# HP Universal CMDB

Windows および Linux オペレーティング・システム用

ソフトウェア・バージョン : 9.00

# 管理ガイド

ドキュメント・リリース日 : 2010 年 7 月(英語版) ソフトウェア・リリース日 : 2010 年 7 月(英語版)

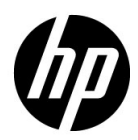

# 利用条件

#### 保証

HP の製品およびサービスの保証は,かかる製品およびサービスに付属する明示的な保証の声明 において定められている保証に限ります。本ドキュメントの内容は,追加の保証を構成するもの ではありません。HPは、本ドキュメントに技術的な間違いまたは編集上の間違い、あるいは欠 落があった場合でも責任を負わないものとします。

本ドキュメントに含まれる情報は,事前の予告なく変更されることがあります。

#### 制限事項

本コンピュータ・ソフトウェアは,機密性があります。これらを所有,使用,または複製するに は, HP からの有効なライセンスが必要です。FAR 12.211 および 12.212 に従って, 商用コン ピュータ・ソフトウェア,コンピュータ・ソフトウェアのドキュメント,および商用アイテムの 技術データは,HP の標準商用ライセンス条件に基づいて米国政府にライセンスされています。

#### 著作権

© Copyright 2005 - 2010 Hewlett-Packard Development Company, L.P

#### 商標

Adobe® および Acrobat® は、Adobe Systems Incorporated の商標です。

AMD および AMD の矢印記号は, Advanced Micro Devices, Inc. の商標です。

Google™ および Google マップ ™ は, Google Inc. の商標です。

Intel®, Itanium®, Pentium®, および Intel® Xeon® は、米国およびその他の国における Intel Corporation またはその子会社の商標または登録商標です。

Java™ は Sun Microsystems, Inc. の米国商標です。

Microsoft®, Windows®, Windows NT®, Windows® XP, および Windows Vista® は, Microsoft Corporation の米国登録商標です。

Oracle は、Oracle Corporation およびその関連企業の登録商標です。

UNIX® は The Open Group の登録商標です。

#### 確認

• この製品には, Apache Software Foundation (http://www.apache.org/licenses (英語サイト)) によって開発されたソフトウェアが含まれています。

- この製品には, OpenLDAP Foundation (http://www.openldap.org/foundation/ (英語サイト)) の OpenLDAP コードが含まれています。
- この製品には, Free Software Foundation, Inc. (http://www.fsf.org/) の GNU コードが含ま れています。
- この製品には、Dennis M. Sosnoski の JiBX コードが含まれています。
- この製品には,ディストリビューションの一部で JiBX 全体で使用される,インディアナ大学 Extreme! Lab が含まれます。
- この製品には, Robert Futrell (http://sourceforge.net/projects/officelnfs (英語サイト))の Office Look and Feels ライセンスが含まれています。
- この製品には, Netaphor Software, Inc. (http://www.netaphor.com/home.asp (英語サイト)) の JEP (Java Expression Parser) コードが含まれています。

# 文書の更新

本書のタイトル・ページには,次の識別情報が含まれています。

- ソフトウェアのバージョンを示すソフトウェア・バージョン番号
- ドキュメントが更新されるたびに更新されるドキュメント発行日
- 本バージョンのソフトウェアをリリースした日付を示す,ソフトウェア・リリース日付

最新のアップデートまたはドキュメントの最新版を使用していることを確認するには、次の URL にアクセスしてください :

#### **http://h20230.www2.hp.com/selfsolve/manuals**

このサイトでは,HP Passport に登録してサインインする必要があります。HP Passport ID の登 録は、次の場所で行います。

#### **http://h20229.www2.hp.com/passport-registration.html**

または,HP Passport のログイン・ページの[**New users - please register**]リンクをクリックし てください。

適切な製品サポート・サービスに登録すると,更新情報や最新情報も入手できます。詳細につい ては HP の営業担当にお問い合わせください。

# サポート

HP ソフトウェアのサポート Web サイトは、次の場所にあります。

#### **http://support.openview.hp.com/**

この Web サイトでは、連絡先情報と,HP ソフトウェアが提供する製品,サービス,およびサ ポートについての詳細が掲載されています。

HP ソフトウェア・オンライン・ソフトウェア・サポートでは、お客様にセルフ・ソルブ機能を 提供しています。ビジネス管理に必要な,インタラクティブなテクニカル・サポート・ツールに 迅速かつ効率的にアクセスできます。有償サポートをご利用のお客様は,サポート・サイトの次 の機能をご利用いただけます。

- 関心のある内容の技術情報の検索
- サポート・ケースおよび機能強化要求の提出および追跡
- ソフトウェア・パッチのダウンロード
- サポート契約の管理
- HP サポートの連絡先の表示
- 利用可能なサービスに関する情報の確認
- ほかのソフトウェア顧客との議論に参加
- ソフトウェアのトレーニングに関する調査と登録

ほとんどのサポート·エリアでは、HP Passport ユーザとして登録し、ログインする必要があり ます。また,多くの場合,サポート契約も必要です。HP Passport ID の登録は,次の場所で行い ます。

#### **http://h20229.www2.hp.com/passport-registration.html**

アクセス・レベルの詳細に関しては次を参照してください。

**http://h20230.www2.hp.com/new\_access\_levels.jsp**

# 目次

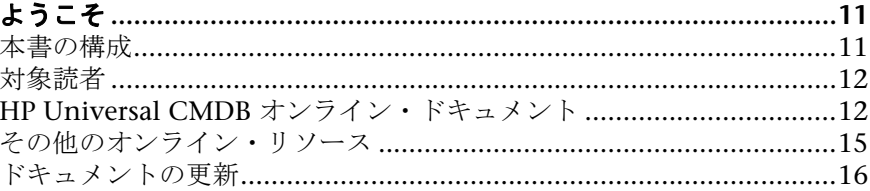

### 第1部:はじめに

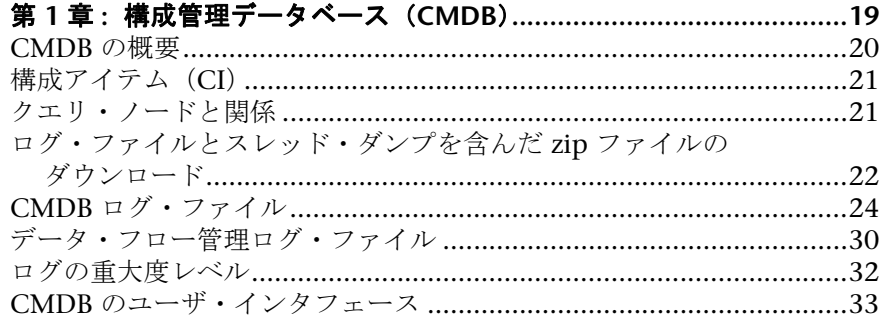

#### 第11部:管理

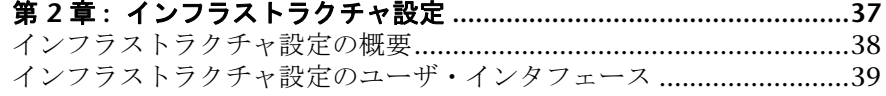

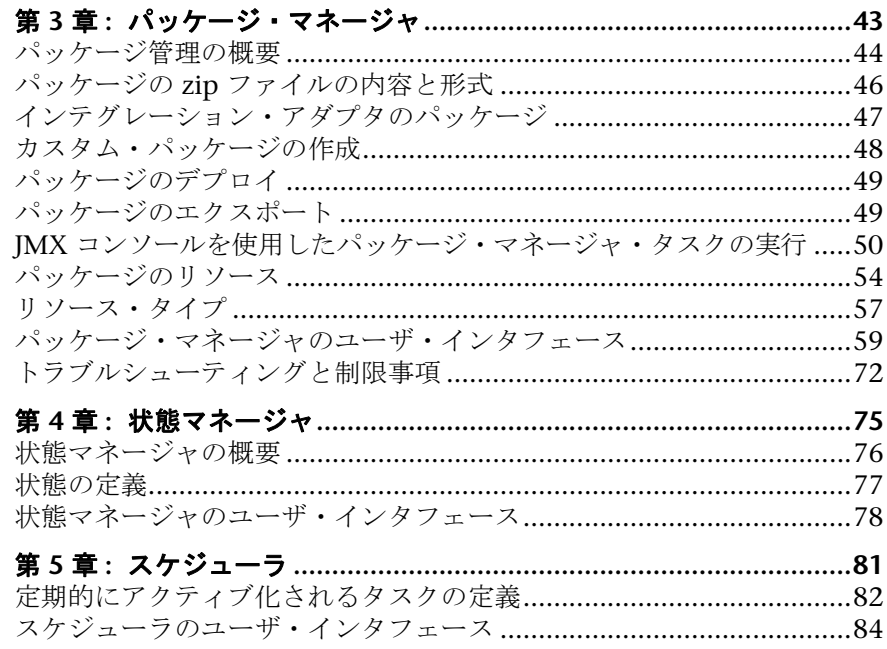

### 第 III 部: ユーザの設定および使用

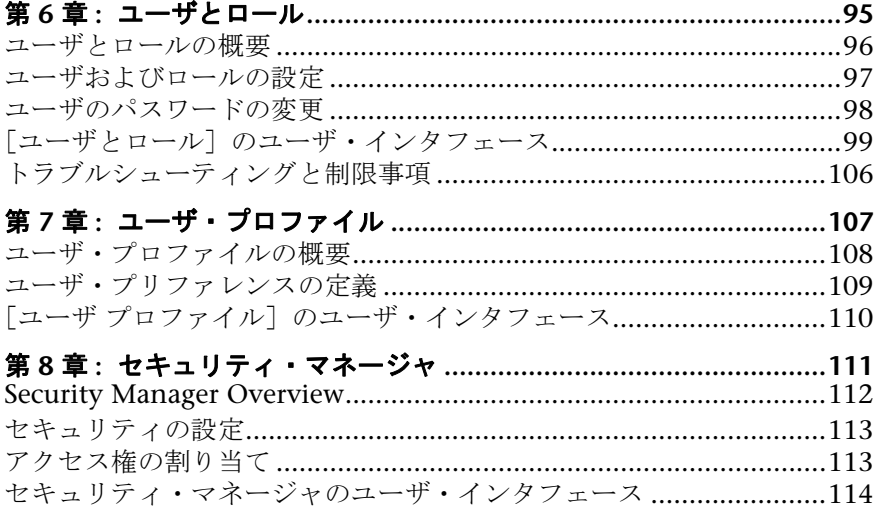

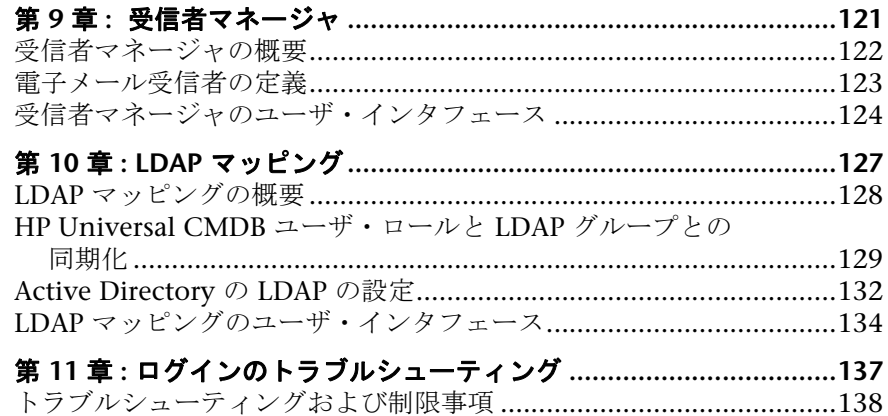

#### 第 IV 部: CI ライフサイクル

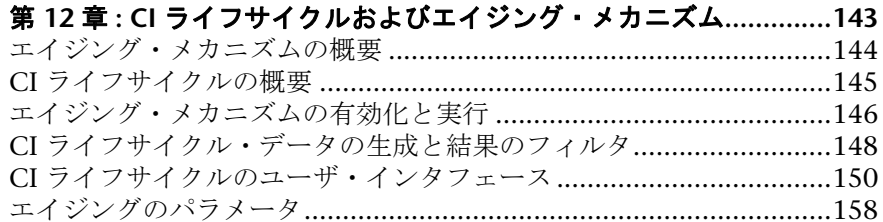

#### 第 V部: HP UNIVERSAL CMDB 用語集

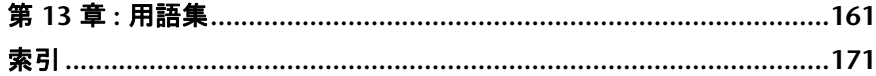

# <span id="page-10-0"></span>ようこそ

本ガイドでは,HP Universal CMDB を設定する方法について説明します。

#### 本章の内容

- ▶ 本書の構成 (11 ページ)
- ▶ 対象読者 (12 ページ)
- ► HP Universal CMDB オンライン・ドキュメント (12 ページ)
- ▶ その他のオンライン・リソース (15 ページ)
- ▶ ドキュメントの更新 (16 ページ)

# <span id="page-10-1"></span>本書の構成

本書は、次の各章で構成されています。

#### 第1部 [はじめに](#page-16-1)

データ・フロー管理プロセスおよびさまざまなサードパーティのアプリケー ションやツールによって収集された構成情報の中央リポジトリである,CMDB について説明します。

#### 第 **II** 部 [管理](#page-34-1)

HP Universal CMDB の設定方法, パッケージ(データ・フロー管理で必要とさ れるリソースを含む)のデプロイ方法,および定期的にアクティブ化されるタ スクのスケジュールを定義する方法について説明します。

#### 第 **III** 部 [ユーザの設定および使用](#page-92-1)

ユーザとロールの設定方法,およびアプリケーションのコンポーネントを使用 するための権限をロールに割り当てる方法について説明します。ビジネス環境 の特定のリソースおよびリソース・インスタンスにアクセスするための権限を ユーザとユーザ・グループに割り当てる方法について説明します。

#### 第 **IV** 部 **CI** [ライフサイクル](#page-140-1)

エイジング・メカニズムによる削除の候補になっている CI と関係のリストの表 示方法,およびエイジング手順の開始方法について説明します。

#### 第 **V** 部 **[HP Universal CMDB](#page-158-1)** 用語集

HP Universal CMDB 用語集のリストです。

# <span id="page-11-0"></span>対象読者

本書は、次の利用者を対象としています。

- ➤ HP Universal CMDB 管理者
- ➤ HP Universal CMDB プラットフォーム管理者
- ► HP Universal CMDB アプリケーション管理者
- ► HP Universal CMDB データ・コレクタ管理者

本書の読者は,エンタープライズ・システム管理に精通し,ITIL の概念を理解 していること,そして HP Universal CMDB についての知識を備えている必要 があります。

# <span id="page-11-1"></span>**HP Universal CMDB** オンライン・ドキュメント

HP Universal CMDB には、次のオンライン・ドキュメントが含まれています。

**Readme :** バージョンの制限事項および最終更新のリストが表示されます。 HP Universal CMDB DVD のルート・ディレクトリから,**readme.html** [をダブ](http://www.hp.com/go/hpsoftwaresupport) ルクリックします。HP [ソフトウェア・サポート](http://www.hp.com/go/hpsoftwaresupport) Web サイトからも, 最新の Readme [ファイルにアクセスできます。](http://www.hp.com/go/hpsoftwaresupport)

新機能 **:** 新機能およびバージョンの重要項目のリストが表示されます。 HP Universal CMDB で, [ヘルプ] > [新機能]を選択します。

印刷用ドキュメント **:**[ヘルプ]>[**UCMDB** ヘルプ]を選択します。次のガイ ドは,PDF 形式でのみ提供されています。

- ➤『HP Universal CMDB デプロイメント・ガイド』(PDF) : HP Universal CMDB の設定に必要なハードウェアおよびソフトウェア要件,HP Universal CMDB のインストールまたはアップグレード方法,システムのセキュリ ティを強化する方法,およびアプリケーションへのログイン方法について 説明します。
- ➤『HP Universal CMDB データベース・ガイド』(PDF) : HP Universal CMDB で必要とされるデータベース(MS SQL Server または Oracle)の設定方法 について説明します。
- ➤『HP Universal CMDB ディスカバリ / インテグレーション・コンテンツ・ ガイド』(PDF): ディスカバリを実行して,システムで実行されているア プリケーション,オペレーティング・システム,およびネットワーク・コン ポーネントを検出する方法について説明します。統合によってほかのデー タ・リポジトリにあるデータを検出する方法についても説明します。

**HP Universal CMDB オンライン・ヘルプ**の内容は次のとおりです。

- ▶ 「モデリング] : IT ユニバース・モデルのコンテンツを管理できます。
- ► データ・フロー管理: HP Universal CMDB をほかのデータ・リポジトリ と統合する方法,およびネットワーク・コンポーネントを検出するように HP Universal CMDB を設定する方法について説明します。
- **► UCMDB 管理**: HP Universal CMDB で作業する方法について説明します。
- **► 開発者向けリファレンス**: HP Universal CMDB について高度な知識を持 つユーザを対象としています。アダプタを定義して使用する方法,および API を使用してデータにアクセスする方法について説明します。

オンライン・ヘルプは,HP Universal CMDB の個別のウィンドウからも利用 できます。ウィンドウをクリックして[ヘルプ]ボタンをクリックします。

オンライン・ブックは Adobe Reader を使用して表示および印刷できます。 Adobe Reader は Adobe Web サイトからダウンロードできます (<www.adobe.com/jp/>)。

### トピックの種類

このガイドでは、各サブジェクト領域はトピックに分類されています。トピッ クには,サブジェクトの個別の情報モジュールが含まれています。トピックは 通常、含まれる情報のタイプに従って分類されます。

ドキュメントは異なる状況で必要となるさまざまな情報タイプに分割されてお り,特定情報にアクセスしやすいように設計されています。

使用されている主なトピックの種類は、概念、タスク、および参照情報の3つ です。これらのトピックの種類は,アイコンで視覚的に分かりやすく分類され ています。

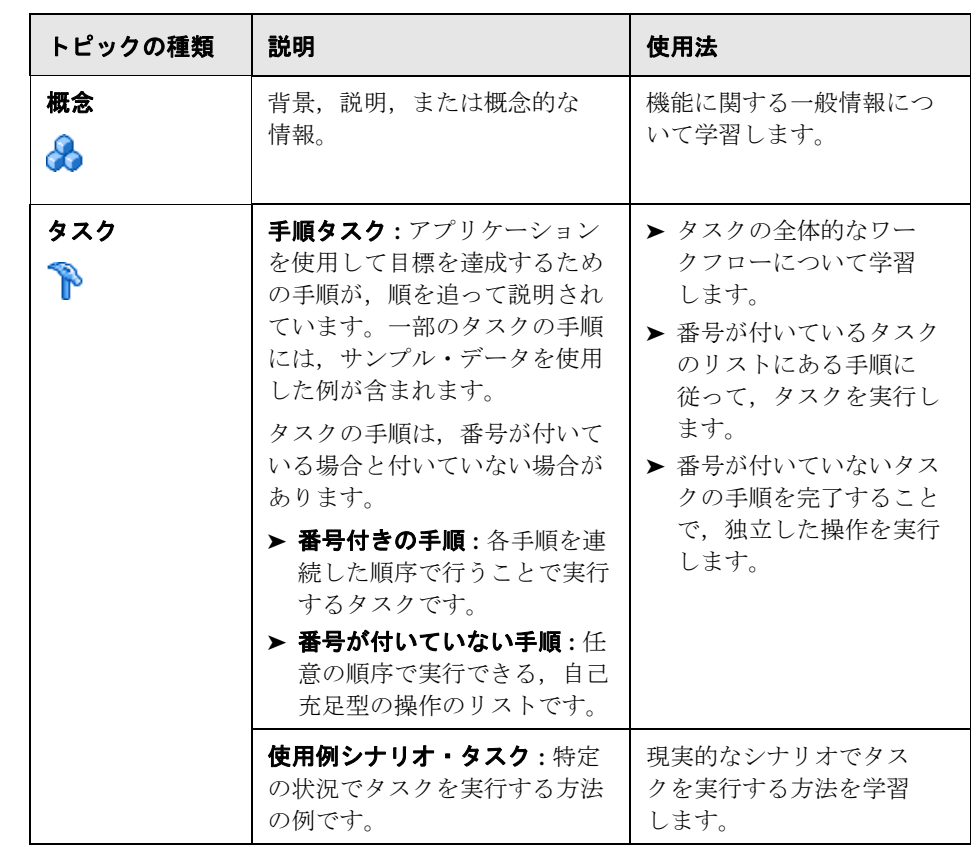

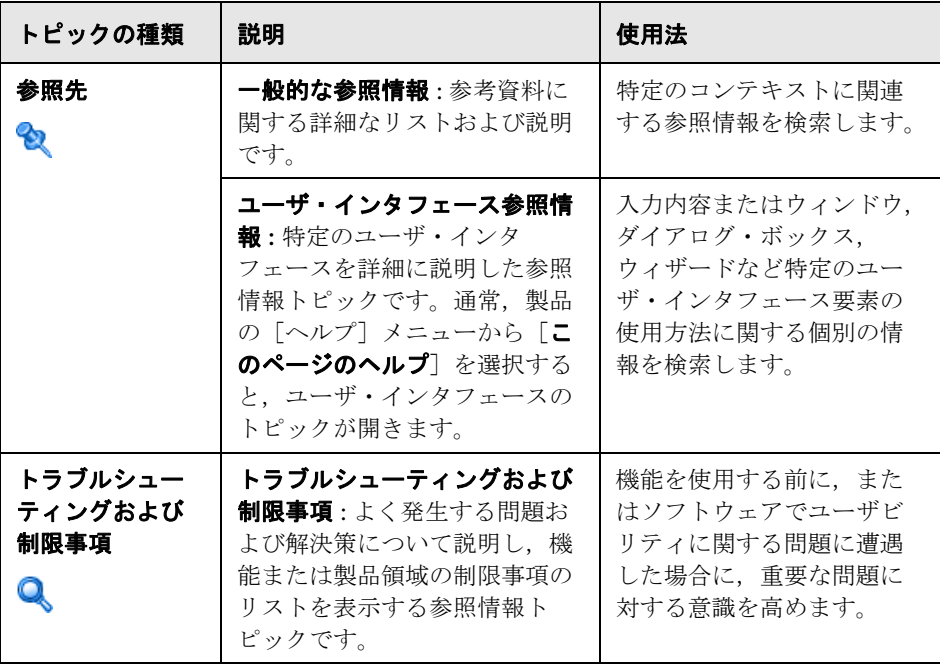

# <span id="page-14-0"></span>その他のオンライン・リソース

「トラブルシューティングとナレッジ ベース]を選択すると,HP ソフトウェア のサポート Web サイトのトラブルシューティング・ページが開き, セルフ・ソ ルブ技術情報を検索できます。「ヘルプ」>「トラブルシューティングとナレッ ジベース]を選択します。この Web サイトの URL は <http://support.openview.hp.com/troubleshooting.jsp> です。

[HP ソフトウェア サポート]を選択すると, HP ソフトウェアのサポート Web サイトが開きます。このサイトでは,セルフ・ソルブ技術情報を参照できます。 ユーザ・ディスカッション・フォーラムへの参加と検索,サポート要求の送信, パッチやアップデートされたドキュメントのダウンロードなども行うことがで きます。[ヘルプ]>[**HP** ソフトウェア サポート]を選択します。この Web サ イトの URL は [www.hp.com/go/hpsoftwaresupport](http://www.hp.com/go/hpsoftwaresupport) です。

ほとんどのサポート・エリアでは、HP Passport ユーザとして登録し、ログイン する必要があります。また,多くの場合,サポート契約も必要です。

アクセス・レベルの詳細に関しては次を参照してください。

#### [http://h20230.www2.hp.com/new\\_access\\_levels.jsp](http://h20230.www2.hp.com/new_access_levels.jsp)

HP Passport ユーザ ID の登録は、次の URL にアクセスしてください。

<http://h20229.www2.hp.com/passport-registration.html>

[HP ソフトウェアの Web サイト]を選択すると, HP ソフトウェアの Web サ イトが開きます。このサイトには,HP ソフトウェア製品の最新情報が表示され ます。新規ソフトウェア・リリース,セミナーおよび製品発表会,カスタマ・サ ポートなどの情報が含まれます。[ヘルプ]>[**HP** ソフトウェアの **Web** サイ ト]を選択します。この Web サイトの URL は <http://welcome.hp.com/country/jp/ja/prodserv/software.html> です。

# <span id="page-15-0"></span>ドキュメントの更新

HP ソフトウェアの製品ドキュメントは,新しい情報で絶えず更新されています。

最新のアップデートまたはドキュメントの最新版を使用していることを確認す るには,HP ソフトウェア製品マニュアルの Web サイト (<http://h20230.www2.hp.com/selfsolve/manuals>)にアクセスしてください。

# <span id="page-16-0"></span>第**Ⅰ**部

<span id="page-16-1"></span>はじめに

**1**

# <span id="page-18-0"></span>構成管理データベース(**CMDB**)

本章の内容

#### 概念

- ▶ CMDB の概要 (20 ページ)
- ▶ 構成アイテム (CI) (21 ページ)
- ▶ クエリ・ノードと関係 (21 ページ)

#### タスク

> [ログ・ファイルとスレッド・ダンプを含んだ](#page-21-0) zip ファイルのダウンロード  $(22 \ltimes -\check{y})$ 

#### 参照先

- ▶ CMDB ログ・ファイル (24 ページ)
- ▶ データ・フロー管理ログ・ファイル (30 ページ)
- ▶ ログの重大度レベル (32 ページ)
- ▶ CMDB のユーザ・インタフェース (33 ページ)

# 概念

# <span id="page-19-0"></span>**& CMDB の概要**

CMDB は,データ・フロー管理(DFM)プロセスおよびさまざまなサードパー ティのアプリケーションやツールによって収集された,構成情報の中央リポジ トリです。

CMDB には,DFM プロセスによって自動的に作成されたか,手作業で挿入さ れたかにかかわらず,HP Universal CMDB で作成されたあらゆる構成アイテム (CI)と関係が収められます。CI と関係の組み合わせは,ビジネスを取り巻く IT ユニバースのすべてのコンポーネントのモデルを表します。CMDB では, DFM プロセスによって収集および更新されたインフラストラクチャ・データの 格納と処理が行われます。DFM プロセスの詳細については,『HP Universal CMDB ディスカバリ / インテグレーション・コンテンツ・ガイド』を参照して ください。

IT ユニバース・モデルは,数百万の CI を含む非常に大きなものになる可能性が あります。これらの管理を容易にするために,IT ユニバース世界の全体的なコン ポーネントのサブセットを提供するビューの中で CI を操作します。

ファクトリ・ビュー,またはモデリング・スタジオで定義されているビューを 使用して,CMDB の CI と関係の表示および管理を行います。ビューにより,特 定の IT 領域に焦点を当てることができます。また,ビューは CI の選択を通じ て使用できます。次の図にビューの例を示します。

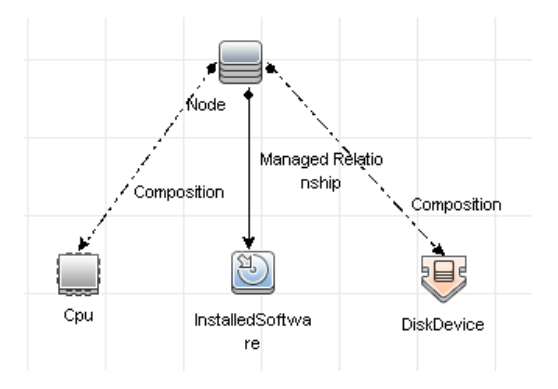

20

CMDB には,ビュー内での表示のために,CMDB からのデータの問い合わせと 取得に使用される TQL クエリ定義と,CI と関係の定義に使用される CI タイプの リポジトリである構成アイテム・タイプ (CIT) モデルも含まれています。TQL クエリの詳細については,『モデリング・ガイド』の「トポロジ・クエリ言語 (TQL)」を参照してください。

## <span id="page-20-0"></span>**あ 構成アイテム (CI)**

構成アイテム(CI)は,システム内の物理エンティティまたは論理エンティティ を表す CMDB のコンポーネントです (ハードウェア, ソフトウェア, サービス, ビジネス・プロセス,カスタマなど)。CI は,CMDB 内の IT ユニバース・モデ ルの一部であり,組織の IT 環境内での相互依存関係に基づいて,IT ユニバー ス・モデル内で階層化されています。このような相互依存関係は,HP Universal CMDB では「関係」と呼ばれています。

CI はそれぞれ 1 つの構成アイテム・タイプ(CIT)に所属しています。CIT は, HP Universal CMDB で使用される CI のカテゴリを定義します。CIT は,CI と それに関連付けられたプロパティを各カテゴリ内に作成するためのテンプレー トを提供します。CMDB 内の CI の表示と管理には,ビューを使用します。各 ビューは IT ユニバース・モデルの一部に焦点を当てます。

## <span id="page-20-1"></span>♪ クエリ・ノードと関係

クエリ・ノードとは、エンリッチメント・マネージャ, 影響分析マネージャ, お よびモデリング・スタジオ内で TQL クエリを構築するコンポーネントです。

関係とは,CI 間に定義された接続です。関係は,TQL クエリ内のクエリ・ノー ドのペアごとに,一度に 1 つずつ定義されます。

# タスク

# <span id="page-21-0"></span>ログ・ファイルとスレッド・ダンプを含んだ **zip** ファイルのダウン ロード

すべてのログとスレッド・ダンプを含む zip ファイルを作成できます。作成す るには,クライアント・マシン上で JMX 操作を行うか,UCMDB サーバ上で バッチ・ファイルを実行します。

スレッド・ダンプは定期的に作成され,1 分に一度,スレッド・ダンプのスナッ プショットが撮られて, C:\hp\UCMDB\UCMDBServer\runtime\loq\ **threadDumps** フォルダで新しいファイルに保存されます。保持されるスレッ ド・ダンプ・ファイルは,直近の 1 時間以内のものです。このフォルダには, **logGrabber** 実行時に生成された,サーバの一時的なスナップショットも保存さ れます。

#### クライアント・マシンで **zip** ファイルを生成するには,次の手順で行います。

 **1** Web ブラウザを起動し,サーバ・アドレスに **http://<UCMDB** サーバのホス ト名または **IP>:8080/jmx-console** を入力します。

ユーザ名とパスワードでのログインが必要な場合もあります。

- **2** UCMDB の下の UCMDB:service=Server services をクリックして, JMX MBEAN ページを開きます。
- **3 executeLogGrabber** 操作を見つけます。
- **4**[**Invoke**]ボタンをクリックします。

**LogGrabber serverSnapshot < 現在の日時 >.txt** という名前のサーバ・ス ナップショット・ファイルが,**C:**\**hp**\**UCMDB**\**UCMDBServer**\**runtime**\ **log¥threadDumps** に作成されます。これは、サーバ・フレームワークのス レッドだけを含むスレッド・ダンプです。

 **5**[File Download]ダイアログ・ボックスで,**logGrabber\_<** 現在の時刻 **>.zip** ファイルを開くか,そのファイルをクライアント・マシンにダウンロードし ます。

#### **UCMDB** サーバで **zip** ファイルを生成するには,次の手順で行います。

- **1** UCMDB サーバで,**C:**\**hp**\**UCMDB**\**UCMDBServer**\**tools**\**logGrabber**\ フォ ルダにアクセスします。
- **2 logGrabber.bat** ファイルを実行します。

**LogGrabber\_serverSnapshot\_<** 現在の日時 **>.txt** という名前のサーバ・スナッ  $\forall$ ショット・ファイルが, C:\hp\UCMDB\UCMDBServer\runtime\log\ **threadDumps** に作成されます。これは,サーバ・フレームワークのスレッド だけを含むスレッド・ダンプです。

# 参照先

# <span id="page-23-0"></span>**& CMDB ログ・ファイル**

CMDB ログ・ファイルを使用すると,CMDB 実行時の問題に対して基本的なト ラブルシューティングを実行できます。また,ログ・ファイルを見て CMDB の 動作を追跡することにより,システムに加えた変更の影響を検討することもで きます。CMDB はサブシステムで構成されており,各サブシステムは複数のロ グ・ファイルに記録を残します。

ログ・ファイルは,**C:**\**hp**\**UCMDB**\**UCMDBServer**\**runtime**\**log** フォルダに保 存されます。

本項の内容

- ➤ 24 [ページの「クォータ・ログのパラメータ」](#page-23-1)
- ➤ 25 ページの「CI [タイプ・モデル・ログ」](#page-24-0)
- > 26 [ページの「](#page-25-0)CMDB 通知ログ」
- ➤ 27 ページの「CMDB [モデル監査簡略ログ」](#page-26-0)
- ▶ 27 [ページの「履歴データベース](#page-26-1) ログ」
- ➤ 28 ページの「CMDB [エンリッチメント・ログ」](#page-27-0)
- ▶ 29 ページの「CMDB [プラグイン・ログ」](#page-28-0)
- ➤ 29 ページの「[CMDB DAL](#page-28-1) ログ」
- > 30 ページの「CMDB [操作統計ログ」](#page-29-1)

#### <span id="page-23-1"></span>クォータ・ログのパラメータ

ログ名は **cmdb.quota.log** です。

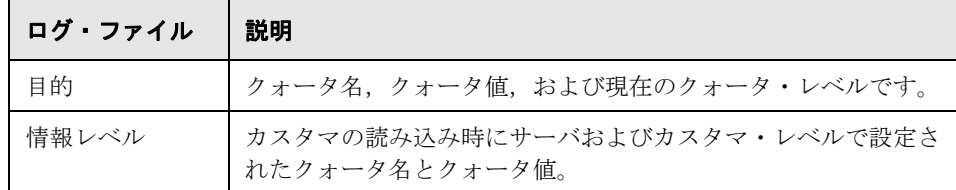

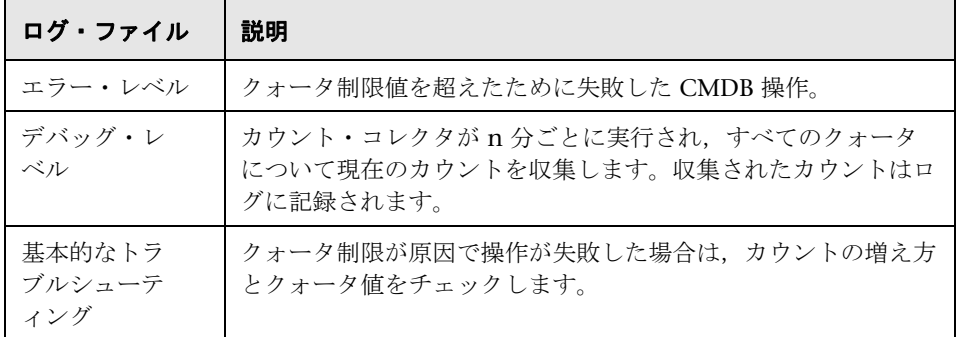

# <span id="page-24-0"></span>**CI** タイプ・モデル・ログ

ログ名は **cmdb.classmodel.log** です。

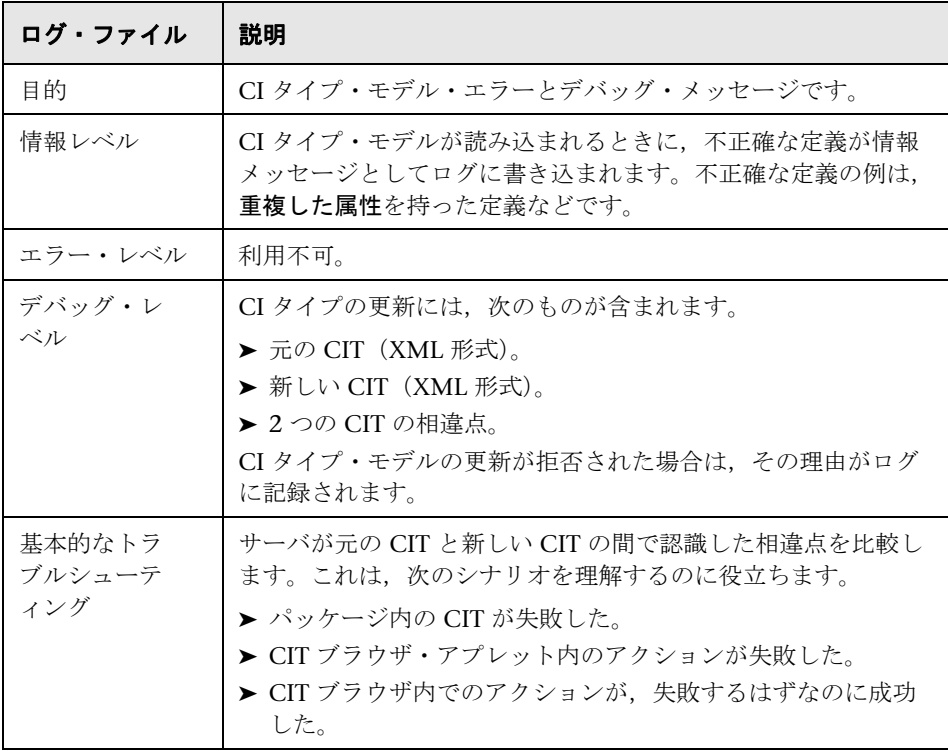

# <span id="page-25-0"></span>**CMDB** 通知ログ

ログ名は **cmdb.notification.log** です。

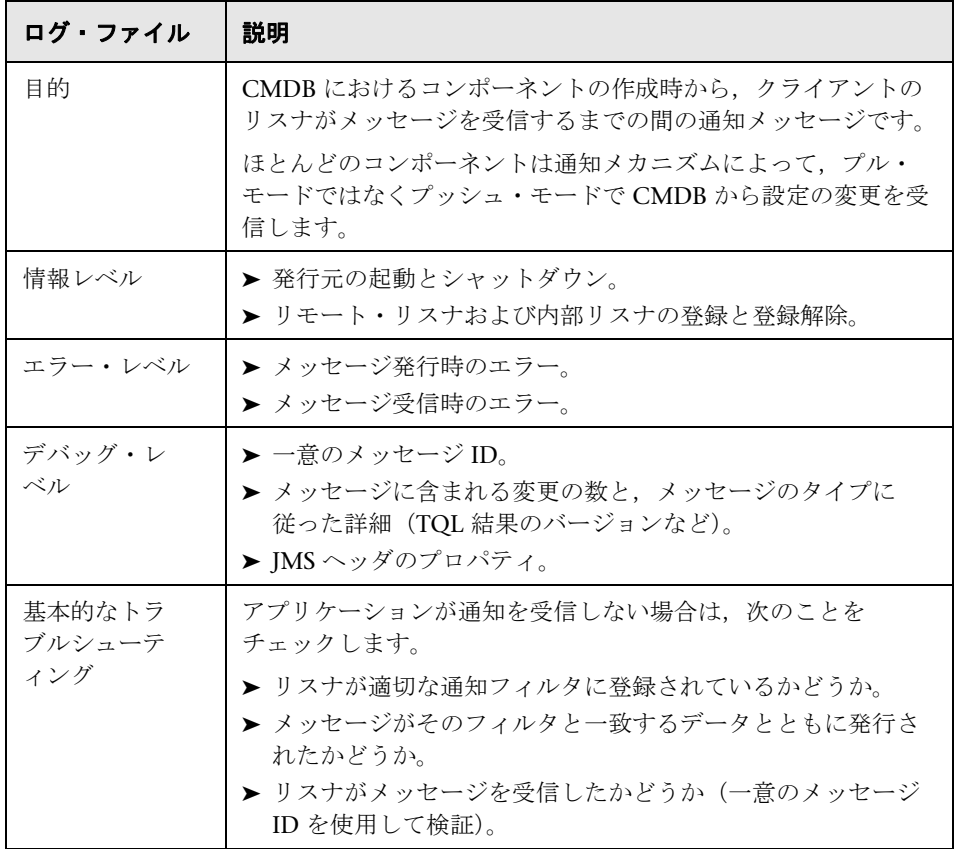

# <span id="page-26-0"></span>**CMDB** モデル監査簡略ログ

ログ名は **cmdb.model.audit.short.log** です。

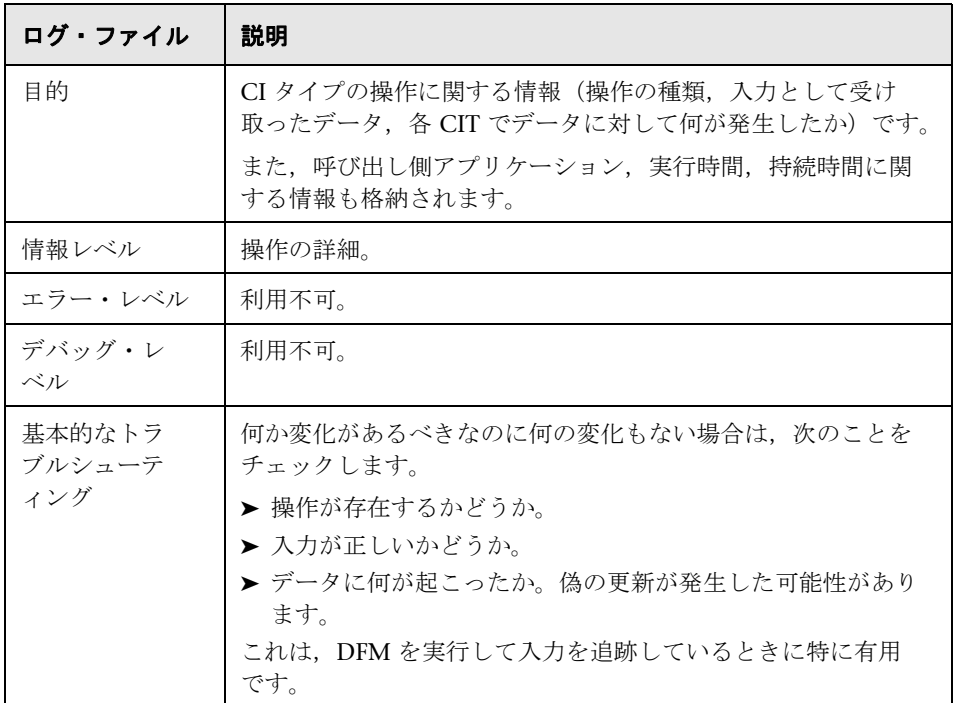

## <span id="page-26-1"></span>履歴データベース ログ

ログ名は **cmdb.history.log** です。

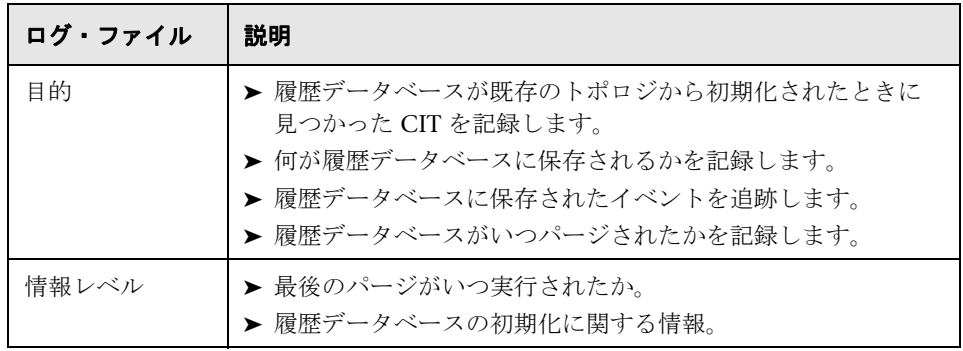

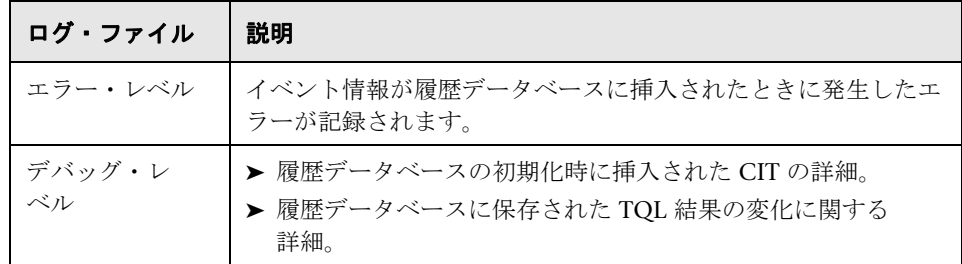

# <span id="page-27-0"></span>**CMDB** エンリッチメント・ログ

ログ名は **cmdb.enrichment.log** です。

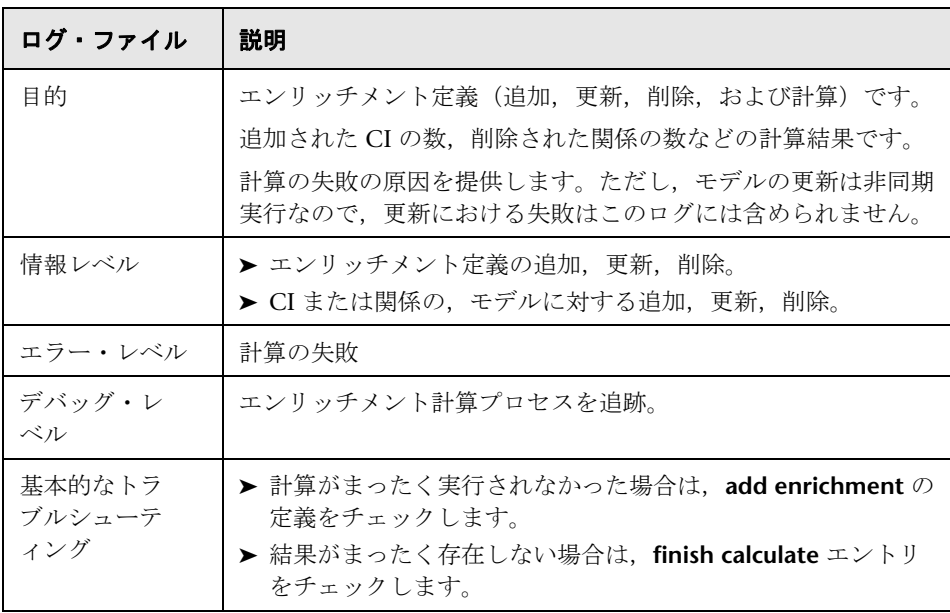

# <span id="page-28-0"></span>**CMDB** プラグイン・ログ

ログ名は **cmdb.plugins.log** です。

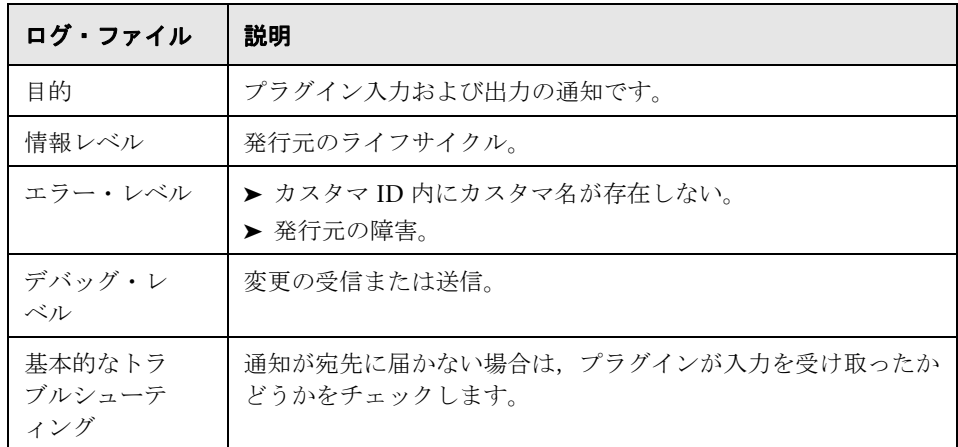

# <span id="page-28-1"></span>**CMDB DAL** ログ

ログ名は **cmdb.dal.log** です。

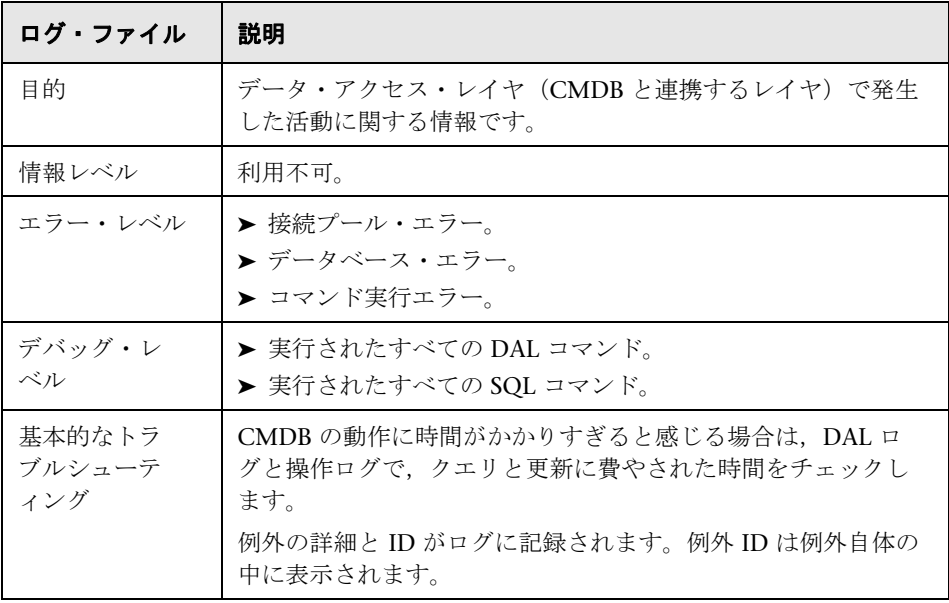

### <span id="page-29-1"></span>**CMDB** 操作統計ログ

ログ名は **cmdb.operation.statistics.log** です。

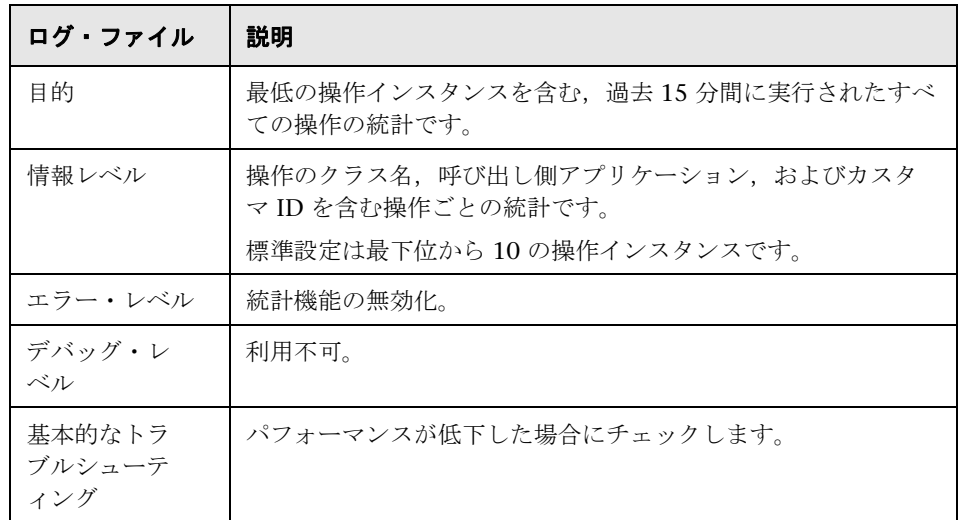

# <span id="page-29-0"></span>データ・フロー管理ログ・ファイル

サーバ・ログ・ファイルには,エラー・メッセージを含む,サーバ側で発生し たサーバ動作に関する情報が格納されます。

#### **mam.AutoDiscovery.log**

サーバで実行されているタスクに関する情報が格納されます。サーバは,ジョ ブのアクティブ化,プローブからの結果の処理,プローブのタスクの作成など のサービスを,ユーザ・インタフェースまたは Probe Gateway に提供します。

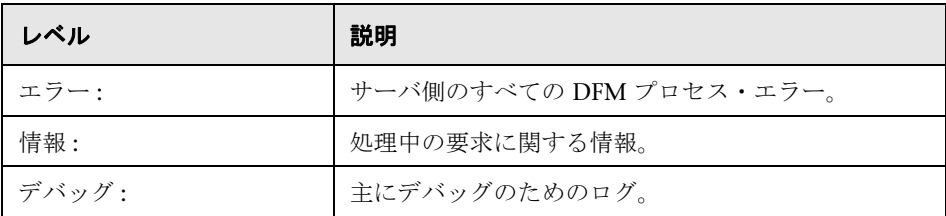

基本的なトラブルシューティング **:** 調査を必要とする無効なユーザ・インタ フェース応答またはエラーがあるとき,このログを調べます。このログには,問 題の分析を可能にする情報が含まれています。

#### **discoveryServlet.log**

このログには、次のサーブレットから送信されたメッセージが記載されます。

- ➤ **Collectors Utilities Servlet :** ユーザ・インタフェースは,このサーブレットを 介してサーバに接続します。
- **► Collectors Servlet : Probe は**, このサーブレットを介してサーバに新しいタ スクを要求します。
- **► Collectors Results Servlet :** Probe は、このサーブレットを介して新しい結果 を送信します。
- **► Collectors Download Servlet : Probe は、このサーブレットを介して新しい** サーバ・データをダウンロードします。

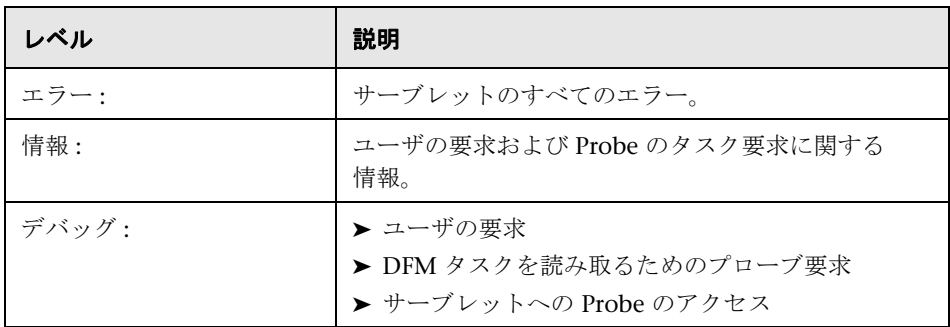

#### 基本的なトラブルシューティング **:**

- ▶ ユーザ・インタフェースとサーバ間の通信に関する問題
- ➤ プローブとサーバ間の通信に関する問題

処理に関する一部の問題は,**mamAutoDiscovery.log** ではなくこのログに書き 出される場合があります。

#### **mam.AutoDiscovery.Results.Stat.log**

Probe から受信した結果の統計情報が格納されます。

# <span id="page-31-0"></span>● ログの重大度レベル

各ログは,記録する情報が特定の重大度しきい値に対応するように設定されま す。各種のログがさまざまな情報を追跡するのに使用されているため,ログは それぞれ適切な標準レベルにあらかじめ設定されています。ログ・レベルの変 更方法の詳細については,33 [ページの「ログ・レベルの変更」を](#page-32-1)参照してくだ さい。

一般的なログ・レベルを,適用範囲の最も狭いものから最も広いものの順に次 に示します。

- **► Fatal (致命的):** このログは、システムが動作しなくなるイベントだけを記録 します。
- **► Error (エラー)**: このログは、致命的なイベントに加え、CMDB の機能に直 ちに悪影響を及ぼすイベントも記録します。誤動作が発生したときに、エ ラー・メッセージがログに記録されていないかチェックでき,それらの内容 を調べて障害の原因を追跡できます。
- **► Warning (警告):** ログの滴用範囲が広がり、致命的およびエラー・レベルの イベントに加えて,CMDB が現時点で対処できる問題や,将来の誤動作を防 ぐために注意する出来事が含まれます。
- **► Info:** すべての活動が記録されます。通常は情報のほとんどは日常的なもので 利用価値がなく,ログ・ファイルがすぐにいっぱいになります。
- ➤ デバッグ **:** このレベルは,HP ソフトウェア・サポートが問題をトラブルシュー ティングするときに利用します。

注 **:** 各ログ・レベルの名称は,サーバやプロシージャによって若干異なる場 合があります。たとえば,**Info** は **Always logged** や **Flow** と呼ばれることが あります。

#### <span id="page-32-1"></span>ログ・レベルの変更

HP ソフトウェア・サポートが、ログの重大度しきい値レベルをデバッグ・レベ ルなどに変更するようお願いする場合があります。ログ・レベルの変更方法の 詳細については、33 ページの「「ログ設定]ダイアログ・ボックス」を参照し てください。

# <span id="page-32-0"></span>**& CMDB のユーザ・インタフェース**

本セクションには,次の内容が含まれています。

- ▶ 33 ページの [ログ設定] ダイアログ・ボックス
- ▶ 34 [ページのステータス・バー](#page-33-0)

# <span id="page-32-2"></span><sup>●</sup> 【ログ設定】ダイアログ・ボックス

このダイアログ・ボックスでは,HP Universal CMDB ログの表示やログ・レベ ルの変更を行うことができます。

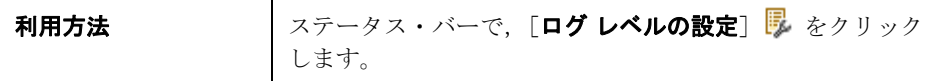

ユーザ・インタフェース要素の説明を次に示します。

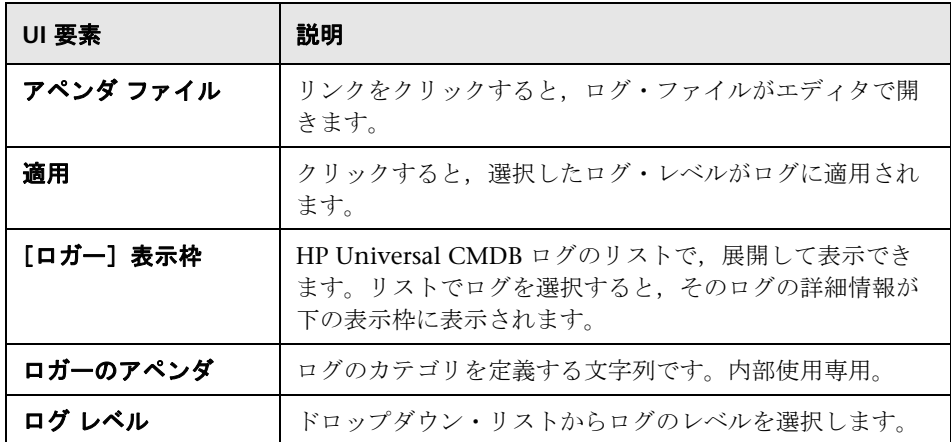

# <span id="page-33-0"></span>● ステータス・バー

この機能は、CMDB アプリケーションの情報を表示し、インタフェースの一部 を設定できるようにします。

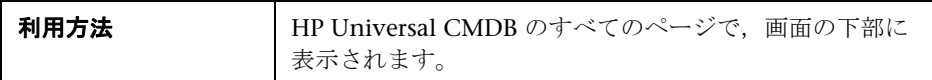

ユーザ・インタフェース要素の説明を次に示します。

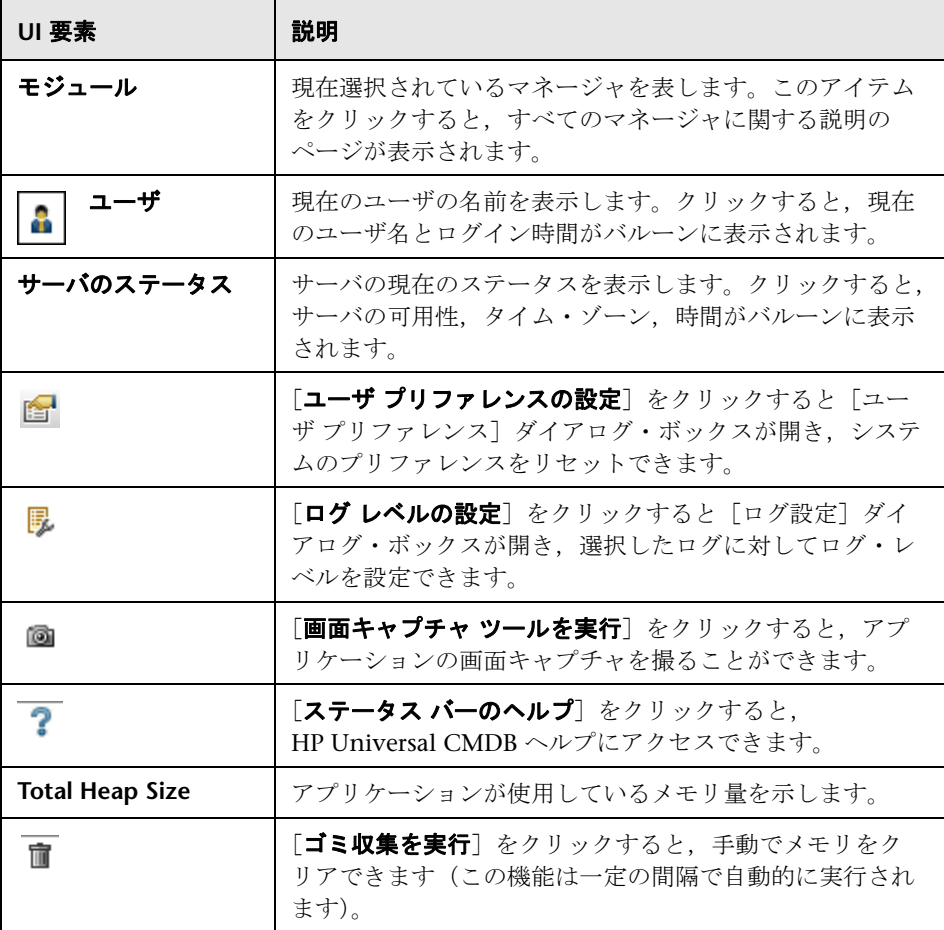

# <span id="page-34-0"></span>第 **II** 部

<span id="page-34-1"></span>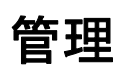
**2**

# インフラストラクチャ設定

本章の内容

#### 概念

▶ インフラストラクチャ設定の概要 (38ページ)

#### 参照先

▶ インフラストラクチャ設定のユーザ・インタフェース (39 ページ)

# 概念

## <span id="page-37-0"></span>インフラストラクチャ設定の概要

HP Universal CMDB とそのアプリケーションの実行方法を決定するさまざま な設定の値を定義できます。

注意 **:** 設定を変更すると,HP Universal CMDB のパフォーマンスに悪影響が出 る可能性があります。HP ソフトウェア・サポートや HP サービス担当者に相談 せずに設定を変更しないよう強くお勧めします。

# 参照先

## <span id="page-38-0"></span>◎ インフラストラクチャ設定のユーザ・インタフェース

本セクションには、次の内容が含まれています。

- ▶ 39 ページの [標準設定値の変更] ダイアログ・ボックス
- ▶ 40 ページの「インフラストラクチャ設定]ページ

## <span id="page-38-1"></span>[標準設定値の変更]ダイアログ・ボックス

このダイアログ・ボックスでは,インフラストラクチャ設定の標準設定値を編 集できます。

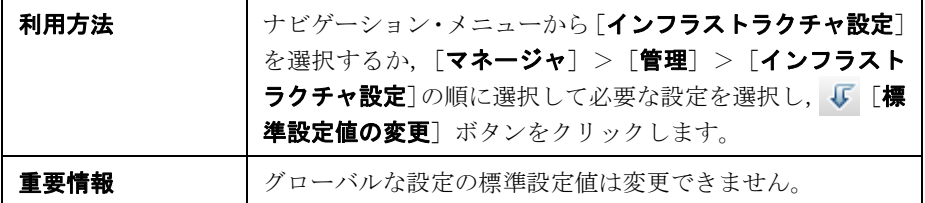

ユーザ・インタフェース要素の説明を次に示します。

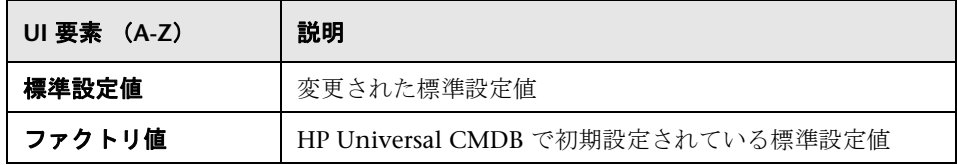

# <span id="page-39-0"></span>☆ [インフラストラクチャ設定] ページ

このページでは,インフラストラクチャ設定の表示および編集を行うことがで きます。

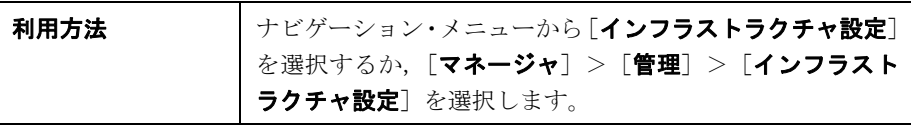

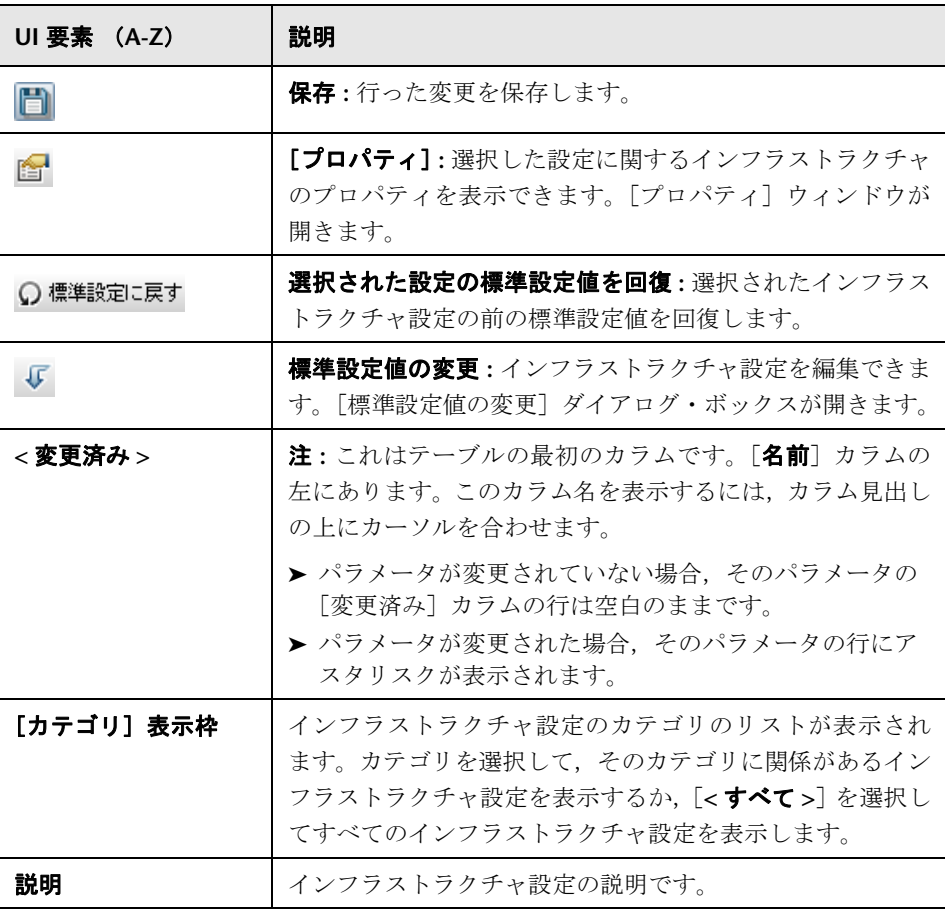

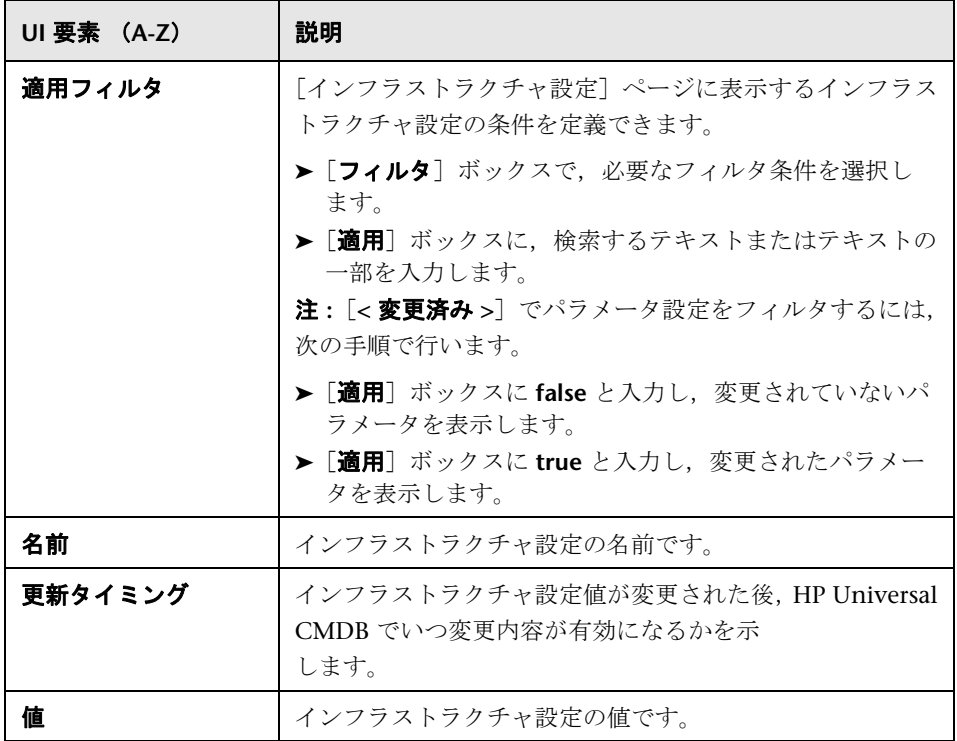

#### <sup>第</sup> **2** <sup>章</sup> • インフラストラクチャ設定

**3**

# パッケージ・マネージャ

本章の内容

#### 概念

- ▶ パッケージ管理の概要 (44 ページ)
- ▶ パッケージの zip ファイルの内容と形式 (46 ページ)
- ▶ インテグレーション・アダプタのパッケージ (47 ページ)

#### タスク

- ▶ カスタム・パッケージの作成 (48 ページ)
- ▶ パッケージのデプロイ (49 ページ)
- ▶ パッケージのエクスポート (49 ページ)
- ➤ JMX [コンソールを使用したパッケージ・マネージャ・タスクの実行](#page-49-0)  $(50 \times -\frac{3}{2})$

#### 参照先

- ▶ パッケージのリソース (54 ページ)
- ▶ リソース・タイプ (57 ページ)
- ▶ パッケージ・マネージャのユーザ・インタフェース (59 ページ)

#### トラブルシューティングと制限事項 (72 ページ)

# 概念

## <span id="page-43-0"></span>● パッケージ管理の概要

パッケージには,定義された条件でグループ化されたリソースが含まれます。標 準設定のリソース・タイプのリストについては,57 [ページの「リソース・タイ](#page-56-0) [プ」](#page-56-0)を参照してください。

パッケージ・マネージャには,次に示すさまざまな機能があります。

- > 特定の IT インフラストラクチャ・アセットを検出できます。たとえば, HP Universal CMDB は、SQL Server パッケージをデプロイして Microsoft SQL サーバを検出します。
- ➤ パッケージに含まれている CI タイプを通して CI タイプ・モデルを定義でき ます。たとえば,Host Resources Basic パッケージに含まれている CI タイ プには,ファイル・システム,CPU,プロセス,印刷キューなどがあります。
- ➤ リソースのグループをあるシステムから別のシステムに移動できます。たと えば,テスト環境から運用環境に移動できます。

パッケージには次の 2 つのタイプがあります。

▶ ファクトリ·パッケージ:インストールとともにデプロイされ, HP Universal CMDB の初期化に使用されるリソースが含まれます。

標準設定では,ファクトリ・パッケージは **C:\hp\UCMDB\UCMDBServer\content\basic\_packages** にあります。

注 **:** インストールとともにデプロイされるファクトリ・パッケージの中には, パッケージ・マネージャに表示されるパッケージのリストに現れないものも あります。非表示になっているパッケージを表示するには,[パッケージ マ ネージャ]ページの任意の場所で右クリックし,「非表示パッケージを表示] を選択します。

▶ カスタム・パッケージ: ユーザが作成したパッケージです。 開発するツールに 必要なリソースがファクトリ・パッケージに含まれていない場合や,システ ム間でリソースをエクスポートする必要がある場合は,カスタム・パッケー ジを作成することをお勧めします。詳細については、60 ページの「「カスタ ム パッケージ作成ウィザード]および「パッケージを 編集]ウィザード」を 参照してください。

注意 **:** リソースまたは開発するツールのためにカスタム・パッケージを作成 する場合は、そのパッケージを C:\hp\UCMDB\UCMDBServer\content\ **basic\_packages** フォルダに置かないでください。このフォルダはファクト リ・パッケージ専用です。

システム間でのパッケージのエクスポートおよびデプロイは,パッケージ・マ ネージャ・インタフェースを介して行います。

次のことが行えます。

- ➤ パッケージ・リソースの一部またはすべてをローカル・ディレクトリにエク スポートします。詳細については,49 [ページの「パッケージのエクスポート」](#page-48-1) を参照してください。
- ▶ パッケージ・リソースの一部またはすべてをローカル・ディレクトリから CMDB にデプロイします。詳細については,49 [ページの「パッケージのデ](#page-48-0) [プロイ」を](#page-48-0)参照してください。

### パッケージの場所

自動的にデプロイされるパッケージには,**C:**\**hp**\**UCMDB**\**UCMDBServer**\ **content** の下に次の 3 つの事前定義フォルダが用意されています。

- $\blacktriangleright$  basic packages 内部パッケージ
- ➤ アダプタ アダプタ・パッケージ
- ➤ CP.zip Content Pack パッケージ

### パッケージ・マネージャのユーザ・インタフェース

パッケージ・マネージャの各パッケージのユーザ・インタフェースには、次の ようなものがあります。

- ▶ パッケージがファクトリ, 非表示, ユーザのいずれであるかを示すアイコン
- ▶ .zip ファイルの名前であるパッケージ名 (任意指定)
- ▶ descriptor.xml ファイルで割り当てられたカテゴリ (任意指定)
- ➤ パッケージに対応する **Readme** ファイル(任意指定)
- ▶ descriptor.xml ファイルの説明に対応する説明

## <span id="page-45-0"></span>パッケージの **zip** ファイルの内容と形式

パッケージのリソースは CMDB に格納されます。システム間でパッケージをエ クスポートするには,パッケージ・マネージャ・インタフェースを使用します (詳細については,67 [ページの「\[パッケージ](#page-66-0) マネージャ]ページ」を参照して ください)。パッケージ・マネージャは,リソースをエクスポートできるように, リソースが含まれた zip ファイルを作成します。

パッケージ・マネージャからローカル・ディレクトリにリソースをエクスポート する場合は,リソース定義がさまざまな形式(XML 形式など)で格納されます。

次に示すサンプルの **Network.zip** では,**router.xml** ファイルにファイルに Router CIT 定義が含まれ,**Switch.xml** ファイルに Switch CIT 定義が含まれています。

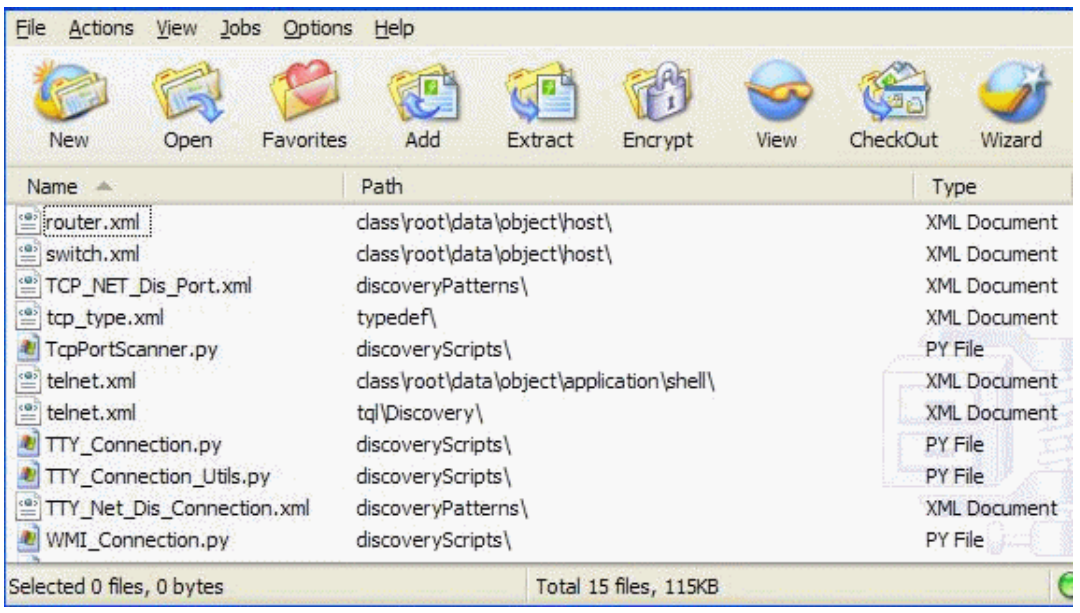

# <span id="page-46-0"></span>インテグレーション・アダプタのパッケージ

インテグレーション・アダプタをデプロイするには、パッケージを作成し、ア ダプタを適切なフォルダに置きます。詳細については,『HP Universal CMDB 開発者向けリファレンス・ガイド』の「新しい外部データ・ストア用のアダプ タの追加」を参照してください。

# タスク

## <span id="page-47-0"></span>● カスタム・パッケージの作成

新しいパッケージを作成するときは,パッケージに一意の名前を付けて説明を入 力し、パッケージに含めるリソースを選択します。詳細については、60 [ページ](#page-59-0) の「「カスタム パッケージ作成ウィザード]および「パッケージを 編集]ウィ [ザード」](#page-59-0)を参照してください。

#### パッケージに含めるために選択したリソースの例 **:**

次の図のように, [カスタム パッケージ] ウィザードのサマリ・ページには, パッケージに含めるために選択したリソースが表示されます。

このパッケージには、次のリソース・グループのリソースが含まれています。

- ➤ 関係
- ▶ 有効なリンク
- ➤ 構成アイテム タイプ

選択サマリ

バッケージに含まれるリソースを表示します。

有効なリンク: History Link: InfrastructureElement -> History Change

関係: applicationLink

構成アイテム タイプ: **Business Service View** 

# <span id="page-48-0"></span>パッケージのデプロイ

パッケージ・リソースの一部またはすべてをローカル・ディレクトリから CMDB にデプロイできます。詳細については,67 [ページの「\[パッケージ](#page-66-0) マネージャ] [ページ」](#page-66-0)を参照してください。

#### パッケージ内の特定リソースのみのデプロイの例 **:**

**ticket2.zip** というパッケージに含まれているリソースのうち,一部だけをデプ ロイします | 凶|。ボタンをクリックします。[特定のリソースをデプロイ] ダイ アログ・ボックスでパッケージの場所を参照し,デプロイするリソースをその パッケージから選択します。次の図を参照してください。

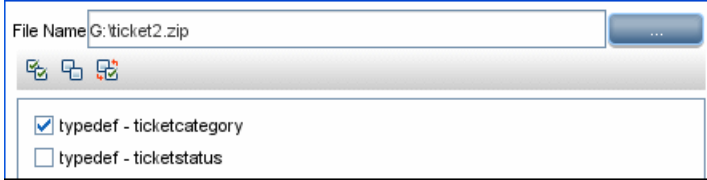

# <span id="page-48-1"></span>● パッケージのエクスポート

パッケージ・リソースの一部またはすべてをローカル・ディレクトリにエクス ポートできます。詳細については、67 ページの「「パッケージ マネージャ]ペー [ジ」](#page-66-0)を参照してください。

#### パッケージ内の特定リソースのみのエクスポート例 **:**

**ticket2.zip** というパッケージに含まれているリソースのうち,一部だけをロー カル・ディレクトリにエクスポートします !。ボタンをクリックします。[エ クスポート パッケージ]ダイアログ・ボックスで, 「リ**ソースをエクスポート**] オプションを選択し,エクスポートするリソースを選択します。次の図を参照 してください。

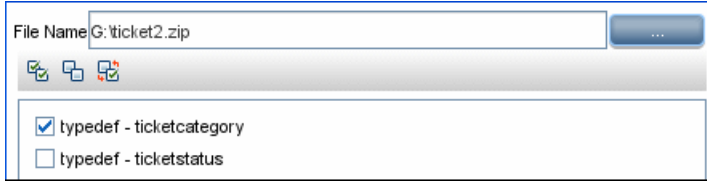

# <span id="page-49-0"></span>**JMX** コンソールを使用したパッケージ・マネージャ・タスクの 実行

本項では,JMX コンソールで実行できるパッケージ・マネージャ・タスクにつ いて説明します。

#### 注 **:**

- ➤ 次のタスクを実行する際は,JMX コンソールではなくパッケージ・マネージャ を使用することをお勧めします。
- ▶ パッケージ・マネージャでは「パッケージのデプロイ履歴の表示」を実行で きません。

#### 本項の内容

- ➤ 50 [ページの「パッケージのデプロイ」](#page-49-1)
- ▶ 51 [ページの「パッケージのデプロイ履歴の表示」](#page-50-0)
- ➤ 52 [ページの「パッケージのアンデプロイ」](#page-51-0)
- ➤ 52 [ページの「現在デプロイされているパッケージの表示」](#page-51-1)
- ➤ 53 [ページの「パッケージのエクスポート」](#page-52-0)

### <span id="page-49-1"></span>パッケージのデプロイ

JMX コンソールを使用してパッケージをデプロイするには,次の手順で行います。

- **1** Web ブラウザを起動し,アドレスとして **http://<**サーバ名**>:8080/jmx-console** と入力します。**<** サーバ名 **>** は,HP Universal CMDB がインストールされて いるマシンの名前です。
- **2 UCMDB** の下の **service=Packaging Services** をクリックして JMX MBEAN ページを開きます。
- **3 java.lang.String deployPackages** を見つけます。
- **4** パラメータ **customerId** の[**ParamValue**]ボックスに < 顧客 ID> を入力します。

5 パラメータ dir の [ParamValue] ボックスに、パッケージの zip ファイルが 格納されているフォルダの名前を入力します。フォルダのフル・パスを入力 してください。

注 **: basic\_packages** ディレクトリからパッケージをデプロイする場合,この ボックスには何も入力しません。

- **6** パラメータ **packagesNames** の[**ParamValue**]ボックスにパッケージの名前 を入力します。詳細については,53 [ページの「パッケージ名ルール」を](#page-52-1)参照 してください。
- **7** DFM で変更された DFM ジョブ構成よりこの構成を優先するには,[**TRUE**] を選択します。詳細については,『HP Universal CMDB データ・フロー管理 ガイド』の「[アドバンス モード]ウィンドウ」を参照してください。
- **8**[**Invoke**]をクリックしてパッケージをデプロイします。

### <span id="page-50-0"></span>パッケージのデプロイ履歴の表示

パッケージをデプロイするたびに,パッケージのデプロイ・ステータスが記載 されたレポートが作成されます。このデプロイ・ステータス・レポートを表示 するには,JMX コンソールを使用します。

- **1** Web ブラウザを起動して **http://<** サーバ名 **>:8080/jmx-console** に移動しま す。**<** サーバ名 **>** は HP Universal CMDB がインストールされているマシン の名前です。
- **2 UCMDB** の下の **service=Packaging Services** をクリックして JMX MBEAN ページを開きます。
- **3 java.lang.String displayResourcesDeploymentHistory** を見つけます。
- **4** パラメータ **customerId** の[**ParamValue**]ボックスに < 顧客 ID> を入力します。
- **5** パラメータ **reportNum** の[**ParamValue**]ボックスに,表示するレポートの 番号を入力します。
- **6**[**Invoke**]をクリックして,パッケージのデプロイ・ステータス・レポートを 表示します。

### <span id="page-51-0"></span>パッケージのアンデプロイ

JMX コンソールを使用してパッケージをアンデプロイするには、次の手順で行 います。

- **1** Web ブラウザを起動して **http://<** サーバ名 **>:8080/jmx-console** に移動しま す。**<** サーバ名 **>** は HP Universal CMDB がインストールされているマシン の名前です。
- **2 UCMDB** の下の **service=Packaging Services** をクリックして JMX MBEAN ページを開きます。
- **3 java.lang.String undeployPackages** を見つけます。
- **4** パラメータ **customerId** の[**ParamValue**]ボックスに < 顧客 ID> を入力します。
- **5** パラメータ **packagesNames** の[**ParamValue**]ボックスに,削除するパッケー ジの名前を入力します。詳細については,53 [ページの「パッケージ名ルール」](#page-52-1) を参照してください。
- **6**[**Invoke**]をクリックしてパッケージをアンデプロイします。

## <span id="page-51-1"></span>現在デプロイされているパッケージの表示

IMX コンソールを使用して、現在デプロイされているパッケージを表示するに は、次の手順で行います。

- **1** Web ブラウザを起動して **http://<** サーバ名 **>:8080/jmx-console** に移動しま す。**<** サーバ名 **>** は HP Universal CMDB がインストールされているマシン の名前です。
- **2 UCMDB** の下の **service=Packaging Services** をクリックして JMX MBEAN ペー ジを開きます。
- **3 java.lang.String displayDeployedPackages** を見つけます。
- **4** パラメータ **customerId** の[**ParamValue**]ボックスに < 顧客 ID> を入力します。
- **5** パラメータ **ParamValue** の[**packagesNames**]ボックスに,表示するパッケー ジの名前を入力します。詳細については、53 [ページの「パッケージ名ルール」](#page-52-1) を参照してください。
- **6**[**Invoke**]をクリックして,現在デプロイされているパッケージを表示します。

#### <span id="page-52-0"></span>パッケージのエクスポート

JMX コンソールを使用して,CMDB から HP Universal CMDB がインストール されているサーバにリソースをエクスポートするには、次の手順で行います。

- **1** Web ブラウザを起動して **http://<** サーバ名 **>:8080/jmx-console** に移動しま す。**<** サーバ名 **>** は HP Universal CMDB がインストールされているマシン の名前です。
- **2 UCMDB** の下の **service=Packaging Services** をクリックして JMX MBEAN ペー ジを開きます。
- **3 java.lang.String exportPackages** を見つけます。
- **4** パラメータ **customerId** の[**ParamValue**]ボックスに < 顧客 ID> を入力します。
- **5** パラメータ **ParamValue** の[**packagesName**]ボックスに,エクスポートする パッケージの名前を入力します。詳細については,53 [ページの「パッケージ](#page-52-1) [名ルール」を](#page-52-1)参照してください。
- **6** パラメータ **outputDir** の[**ParamValue**]ボックスに,パッケージの zip ファ イルのエクスポート先となる HP Universal CMDB サーバ上のフォルダの名 前を入力します。フォルダのフル・パスを入力してください。
- **7** パラメータ **userOnly** の[**ParamValue** ]ボックスで,次のどちらかを選択し ます。
	- ➤ **True** : カスタム・パッケージのみエクスポートします。
	- ➤ **False** : カスタム・パッケージとファクトリ・パッケージの両方をエクス ポートします。
- **8**[**Invoke**]をクリックしてパッケージをエクスポートします。

#### <span id="page-52-1"></span>パッケージ名ルール

パッケージ名の入力規則は次のとおりです。

- ▶ ワイルドカード文字(\*)は使用できません。
- ➤ パッケージ名には大文字と小文字の区別があります。
- ➤ パッケージ名には **.zip** 拡張子が必要です。
- ➤ 複数のパッケージをデプロイする場合は,パッケージ名をカンマで区切ります。

## 参照先

## <span id="page-53-0"></span>● パッケージのリソース

本項では,パッケージに含めることができるリソースを一覧で示します。使用 可能なリソース・タイプとその説明の一覧については、57 [ページの「リソース・](#page-56-0) [タイプ」](#page-56-0)を参照してください。

- **► acl**: 管理者やゲストといったロールの定義です。詳細については、95 [ページ](#page-94-0) [の「ユーザとロール」](#page-94-0)を参照してください。
- **► adapter:** デプロイされるフェデレート・アダプタの説明と機能が含まれてい ます。
- **► adapterCode:** フェデレート·アダプタに必要なコンパイル済みクラス(通常 は jar) であり, 元となった \*.jar ファイル, 構成ファイルが含まれています。 これらのファイルは,zip パッケージの **adapterCode**\**<adapter ID>** フォル ダに置きます。詳細については,『HP Universal CMDB 開発者向けリファレ ンス・ガイド』の「新しい外部データ・ストア用のアダプタの追加」を参照 してください。
- **► calculatedlinks**: 定義されている計算された各リンクの,計算されたスーパー· クラスが含まれています。
- **► calculatedlinkstriplets**:CI タイプ·マネージャで定義された, 計算された関係 とそのトリプレットが含まれています。
- **▶ categories: 影響分析で使用される状態定義が含まれています。状態の詳細に** ついては,75 [ページの「状態マネージャ」](#page-74-0)を参照してください。影響分析の 詳細については,『モデリング・ガイド』の「影響分析マネージャ」。
- ▶ を参照してください。
- **► class:** ホスト, ファイル, スイッチといった CI タイプの説明です。詳細につ いては,『モデリング・ガイド』の「CI タイプ・マネージャ」を参照してく ださい。
- **► cmdbview**: 各ビューのベース TQL クエリに定義されている,階層ルールが含 まれています。詳細については,『モデリング・ガイド』の「モデリング・ス タジオ」を参照してください。
- ➤ **correlation**: 影響ルールの定義です。詳細については,『モデリング・ガイド』 の「影響分析マネージャ」を参照してください。
- **► datamodel:** CI インスタンスをシステムにインポートするのに使用されます。 CMDB に CI が存在しない場合は、CI のインスタンスが作成されます。すで に CMDB に CI が存在している場合は、パッケージ・リソースの CI の値に よって CMDB の CI の値が上書きされます。
- **► datamodelcreateonly: CI インスタンスをシステムにインポートするのに使用** されます。CMDB に CI が存在しない場合は,CI のインスタンスが作成されま す。すでに CMDB に CI が存在している場合, パッケージ・リソースの CI の 値によって CMDB の CI の値は上書きされません。
- **► datamodelgenerateids**: デプロイ時に ID を動的に計算する必要がある CIT (キー属性のない CIT など)の CI インスタンスをシステムにインポートする のに使用されます。
- ➤ **dataStore**: インテグレーション・ポイントの定義が含まれています。
- **► discoveryConfigFiles**: 構成ファイルには、システムでコンポーネントを検出 するのに必要なプロパティおよびパラメータが含まれています。詳細につい ては,『HP Universal CMDB データ・フロー管理ガイド』の「アダプタ管理」 を参照してください。
- **► discoverylobs:** データ・フロー管理 (DFM) ジョブには、コンポーネントの 検出をアクティブ化するのに必要な構成データ,スケジュール情報,TQL の 割り当てが含まれています。詳細については,『HP Universal CMDB データ・ フロー管理ガイド』の「ディスカバリ・コントロール・パネル」を参照して ください。
- **► discoveryModules: DFM モジュールには、システムで特定のコンポーネント** を検出するのに必要なすべてのジョブが含まれています。詳細については, 『HP Universal CMDB データ・フロー管理ガイド』の「ディスカバリ・コン トロール・パネル」を参照してください。
- **► discoveryPatterns: DFM アダプタは、実行するコードとその順序を定義しま** す。また,入力および出力の CI タイプとパラメータを宣言し,それらに関連 するディスカバリ・ジョブで構成可能となるようにします。アダプタは,イン テグレーション・アダプタまたはディスカバリ・アダプタとして使用できま す。詳細については,『HP Universal CMDB データ・フロー管理ガイド』の 「アダプタ管理」を参照してください。
- **► discoveryResources**: 外部リソースには, Visual Basic ファイルやその他の jar ファイルなど,DFM に必要なすべての外部リソースが含まれています。詳細 については,『HP Universal CMDB データ・フロー管理ガイド』の「アダプ タ管理」を参照してください。
- **► discoveryScripts**: DFM Jython スクリプトは、ネットワーク・コンポーネン ト上または外部データ・リポジトリとのインテグレーション時にディスカバ リを実行して,CMDB にデータをポピュレートします。詳細については,『HP Universal CMDB データ・フロー管理ガイド』の「アダプタ管理」を参照し てください。
- **▶ discoveryWizard**: [ディスカバリ ウィザード] ダイアログ・ボックスの内容 を定義するのに使用されます。詳細については,『HP Universal CMDB デー タ・フロー管理ガイド』の「ディスカバリ・コントロール・パネル」を参照 してください。
- **▶ enrichment: エンリッチメント・ルールの定義です。詳細については、『モデ** リング・ガイド』の「エンリッチメント・マネージャ」を参照してください。
- **► identification**: 特定の CI タイプの識別定義が含まれています。
- ➤ **integrationUsers**: インテグレーション・タイプのユーザを定義します。
- **► modelnotification**: CMDB モデル通知のフィルタ定義が含まれています。 データ・モデル通知システムは,CMDB で発生した変更を通知します。たと えば、CMDB 内のアイテムの削除、更新、追加などです。
- ➤ **report**: レポート・ルールの定義です。詳細については,『モデリング・ガイ ド』の「トポロジ・レポートの概要」を参照してください。
- **►** schedulerJob: 実行するようにスケジューラに定義されているタスクです。詳 細については,81 [ページの「スケジューラ」](#page-80-0)を参照してください。
- **► singletglref: TOL** テンプレートとパースペクティブ・インスタンスが含まれ ています。詳細については,『モデリング・ガイド』の「モデリング・スタジ オ」を参照してください。
- ➤ **tql**: TQL クエリの定義です。詳細については,『モデリング・ガイド』の「ト ポロジ・クエリ言語(TQL)の概要」を参照してください。
- **▶ typedef**: 重大度レベルや管理状態など、列挙タイプの属性に関連する事前定 義された列挙の定義です。詳細については,『モデリング・ガイド』の「シス テム・タイプ・マネージャ」を参照してください。
- **► users:** ユーザおよびユーザのロールの定義です。詳細については、114 [ページ](#page-113-0) [の「セキュリティ・マネージャのユーザ・インタフェース」](#page-113-0)を参照してください。
- **► validlinks:** 事前に定義された, CIT 間のすべての有効な接続 (関係) です。

## <span id="page-56-0"></span>リソース・タイプ

本項では,使用可能なリソース・タイプとその説明を一覧で示します。パッケー ジに含めることができるリソースの一覧については,54 [ページの「パッケージ](#page-53-0) [のリソース」を](#page-53-0)参照してください。

#### モデル

- **► 構成アイテム タイプ: CI タイプ・マネージャで定義された CIT です。詳細に** ついては,『モデリング・ガイド』の「CI タイプの概要」を参照してください。
- **► 関係 : CI タイプ・マネージャで定義された関係です。詳細については,『モデ** リング・ガイド』の「CI タイプの関係」を参照してください。
- ▶ 計算された関係: CI タイプ・マネージャで定義された、計算された関係とそ のトリプレットが含まれています。
- > 有効なリンク: CIT フォルダで定義された CIT 間の, 事前に定義された, 可 能性のあるすべての有効な接続(関係)です。

#### クエリ

- ▶ クエリ: モデリング・スタジオの TQL エディタで定義された TQL クエリで す。詳細については,『モデリング・ガイド』の「トポロジ・クエリ言語 (TQL)」を参照してください。
- ▶ ビュー:モデリング・スタジオのビュー・エディタで定義されたビューです。 詳細については,『モデリング・ガイド』の「ビュー形式」を参照してください。
- ▶ エンリッチメント:エンリッチメント・マネージャで定義されたエンリッチメン ト・ルールです。詳細については,『モデリング・ガイド』の「エンリッチメ ント・マネージャ」を参照してください。
- ▶ 影響ルール:影響分析ルールです。詳細については、『モデリング・ガイド』 の「影響分析マネージャ」を参照してください。

#### [設定]

- **► タイプの定義**: 重大度レベルや管理状熊など、列挙タイプの属性に関連する事 前定義された列挙の定義です。詳細については,『モデリング・ガイド』の 「システム・タイプ・マネージャ」を参照してください。
- **► スケジューラ・ジョブ** : 実行するようにスケジューラに定義されているタスク です。詳細については,81 [ページの「スケジューラ」](#page-80-0)を参照してください。
- **► ユーザ** : ユーザおよびユーザのロールの定義です。詳細については, 114 [ペー](#page-113-0) [ジの「セキュリティ・マネージャのユーザ・インタフェース」](#page-113-0)を参照してく ださい。
- ▶ 状態カテゴリ:状熊マネージャで定義された状熊です。詳細については, 75 [ページの「状態マネージャ」を](#page-74-0)参照してください。
- ➤ インテグレーション・ユーザ : Business Service Management,Amber,Release Control などの外部アプリケーションが,UCMDB Java API(SDK)を消費し て UCMDB と通信できるようにします。インテグレーション・ユーザはパッ ケージを使用してデプロイされ,ユーザ・リストには表示されません。

## ディスカバリ

- **► アダプタ :DFM** アダプタは, 実行する必要があるスクリプトとその順序を定 義します。また,入力および出力の CI タイプとパラメータを宣言し,それら に関連するディスカバリ・ジョブで構成可能となるようにします。詳細につ いては,『HP Universal CMDB データ・フロー管理ガイド』の「アダプタ 管理」を参照してください。
- ▶ ディスカバリ モジュール: ディスカバリ・モジュールには、システムで特定の コンポーネントを検出するのに必要なすべてのジョブが含まれています。詳細 については,『HP Universal CMDB データ・フロー管理ガイド』の「[ ディス カバリ モジュール ] 表示枠を参照してください。
- **► ディスカバリ・ジョブ**: ディスカバリ・ジョブには、コンポーネントの検出を アクティブ化するのに必要な構成データ,スケジュール情報,TQL の割り当 てが含まれています。詳細については,『HP Universal CMDB データ・フロー 管理ガイド』の「ディスカバリ・コントロール・パネル」を参照してください。
- **► ディスカバリ構成ファイル**: 構成ファイルには, システムでコンポーネントを 検出するのに必要なプロパティおよびパラメータが含まれています。詳細に ついては,『HP Universal CMDB データ・フロー管理ガイド』の「Resource Files」を参照してください。
- ➤ **Discovery Jython Script** : ディスカバリ Jython スクリプトは,さまざまな ネットワーク・エンティティを検出してマップする検出プロセスで使用され る Jython スクリプトです。
- **► ディスカバリ外部リソース : Data Flow Probe で直接使用されるのではなく.** DFM スクリプトで間接的に使用されるリソースが含まれます。これには、バ イナリの実行ファイルまたは DLL, XML 構成ファイル,検出が適切に機能 するのに必要なその他の重要なリソースが含まれます。詳細については,『HP Universal CMDB データ・フロー管理ガイド』の「アダプタ管理」を参照し てください。

▶ ディスカバリ・ウィザード・リソース:[ディスカバリ ウィザード]ダイア ログ・ボックスの内容を定義するのに使用されます。詳細については,『HP Universal CMDB データ・フロー管理ガイド』の「[ベーシック モード]ウィ ンドウ」を参照してください。

## <span id="page-58-0"></span>パッケージ・マネージャのユーザ・インタフェース

本セクションには、次の内容が含まれています。

- ▶ 59 ページの「エクスポートするリソースを選択]ダイアログ・ボックス
- ▶ 60 ページの「カスタム パッケージ作成ウィザード]および「パッケージを [編集\]ウィザード](#page-59-0)
- ▶ 64 ページの「エクスポート [パッケージ\]ダイアログ・ボックス](#page-63-0)
- ▶ 65 ページの「フィルタ〕ダイアログ・ボックス
- ▶ 66 ページの「検索]ダイアログ・ボックス
- ▶ 67 ページの「パッケージ マネージャ] ページ
- ▶ 70 ページの「パッケージ[リソースをアンデプロイ\]ウィザード](#page-69-0)

## <span id="page-58-1"></span>[エクスポートするリソースを選択]ダイアログ・ボックス

このダイアログ・ボックスでは,ローカル・ディレクトリにパッケージ全体を エクスポートするか,特定のリソースをエクスポートするかを選択できます。

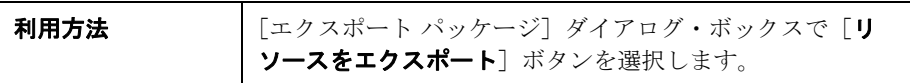

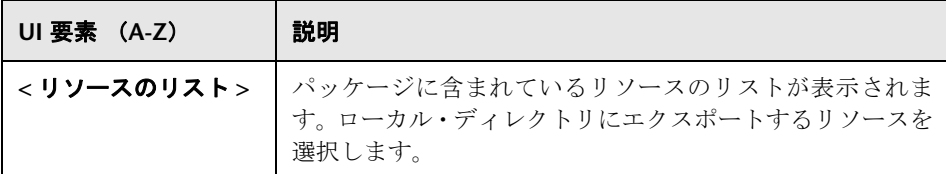

# <span id="page-59-0"></span><sup>●</sup> 2 [カスタム パッケージ作成ウィザード]および [パッケージを 編集]ウィザード

このウィザードでは,既存のリソースを使用してパッケージを作成できます。ま た,既存のパッケージを編集できます。

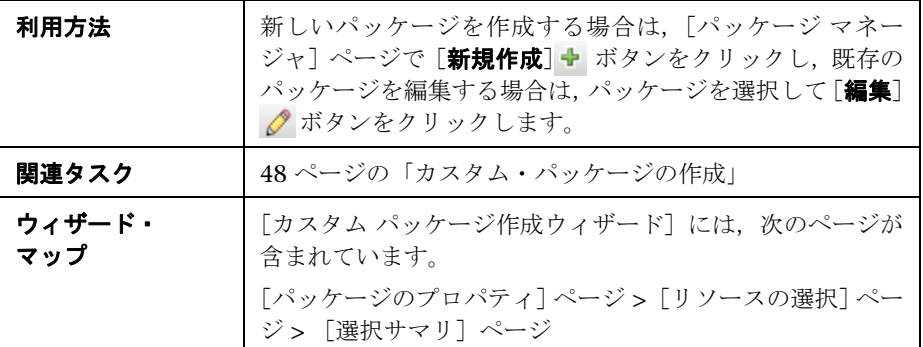

# <span id="page-59-1"></span>●【パッケージのプロパティ】ページ

このウィザード・ページでは、パッケージのプロパティを定義できます。

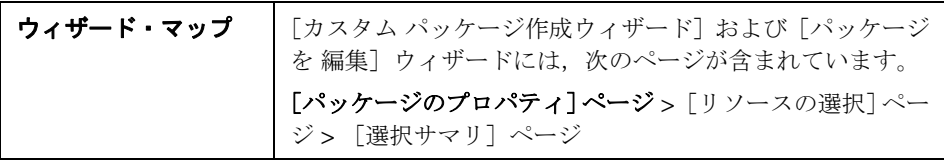

ユーザ・インタフェース要素の説明を次に示します。

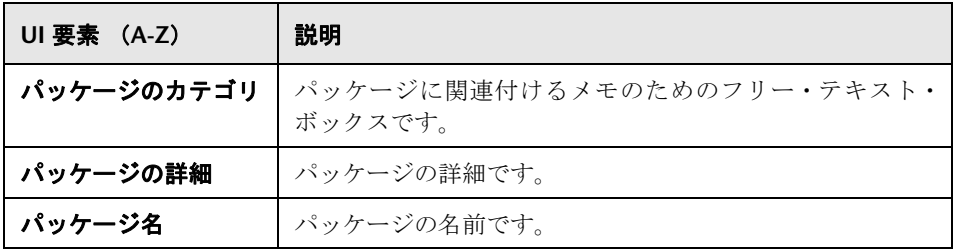

## <span id="page-60-0"></span>● [リソースの選択] ページ

このウィザード・ページでは、必要なリソースをパッケージに追加できます。さ まざまなリソース・タイプから必要なリソースを選択します。

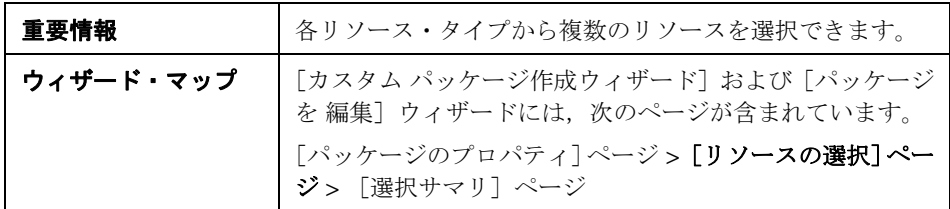

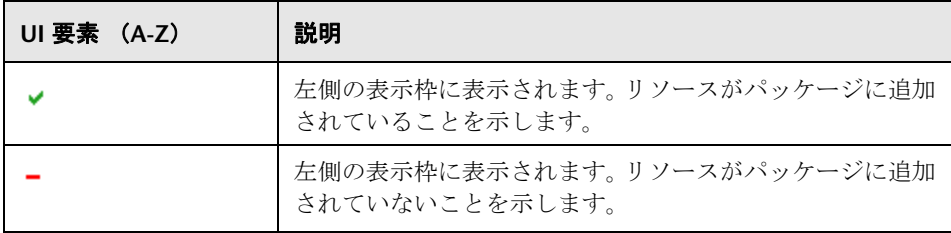

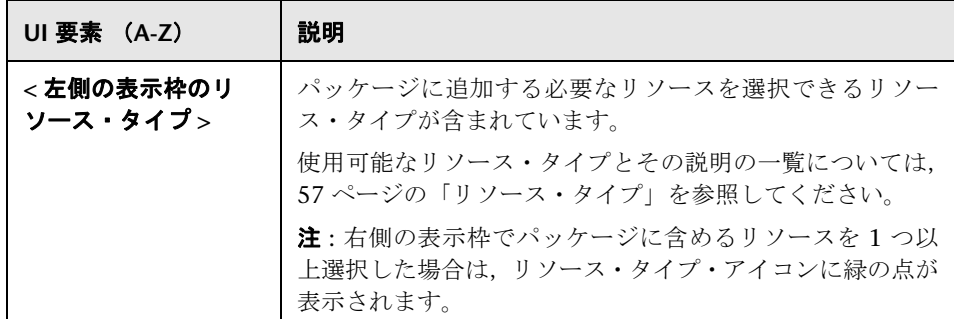

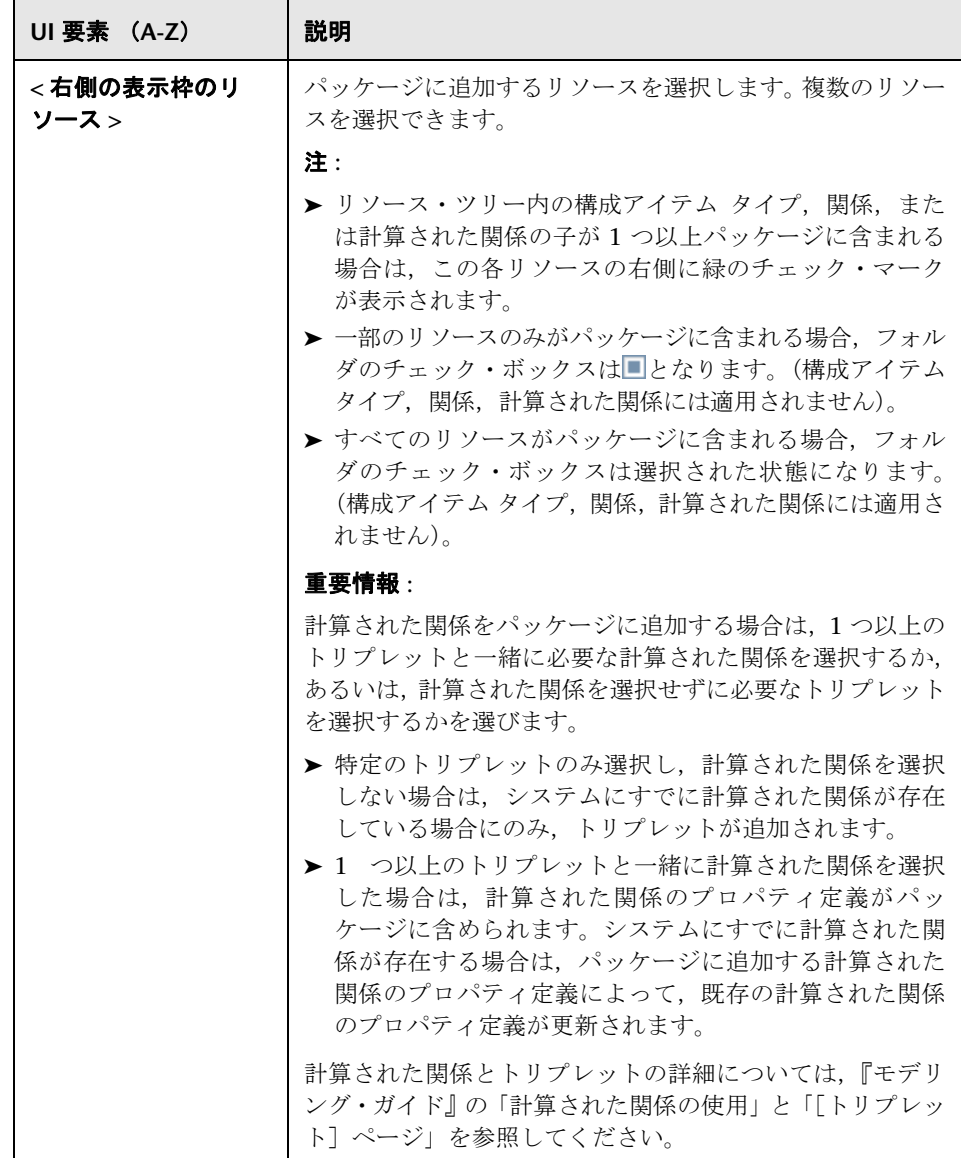

# <span id="page-63-1"></span>● [選択サマリ] ページ

このウィザード・ページでは、パッケージに含めるリソースを表示できます。

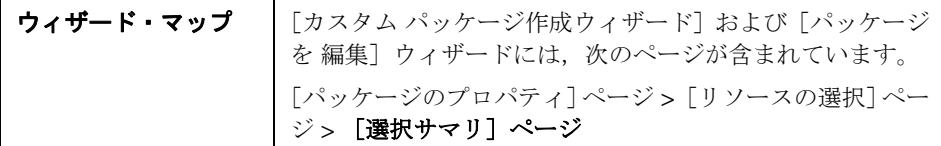

ユーザ・インタフェース要素の説明を次に示します(ラベルのない要素は山括 弧で囲んで示します)。

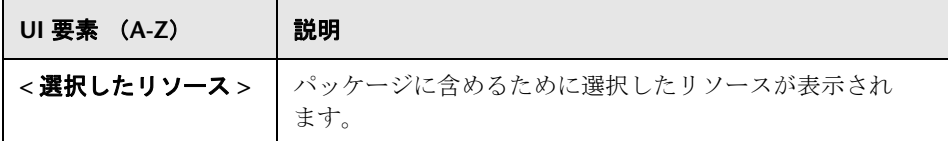

# <span id="page-63-0"></span><sup>●</sup> 2 [エクスポート パッケージ] ダイアログ・ボックス

このダイアログ・ボックスでは,選択したパッケージ・リソースをローカル・ ディレクトリにエクスポートできます。

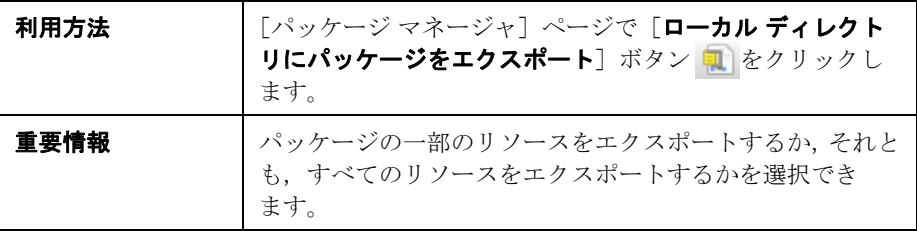

ユーザ・インタフェース要素の説明を次に示します。

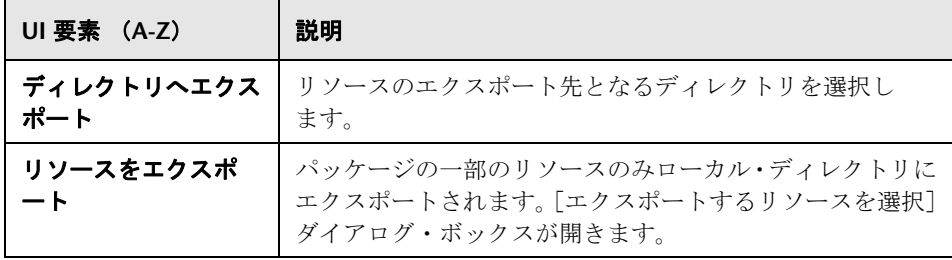

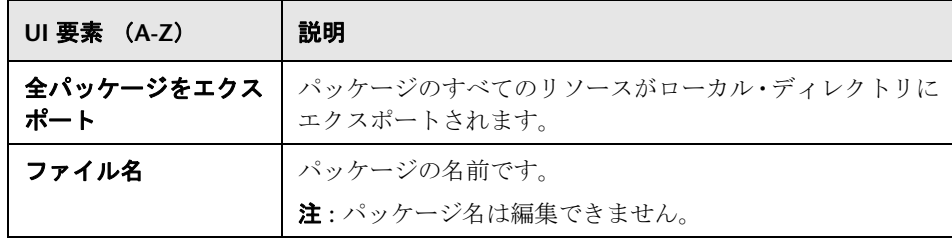

# <span id="page-64-0"></span>●【フィルタ】ダイアログ・ボックス

このダイアログ・ボックスを使用すると,[パッケージ マネージャ]ページで特 定のパッケージのみを表示できます。

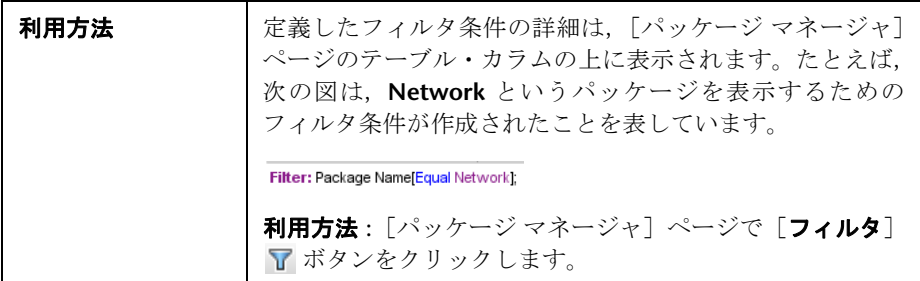

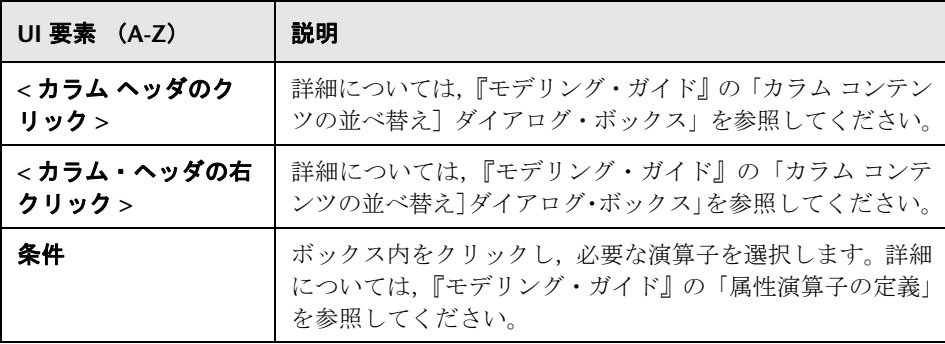

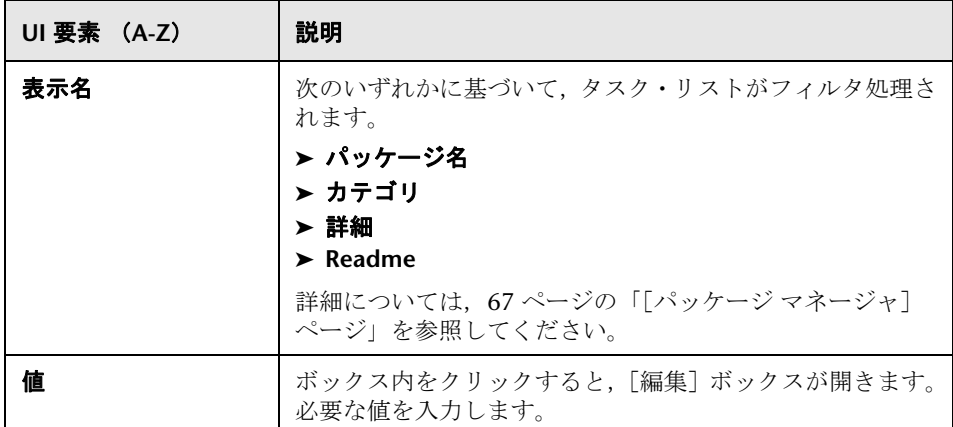

# <span id="page-65-0"></span>☆ [検索] ダイアログ・ボックス

このダイアログ・ボックスでは,特定のリソースが含まれるパッケージを検索 できます。

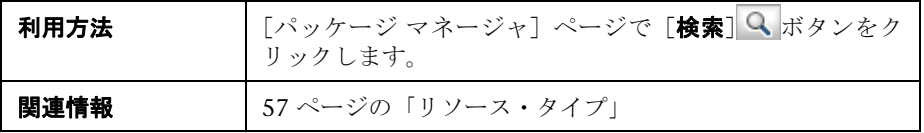

ユーザ・インタフェース要素の説明を次に示します。

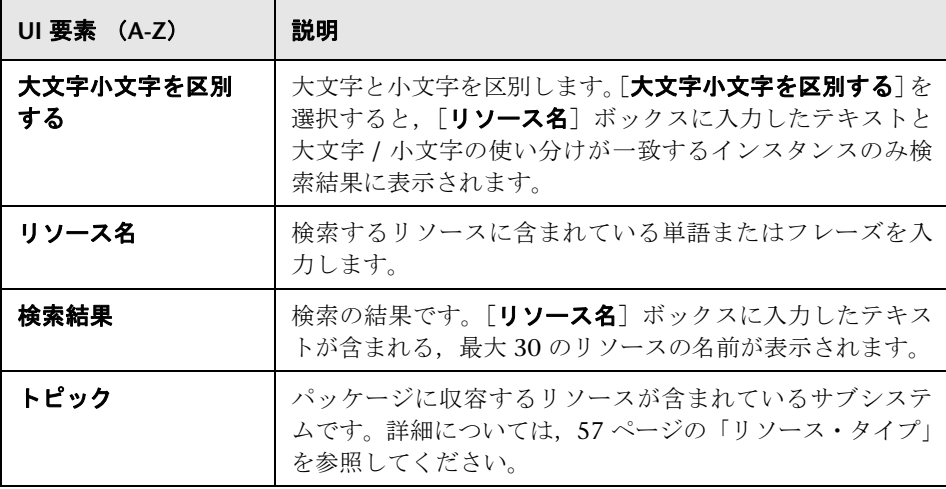

# <span id="page-66-0"></span>●【パッケージ マネージャ】ページ

このページでは,既存のリソースからパッケージを作成するか,IT 管理のニー ズに合わせて既存のパッケージを編集します。

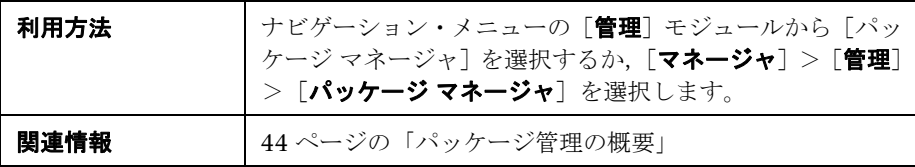

ユーザ・インタフェース要素の説明を次に示します。

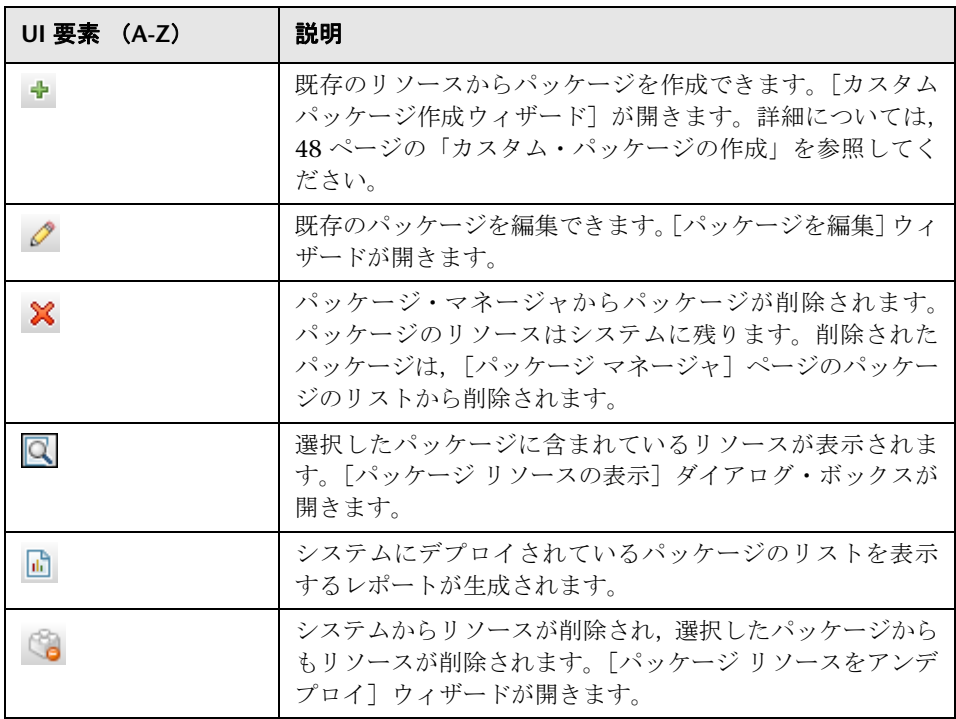

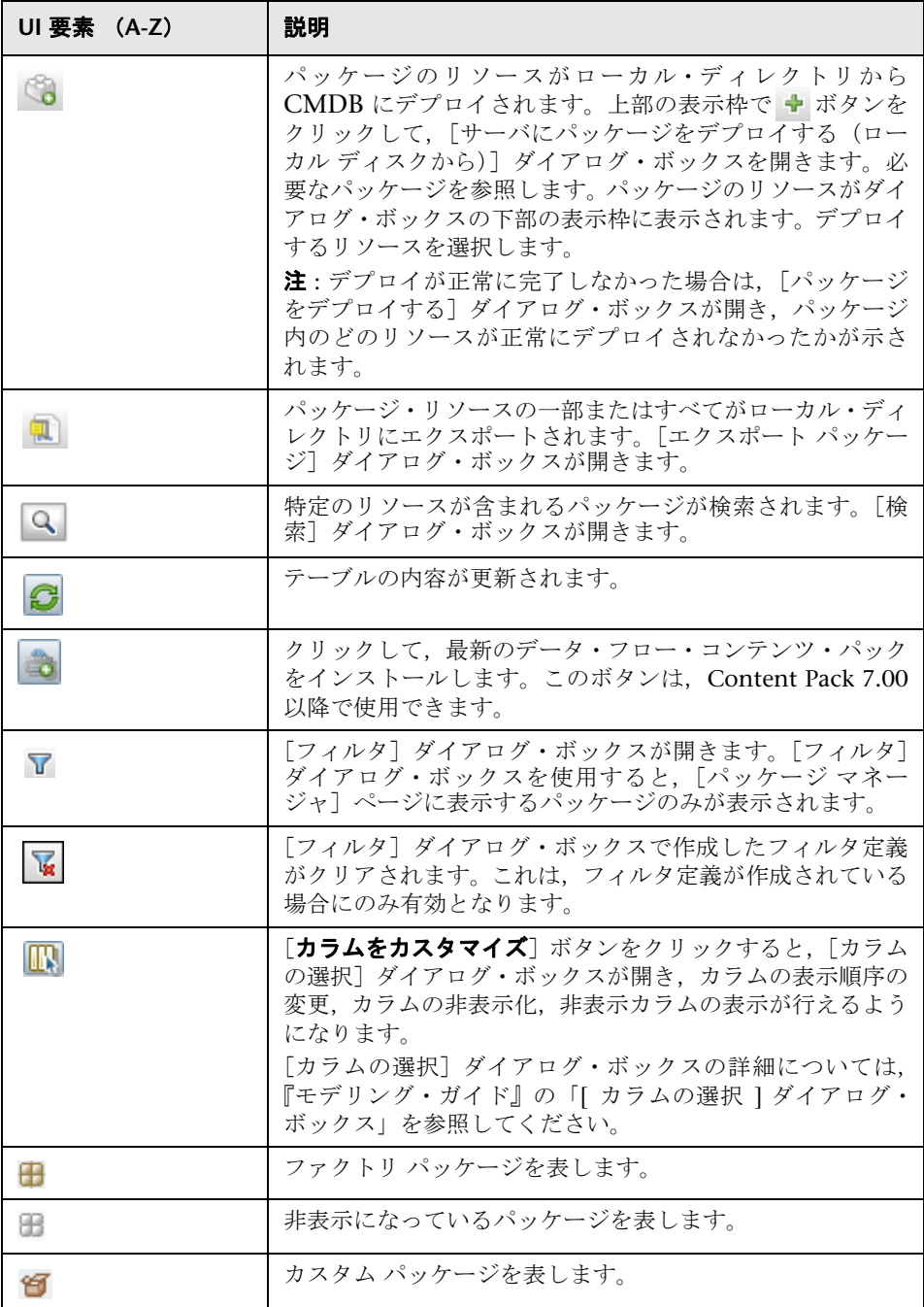

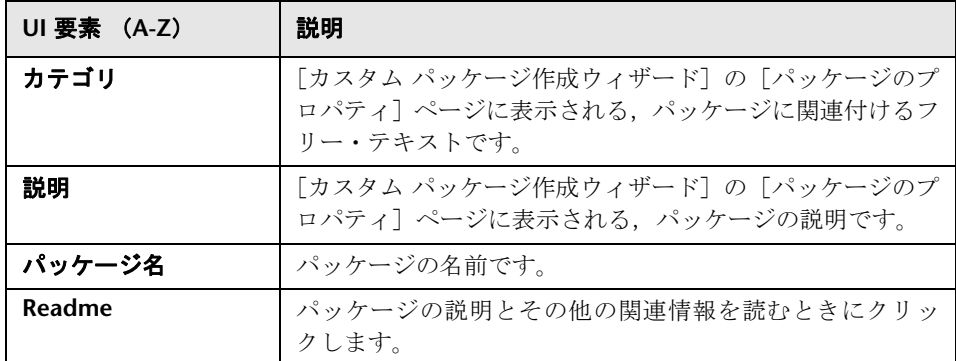

### ショートカット・メニュー

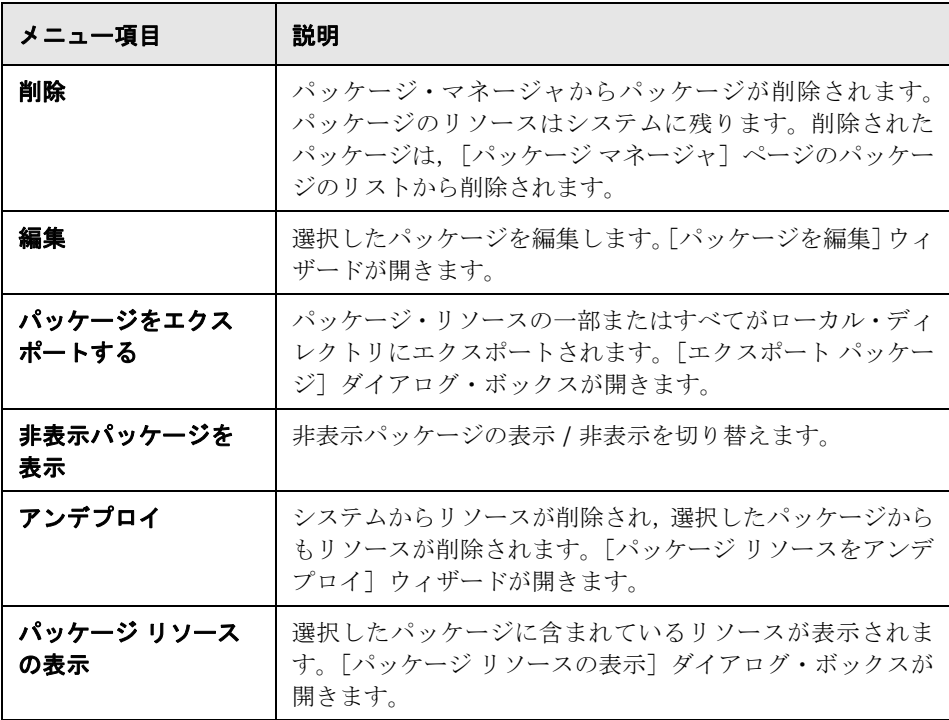

# <span id="page-69-0"></span><sup>●</sup> [パッケージ リソースをアンデプロイ] ウィザード

このウィザードでは,システムからリソースが削除され,選択したパッケージ からもリソースが削除されます。

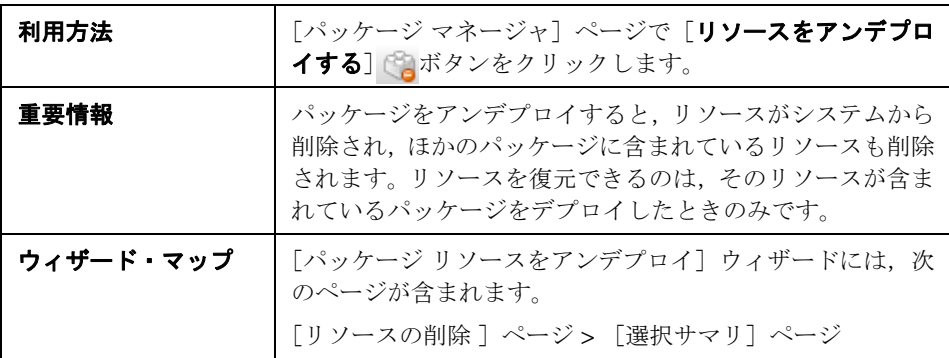

# <span id="page-69-1"></span>● [リソースの削除 ]ページ

このウィザード・ページでは,削除するリソースを選択できます。

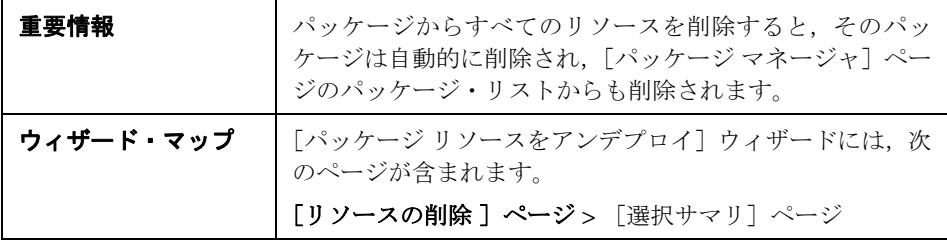

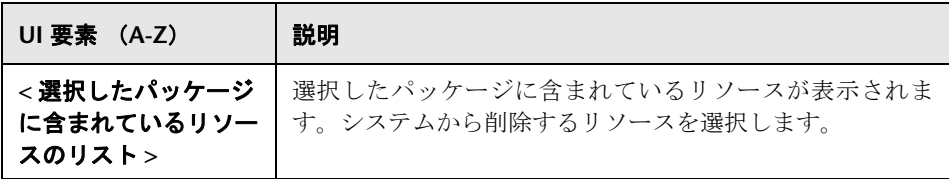

# <span id="page-70-0"></span>●【選択サマリ】ページ

このウィザード・ページでは,削除するために選択したリソースを表示できます。

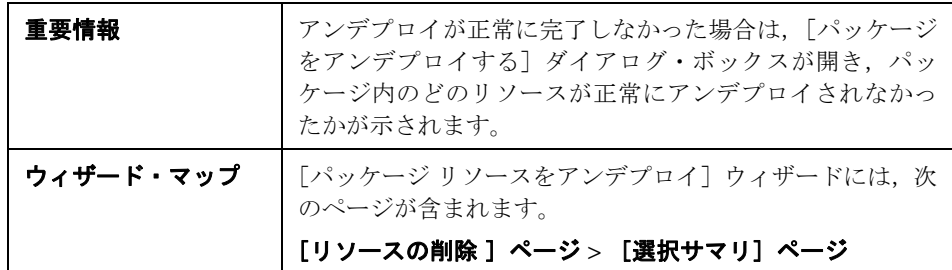

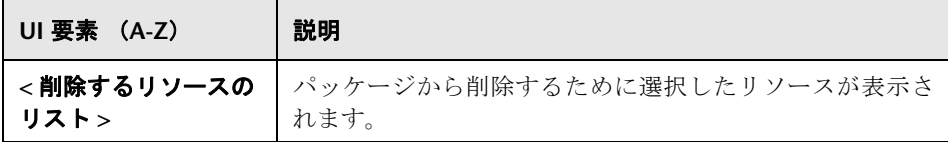

## <span id="page-71-0"></span>● トラブルシューティングと制限事項

本項では,パッケージのデプロイ時およびアンデプロイ時に生じる可能性があ るトラブルシューティングの問題について説明します。

#### 本項の内容

- ➤ 72 [ページの「パッケージ・マネージャでゴールド・マスタ・レポートをデプ](#page-71-3) [ロイできない」](#page-71-3)
- ▶ 72 [ページの「データ・モデル・リソースをアンデプロイできない」](#page-71-1)
- ▶ 72 [ページの「パッケージのデプロイの失敗に関する追加情報」](#page-71-2)
- ➤ 73 [ページの「英語以外のロケールでのパッケージの作成とデプロイ」](#page-72-0)

### <span id="page-71-3"></span>パッケージ・マネージャでゴールド・マスタ・レポートをデプロ イできない

ゴールド・マスタ・レポート定義が含まれるパッケージ・リソースをパッケー ジ・マネージャからエクスポートし,再度そのリソースを別のシステムにエク スポートした場合,ゴールド・マスタ・レポート定義はデプロイされません。

### <span id="page-71-1"></span>データ・モデル・リソースをアンデプロイできない

パッケージ・リソースの一覧については,54 [ページの「パッケージのリソース」](#page-53-0) を参照してください。

### <span id="page-71-2"></span>パッケージのデプロイの失敗に関する追加情報

パッケージのデプロイが失敗したときは,パッケージ・マネージャ・ログ・ファ イルを調べて,デプロイが失敗した原因に関する追加情報を得ることができます。

ログ・ファイルは,**C:**\**hp**\**UCMDB**\**UCMDBServer**\**runtime**\**log** フォルダに保 存されます。
#### 英語以外のロケールでのパッケージの作成とデプロイ

本項では,英語以外のロケールで作業する場合の制限事項について説明します。

- ▶ サーバとクライアントのロケールが異なり、パッケージ名に英語以外の文字 が含まれている場合,パッケージをデプロイできません。
- ▶ サーバとクライアントのロケールが異なる場合、名前に英語以外の文字を持 つリソース(ビューや TQL クエリなど)を含むパッケージは作成できません。

#### <sup>第</sup> **3** <sup>章</sup> • パッケージ・マネージャ

**4**

## 状態マネージャ

本章の内容

#### 概念

▶ 状態マネージャの概要 (76 ページ)

#### タスク

➤ [状態の定義\(](#page-76-0)77 ページ)

#### 参照先

▶ 状態マネージャのユーザ・インタフェース (78ページ)

## 概念

### <span id="page-75-0"></span>☆ 状態マネージャの概要

状態は,列挙定義と呼ばれる重要度リストに基づいています。

状態は,IT ユニバース・マネージャで影響分析結果を取得するために必要です。 詳細については,『モデリング・ガイド』の「IT ユニバース・マネージャ」を参 照してください。

影響分析結果を取得するには,影響分析マネージャで影響分析ルールを作成す る必要があります。このルールは状態マネージャに存在する状態に基づきます。 詳細については,『モデリング・ガイド』の「影響分析マネージャ」を参照して ください。

状態マネージャには,標準設定の状態として Change と Operation の 2 つがあ ります。これらは,それぞれ固有の重大度リストに基づいています。

標準設定の状態を使用することもできますが,必要な場合は,ニーズに合った 重大度リスト(列挙定義)に基づいてた状態を作成することもできます。列挙 定義の作成の詳細については,『モデリング・ガイド』の「リスト / 列挙定義の 作成 / 更新ダイアログ・ボックス」を参照してください。

注 **:** 状態を定義する場合は,事前に HP ソフトウェア・サポートに相談すること をお勧めします。

## タスク

## <span id="page-76-0"></span>状態の定義

- 1 [状態の追加]ボタンをクリックして,状態の一意の名前と詳細を入力します。 幸
	- 2「タイプの定義]カラム内をクリックし, 必要な列挙定義を選択します。「タ イプの定義]リストに,システム・タイプ・マネージャで定義された列挙定 義が表示されます。詳細については,『モデリング・ガイド』の「[システム タイプ・マネージャ]ダイアログ・ボックス」を参照してください。
	- 3 (任意指定) [新規列挙] ボタンをクリックして、新しい列挙定義を作成する こともできます。詳細については、78 ページの「「状熊マネージャ]ページ」 を参照してください。

注 **:** キー値のリストがゼロ(0)で始まる列挙定義のみが状態マネージャに表 示されます。

あるいは,システム・タイプ・マネージャで列挙定義を作成することもでき ます。システム・タイプ・マネージャで作成した列挙定義は,状態マネージャ に表示されます。

## 参照先

## <span id="page-77-0"></span>◎ 状態マネージャのユーザ・インタフェース

本セクションには,次の内容が含まれています。

▶ 78 ページの [状態マネージャ] ページ

#### <span id="page-77-1"></span>● [状態マネージャ] ページ

このページでは,重大度リスト(列挙定義)に基づいて状態を作成できます。

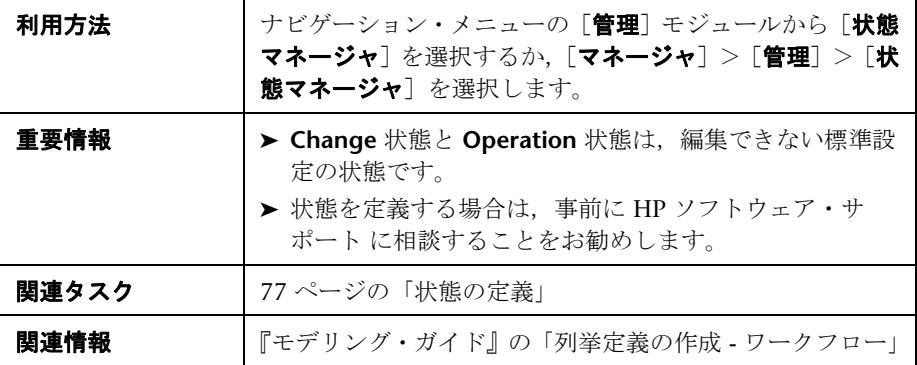

ユーザ・インタフェース要素の説明を次に示します。

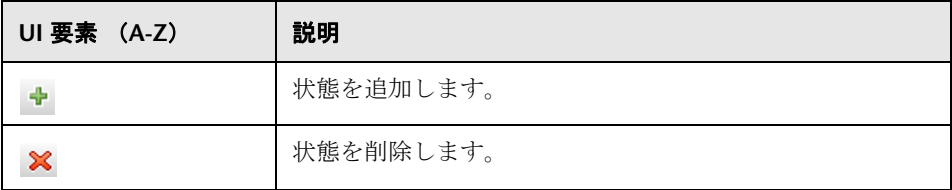

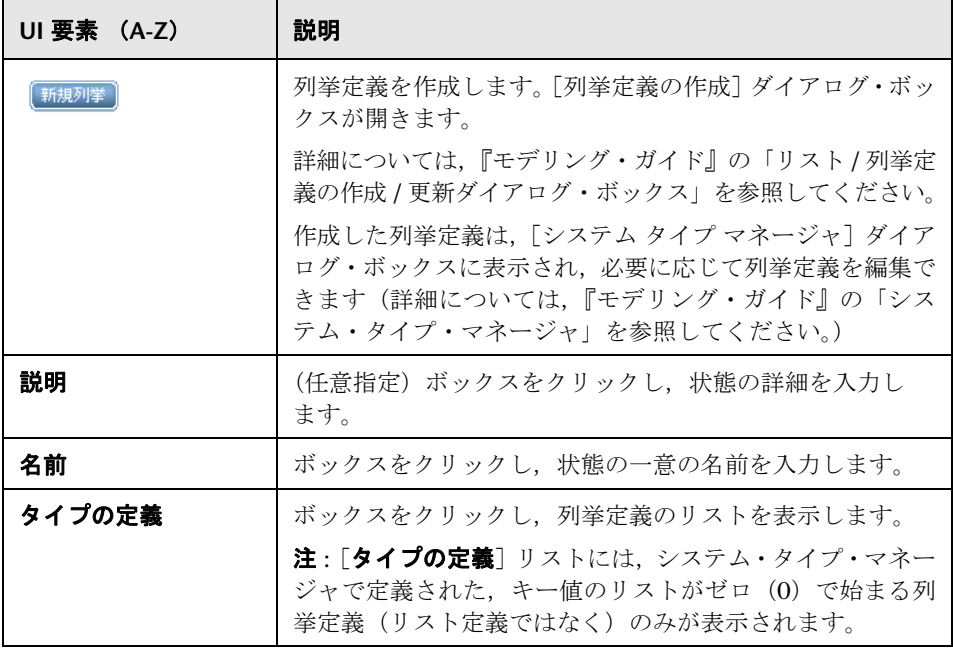

<sup>第</sup> **4** <sup>章</sup> • 状態マネージャ

**5**

## スケジューラ

本章の内容

タスク

▶ 定期的にアクティブ化されるタスクの定義 (82ページ)

#### 参照先

▶ スケジューラのユーザ・インタフェース (84ページ)

## タスク

## <span id="page-81-0"></span>定期的にアクティブ化されるタスクの定義

このタスクでは,ジョブを定期的に実行する方法について説明します。

本項の内容

- ➤ 82 [ページの「ジョブ定義の作成」](#page-81-1)
- ▶ 83 [ページの「アクションの選択」](#page-82-0)
- ▶ 83 [ページの「タスクのスケジュール設定」](#page-82-1)

#### <span id="page-81-1"></span> **1** ジョブ定義の作成

ジョブ定義を定義します。作成したジョブにアクションを追加し、実行頻度 を定義します。[ジョブ定義]ダイアログ・ボックスに定義したタスクが表示 されます。詳細については,86 [ページの「\[ジョブ定義\]ダイアログ・ボッ](#page-85-0) [クス」](#page-85-0)を参照してください。

#### ジョブ定義の例

次の図では,エンリッチメント・ルールを毎週日曜日の午前 7:30 に実行する ように設定しています。

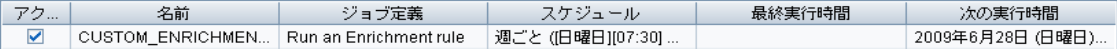

#### <span id="page-82-0"></span> **2** アクションの選択

スケジューラに実行させるアクションを選択します。詳細については, 84 [ページの「\[アクション定義\]ダイアログ・ボックス」](#page-83-1)を参照してください。

#### <span id="page-82-1"></span> **3** タスクのスケジュール設定

[スケジューラ]表示枠で、タスクをアクティブ化するスケジュールを設定し ます。詳細については,86 [ページの「\[ジョブ定義\]ダイアログ・ボックス」](#page-85-0) を参照してください。

#### スケジュール設定されたタスクの例

次の図では,**SAP\_Old\_Transports** というエンリッチメント・ルールを毎日午 前 1:00 と午前 6:00 に実行するようにスケジューラが設定されています。

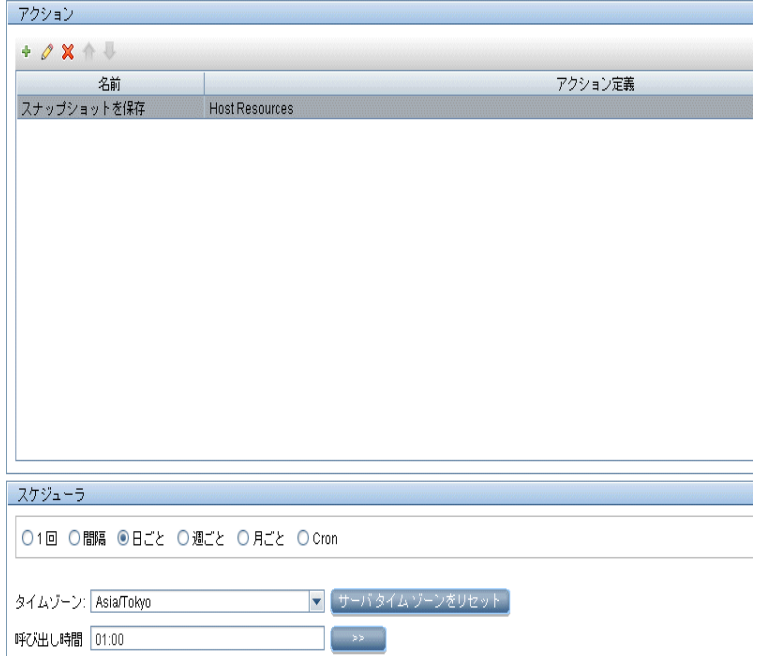

## 参照先

## <span id="page-83-0"></span>◎ スケジューラのユーザ・インタフェース

本セクションには、次の内容が含まれています。

- ▶ 84 ページの「アクション定義]ダイアログ・ボックス
- ▶ 85 ページの [フィルタ] ダイアログ・ボックス
- ▶ 86 ページの「ジョブ定義]ダイアログ・ボックス
- ▶ 90 ページの「ジョブ [スケジューラ\]ページ](#page-89-0)
- ▶ 91 ページの「必要な日数を追加]ダイアログ・ボックス
- ▶ 92 ページの「時間を選択]ダイアログ・ボックス

## <span id="page-83-1"></span><sup>●</sup> 2 「アクション定義】ダイアログ・ボックス

このダイアログ・ボックスでは,スケジューラで実行できるアクションのリス トから,必要なアクションを選択できます。

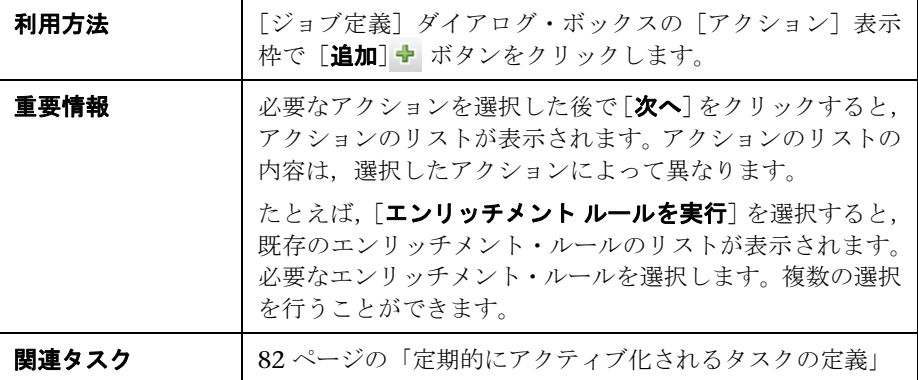

含まれている要素は次のとおりです(ラベルのない GUI 要素は山括弧で囲んで 示します)。

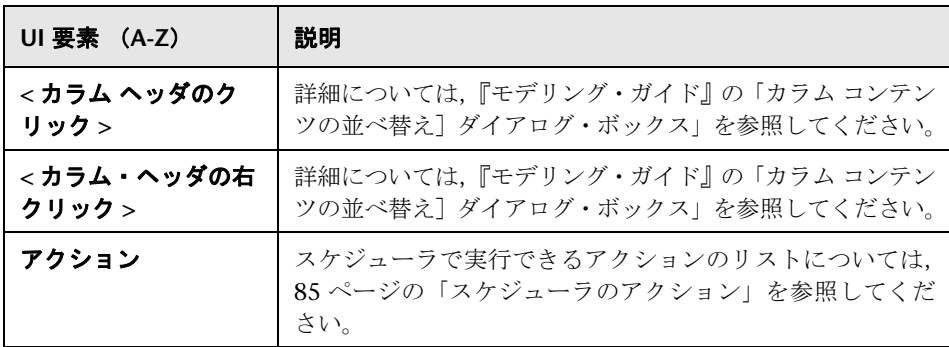

#### <span id="page-84-1"></span>スケジューラのアクション

本項では,スケジューラで実行できるアクションのリストについて説明します。

- > ビューでディスカバリを再実行: 選択したビュー内の CI に対してディスカ バリを実行します。これにより,重要なビューの CI を更新する頻度を多く (毎日などに)しながら,インフラストラクチャ全体の一般的なディスカバリ の頻度を少なく(週1回などに)設定できます。
- > エンリッチメント・ルールを実行: 選択したエンリッチメント・ルールを設 定されたスケジュールに従ってアクティブ化します。「次へ]をクリックする と,使用可能なエンリッチメント・ルールのリストが表示され,必要なルー ルを選択できます。詳細については,『モデリング・ガイド』の 685 ページの 「エンリッチメント・マネージャ」を参照してください。

## <span id="page-84-0"></span>●【フィルタ】ダイアログ・ボックス

このダイアログ・ボックスでは,[ジョブ スケジューラ]ページに表示されたタ スクをフィルタ処理できます。

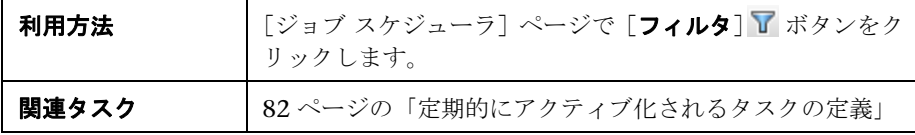

含まれている要素は次のとおりです(ラベルのない GUI 要素は山括弧で囲んで 示します)。

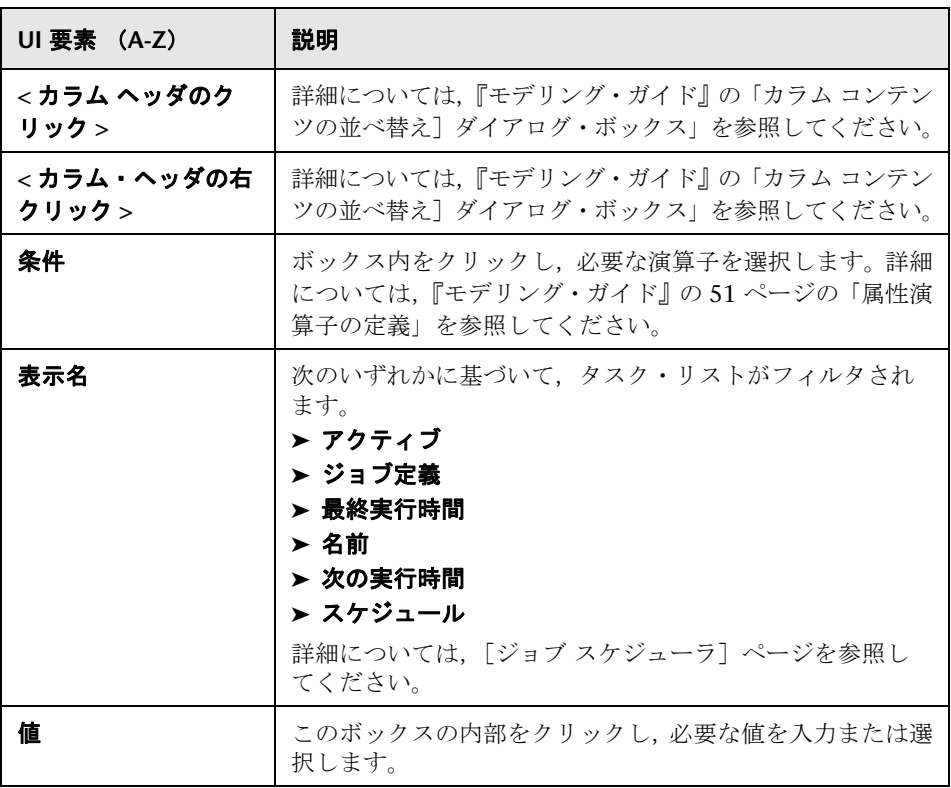

## <span id="page-85-0"></span>☆ [ジョブ定義] ダイアログ・ボックス

このダイアログ・ボックスでは,作成したジョブにアクションを追加し,アク ションの実行頻度を定義できます。

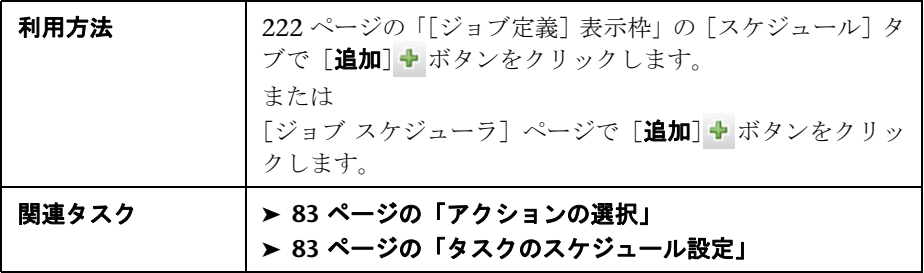

含まれている要素は次のとおりです。

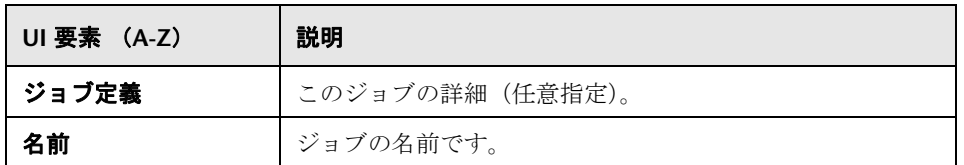

#### [アクション]表示枠

この領域では,作成したタスクに必要なアクションを追加できます。

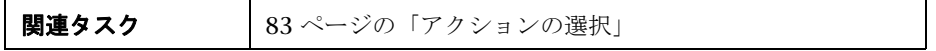

含まれている要素は次のとおりです。

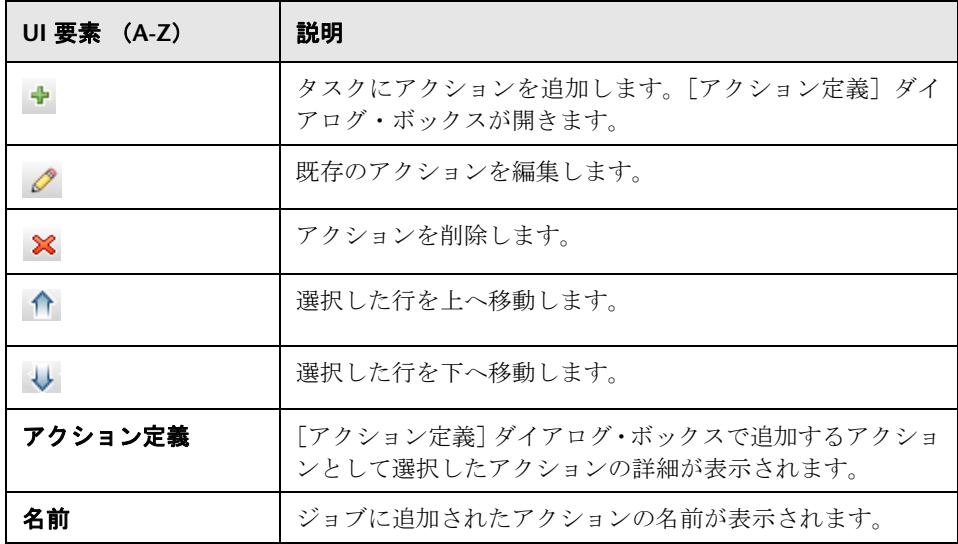

#### <span id="page-86-0"></span>[スケジューラ]表示枠

この領域では,タスクをアクティブ化するスケジュールを設定できます。

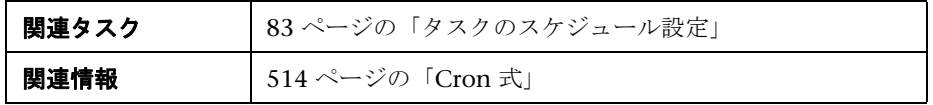

含まれている要素は次のとおりです(ラベルのない GUI 要素は山括弧で囲んで 示します)。

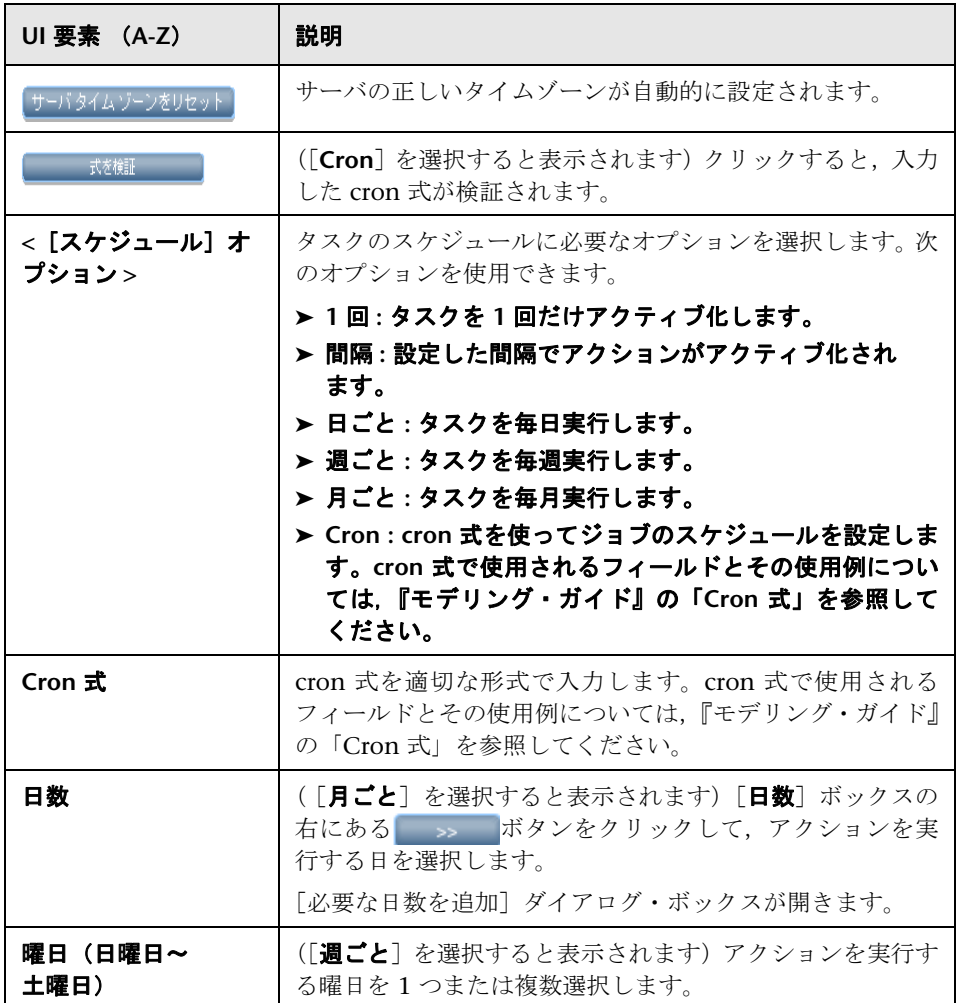

<span id="page-88-0"></span>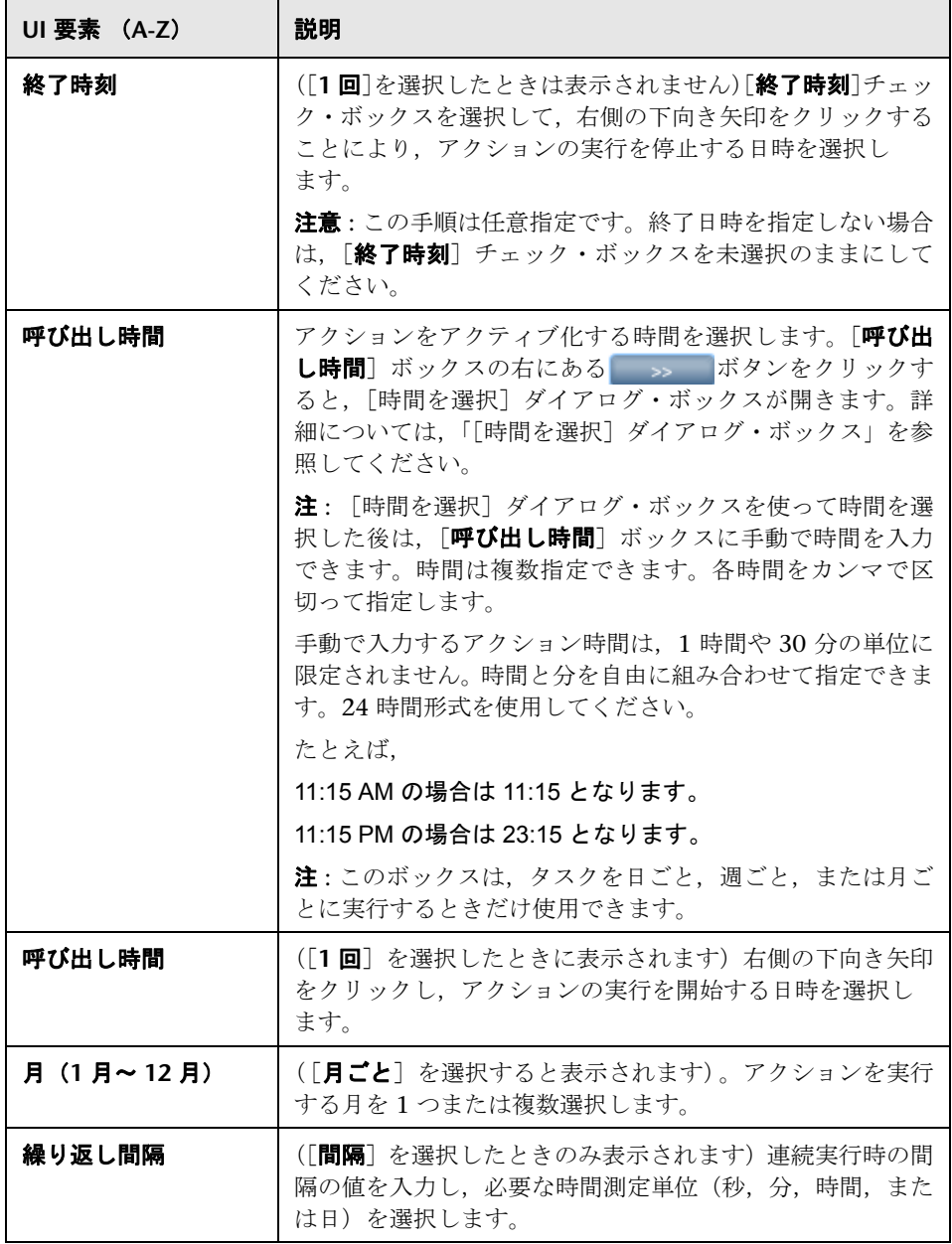

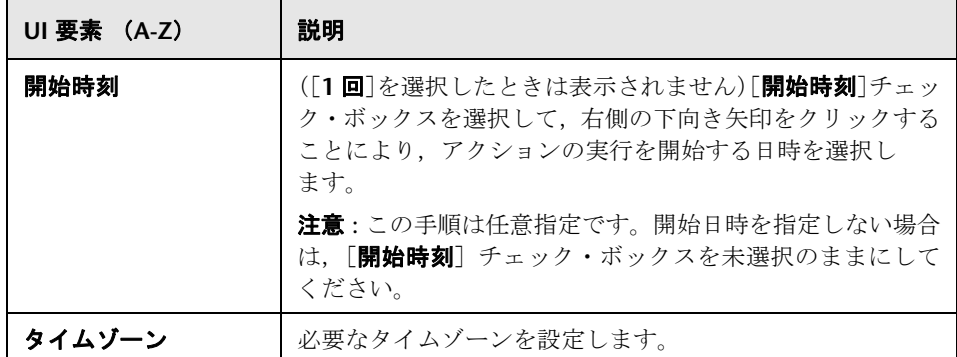

## <span id="page-89-0"></span>●【ジョブ スケジューラ】ページ

このページでは、定期的にアクティブ化されるタスクを定義できます。たとえ ば,毎日午後 3:00 にトポロジ・レポートを生成するタスクを定義できます。ま たは,特定のビューのスナップショットを毎日取るようスケジュールを定義で きます。

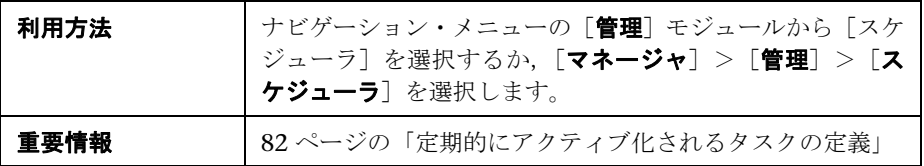

ユーザ・インタフェース要素の説明を次に示します(ラベルのない要素は山括 弧で囲んで示します)。

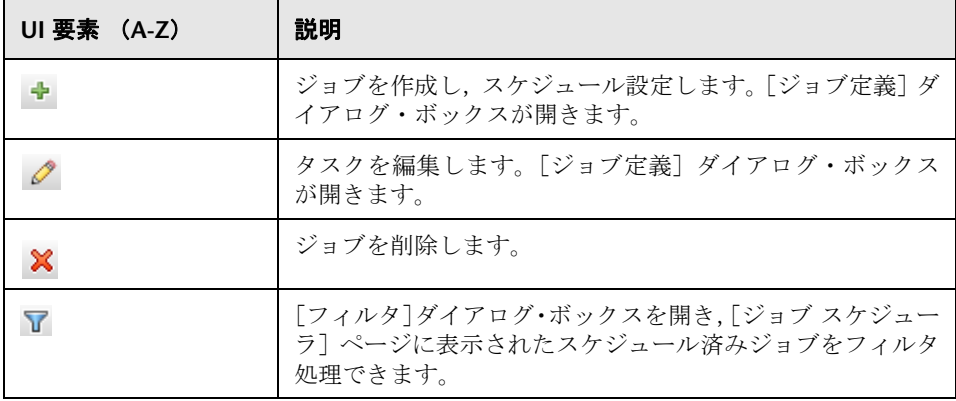

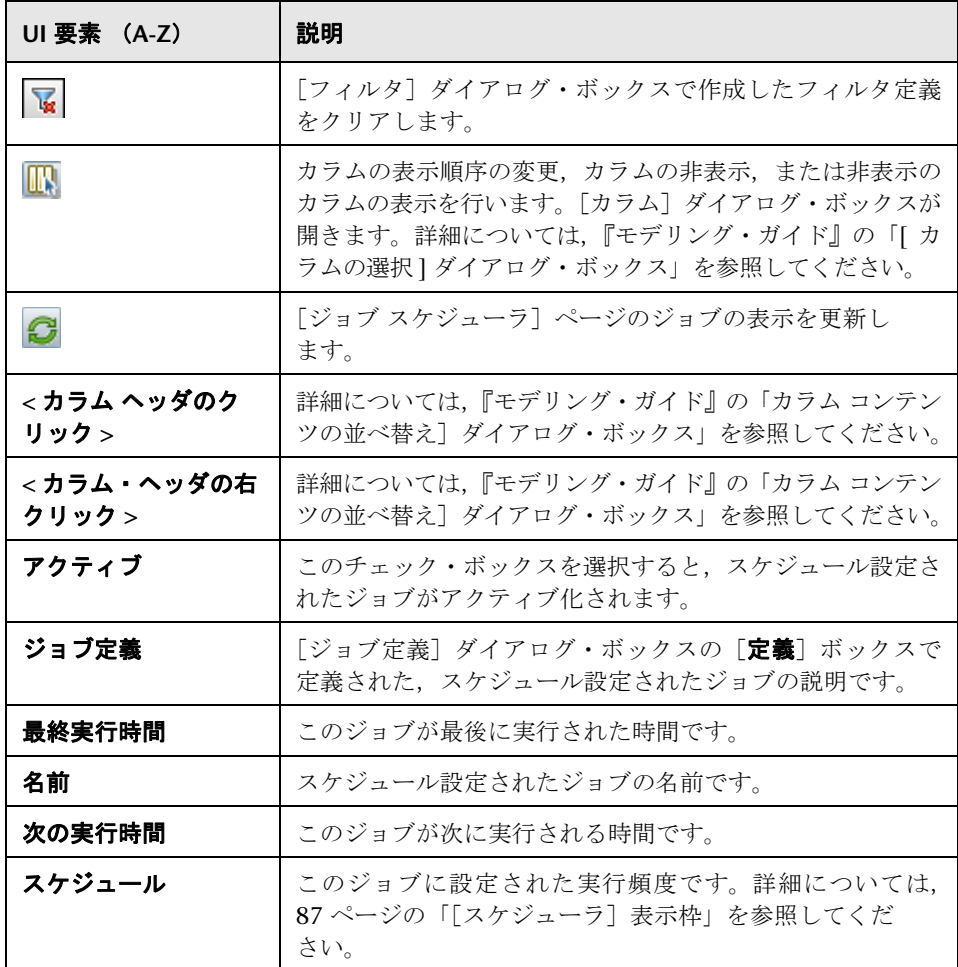

## <span id="page-90-0"></span>☆【必要な日数を追加】ダイアログ・ボックス

このダイアログ・ボックスでは,アクションをアクティブ化する日を選択でき ます。

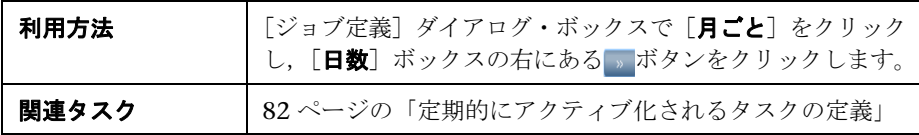

ユーザ・インタフェース要素の説明を次に示します(ラベルのない要素は山括 弧で囲んで示します)。

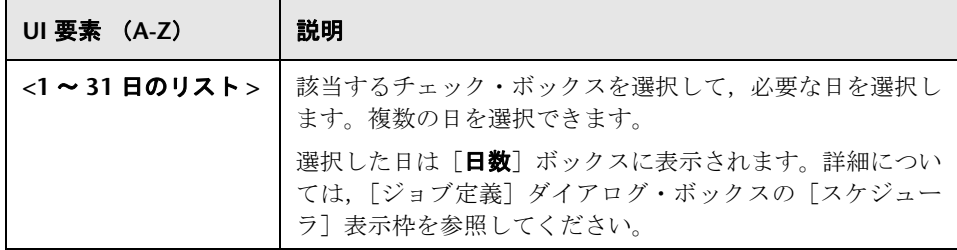

## <span id="page-91-0"></span>☆【時間を選択】ダイアログ・ボックス

このダイアログ・ボックスでは,アクションをアクティブ化する時間を選択で きます。

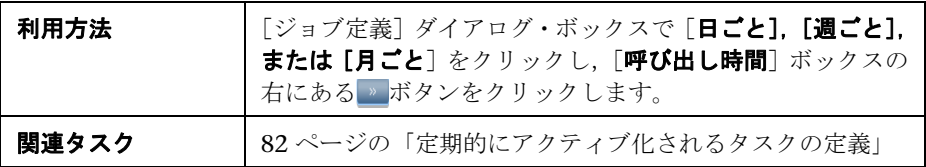

ユーザ・インタフェース要素の説明を次に示します。

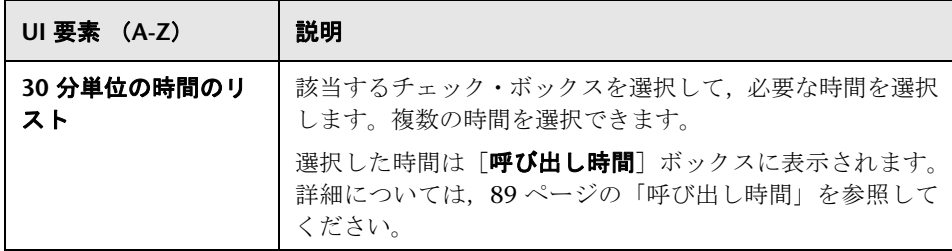

# 第 **III** 部

ユーザの設定および使用

**6**

## ユーザとロール

本章の内容

#### 概念

▶ ユーザとロールの概要 (96ページ)

#### タスク

- ▶ ユーザおよびロールの設定 (97 ページ)
- ▶ ユーザのパスワードの変更 (98 ページ)

#### 参照先

▶ [ユーザとロール]のユーザ・インタフェース (99 ページ)

#### トラブルシューティングと制限事項 (106ページ)

## 概念

### <span id="page-95-0"></span>■ ユーザとロールの概要

ユーザまたはロールを作成するときは,ユーザまたはロールが実行できる操作 を定義します。ロールによって,ユーザに組織での責任に応じた権限を割り当 てることができます。たとえば,ユーザが TQL クエリを作成できるロールを作 成したり,ユーザがビューを作成できるが,既存の TQL クエリは編集できない ロールを作成することができます。

これらのユーザやロールに管理者またはゲスト・アクセス権を割り当て,必要 に応じて,セキュリティ・マネージャで付加的な権限(ユーザがビューを表示 できる権限など)を指定できます。詳細については,111 [ページの「セキュリ](#page-110-0) [ティ・マネージャ」](#page-110-0)を参照してください。

注 **:** [ユーザとロール]の各ページを使用できるのは,admin または administrator アクセス権でログインした場合のみです。

## タスク

## <span id="page-96-0"></span>● ユーザおよびロールの設定

次の手順に従って,システムでユーザを設定します。

#### **1** ロールを定義する

ロールは,同じアクセス権を割り当てるユーザのグループです。詳細につい ては、96[ページの「ユーザとロールの概要」](#page-95-0)と 103ページの「「ロール]タ [ブ」を](#page-102-0)参照してください。

#### **2** ロールにアクセス権を割り当てる

HP Universal CMDB にアクセスする権限をロールに割り当てます。詳細につ いては,113 [ページの「セキュリティの設定」と](#page-112-0) 116 [ページの「\[セキュリ](#page-115-0) ティ [マネージャ\]ページ」を](#page-115-0)参照してください。

注 **:** ベスト・プラクティスの観点から,アクセス権はロールのみに割り当て, 適切なアクセス権のあるロールとユーザを関連付けることをお勧めします。

Web サービス・ユーザへのアクセス権割り当ての詳細については,103 [ページ](#page-102-0) の「[ロール] タブ」を参照してください。

#### 例 **–** ロール階層の作成 **:**

組織で、あるチームが Oracle データベースを維持管理していて、別のチーム が Microsoft SQL Server データベースを維持管理しています。チーム・リー ダーは 2 つのデータベースを理解する必要があります。次のようにして,ロー ル階層を作成できます。

- 1 dba oracle と dba\_mssql という 2 つのロールを作成し, 最初のロールに Oracle ビューへのアクセス権を,もう 1 つのロールに SQL サーバ・ビュー へのアクセス権を与えます。詳細については,116 [ページの「\[セキュリ](#page-115-0) ティ [マネージャ\]ページ」を](#page-115-0)参照してください。
- **2** dba という別のロールを作成し,Oracle および SQL サーバ・ビューへの アクセス権を与えます。

#### <span id="page-97-1"></span> **3** ユーザを定義する

ユーザの定義の詳細については,105 [ページの「\[ユーザ\]タブ」を](#page-104-0)参照して ください。ユーザを定義するときは,ユーザに 1 つ以上のロールを関連付け ます。詳細については,96 [ページの「ユーザとロールの概要」を](#page-95-0)参照してく ださい。

#### **4** ユーザのプロファイルを定義する

タイム・ゾーンやロケールなど,特定のユーザの設定を行います。詳細につ いては,107 [ページの「ユーザ・プロファイル」を](#page-106-0)参照してください。

#### <span id="page-97-0"></span>ユーザのパスワードの変更

パスワード変更の詳細については,102 [ページの「\[パスワードのリセット\]ダ](#page-101-0) [イアログ」](#page-101-0)を参照してください。

注 **:** CMDB が LDAP 認証を使用するように設定されている場合,パスワードの 変更オプションは表示されません。

参照先

## <span id="page-98-0"></span>● [ユーザとロール] のユーザ・インタフェース

このセクションには、次の内容が含まれています。

## <span id="page-98-1"></span>● [新規ユーザの追加]ウィザード

このウィザードでは,ユーザを作成できます。

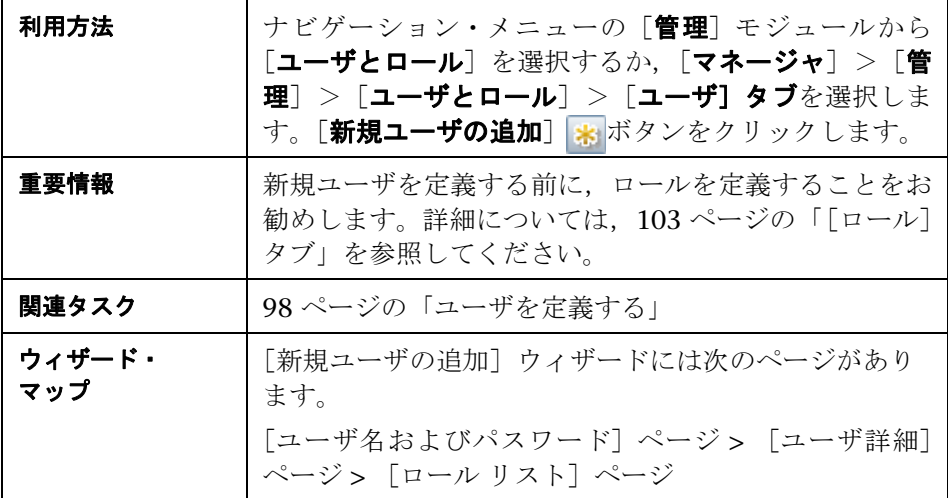

## <span id="page-99-0"></span>●【ユーザ名およびパスワード】ページ

このウィザードでは,ユーザに名前とパスワードを割り当てることができます。

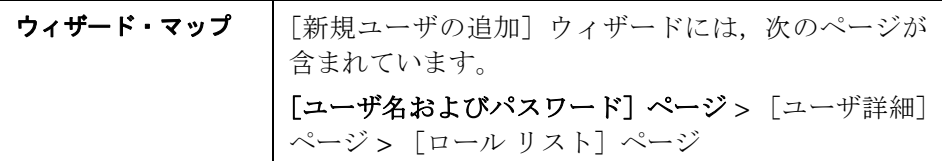

ユーザ・インタフェース要素の説明を次に示します。

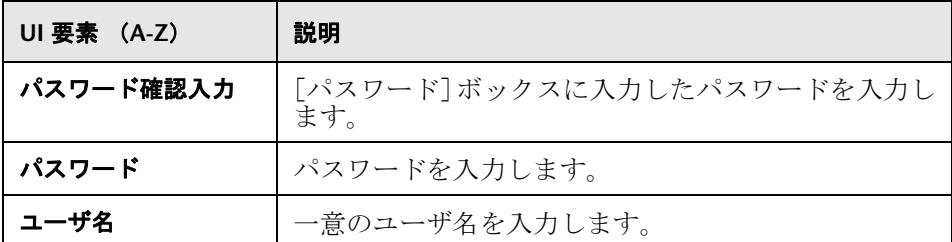

## <span id="page-99-1"></span>3 [ユーザ詳細] ページ

このウィザード・ページでは,ユーザの詳細を追加できます。

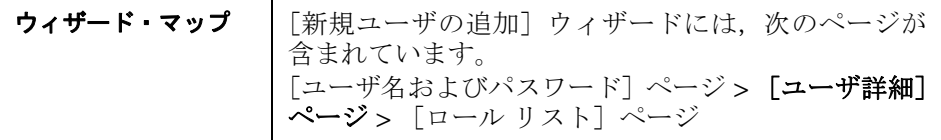

ユーザ・インタフェース要素の説明を次に示します。

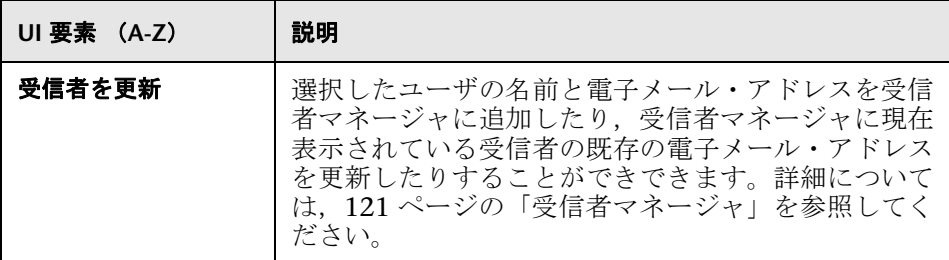

#### <span id="page-100-0"></span>❸ [ロール リスト] ページ

このウィザード・ページでは、ユーザに1つ以上のロールを関連付けることが できます。

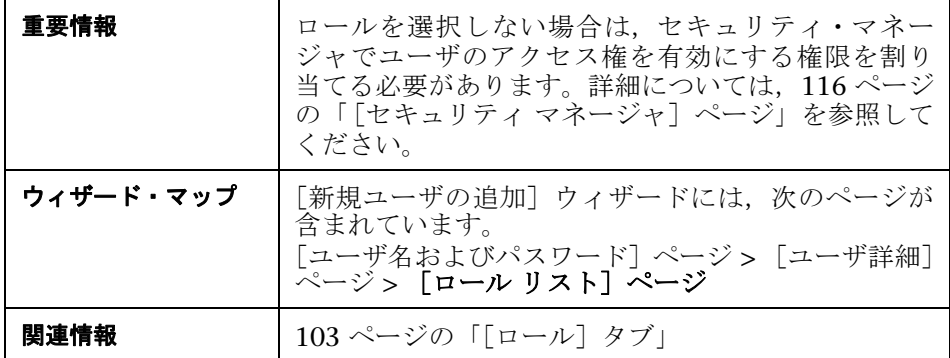

ユーザ・インタフェース要素の説明を次に示します(ラベルのない要素は山括 弧で囲んで示します)。

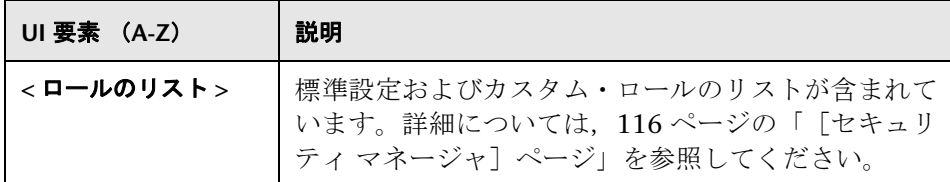

## [新規ロール **/** ロールを編集]ダイアログ・ボックス

このダイアログ・ボックスでは,管理者はロールを作成,管理し,特定の操作 を実行する権限を各ロールに割り当てることができます。たとえば,dba とい うロールには,すべてのデータベース・ビューを表示し,新規ビューを作成す る権限があります。

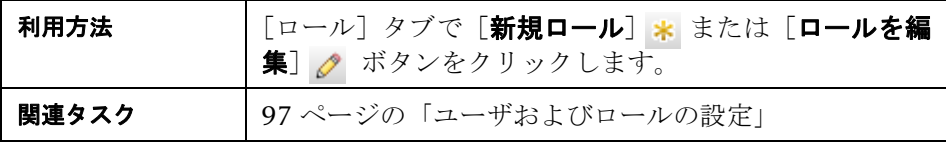

ユーザ・インタフェース要素の説明を次に示します(ラベルのない要素は山括 弧で囲んで示します)。

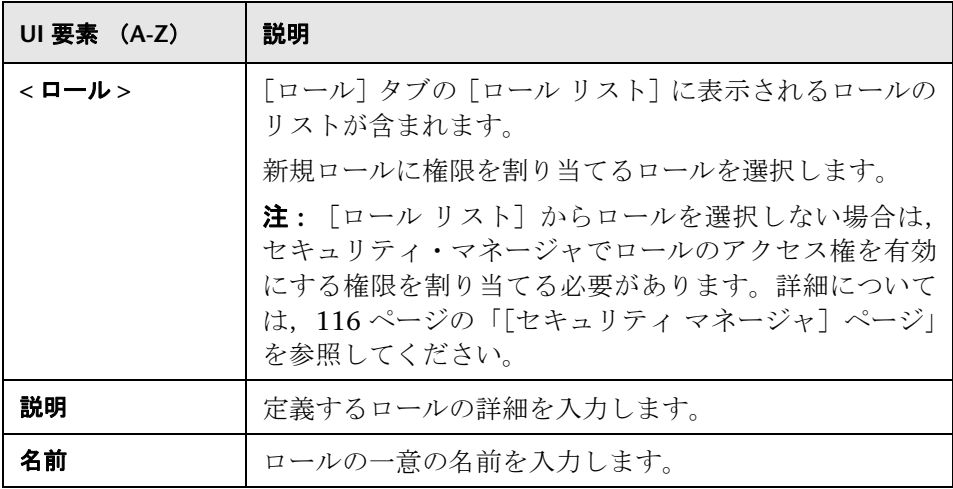

## <span id="page-101-0"></span>●【パスワードのリセット】ダイアログ

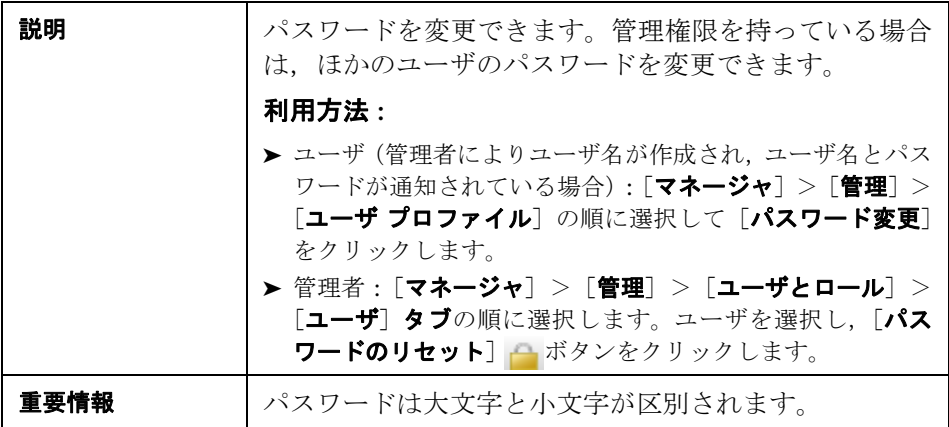

## <span id="page-102-0"></span>●【ロール】タブ

このタブでは,ロールを作成,編集,削除できます。たとえば,ユーザが TQL クエリを作成できるロールを作成したり,ユーザがビューを作成できるが,既 存の TQL クエリは編集できないロールを作成することができます。

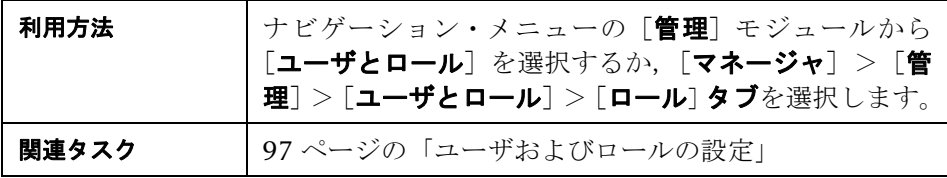

ユーザ・インタフェース要素の説明を次に示します(ラベルのない要素は山括 弧で囲んで示します)。

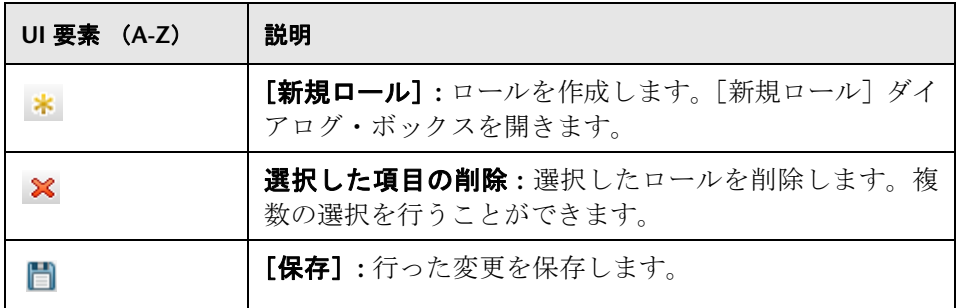

<sup>第</sup> **6** <sup>章</sup> • ユーザとロール

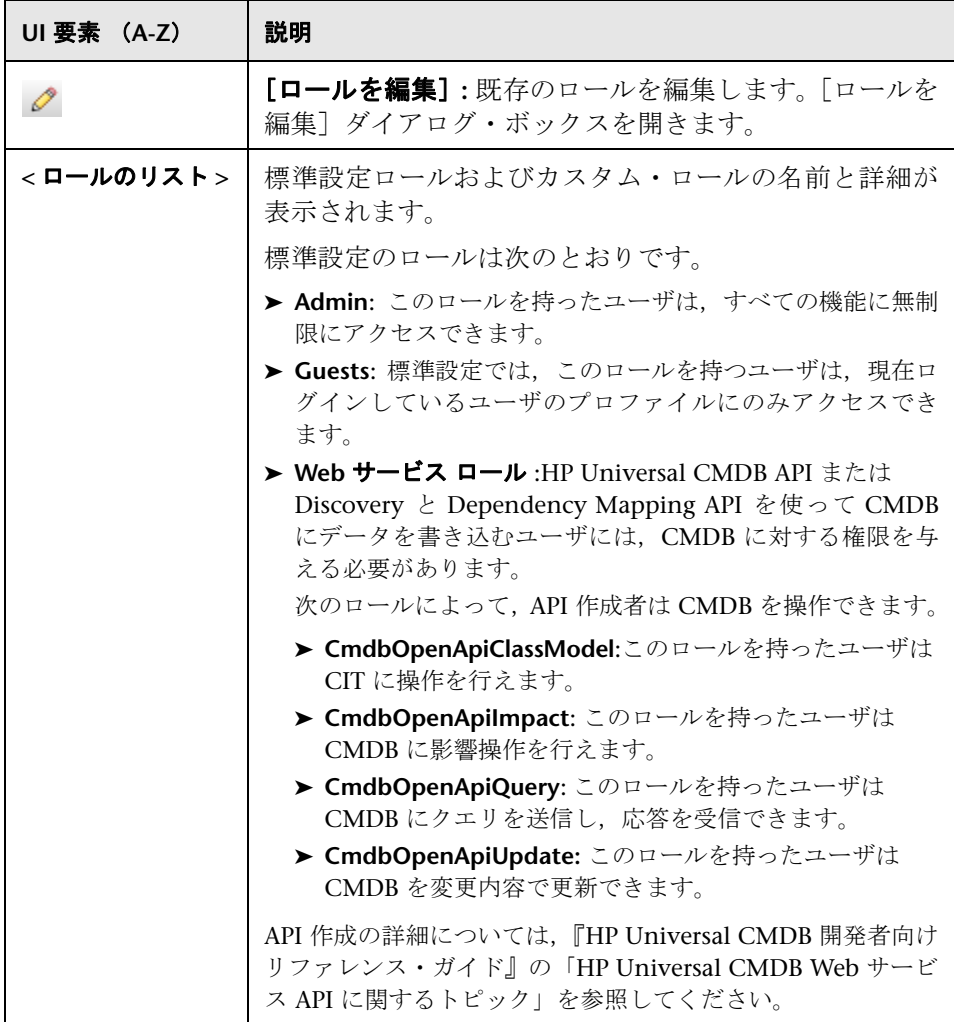

## <span id="page-104-1"></span><span id="page-104-0"></span>●【ユーザ】タブ

このタブでは,ユーザの定義や既存のユーザの編集ができます。

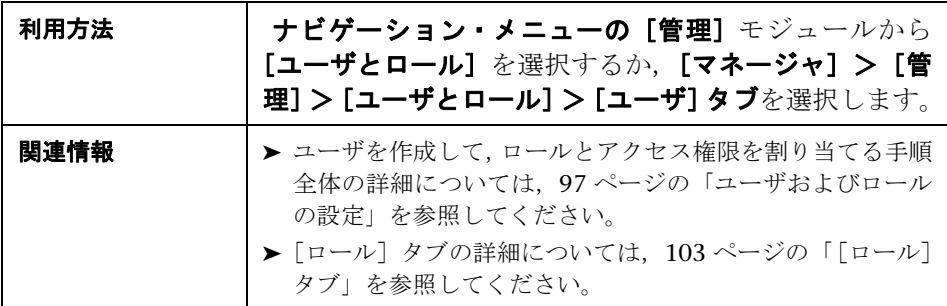

ユーザ・インタフェース要素の説明を次に示します(ラベルのない要素は山括 弧で囲んで示します)。

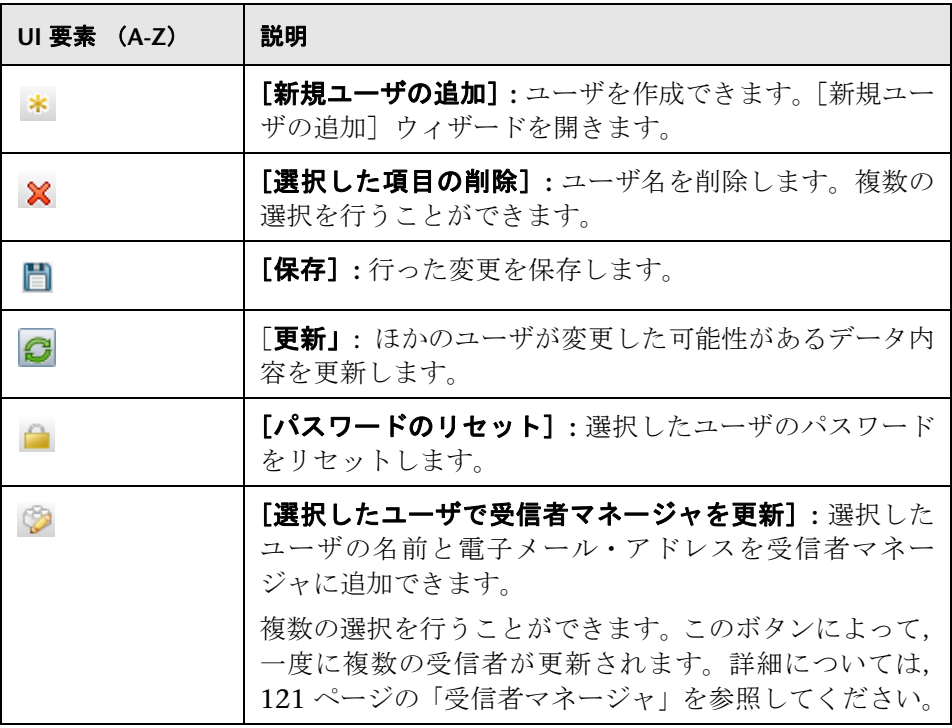

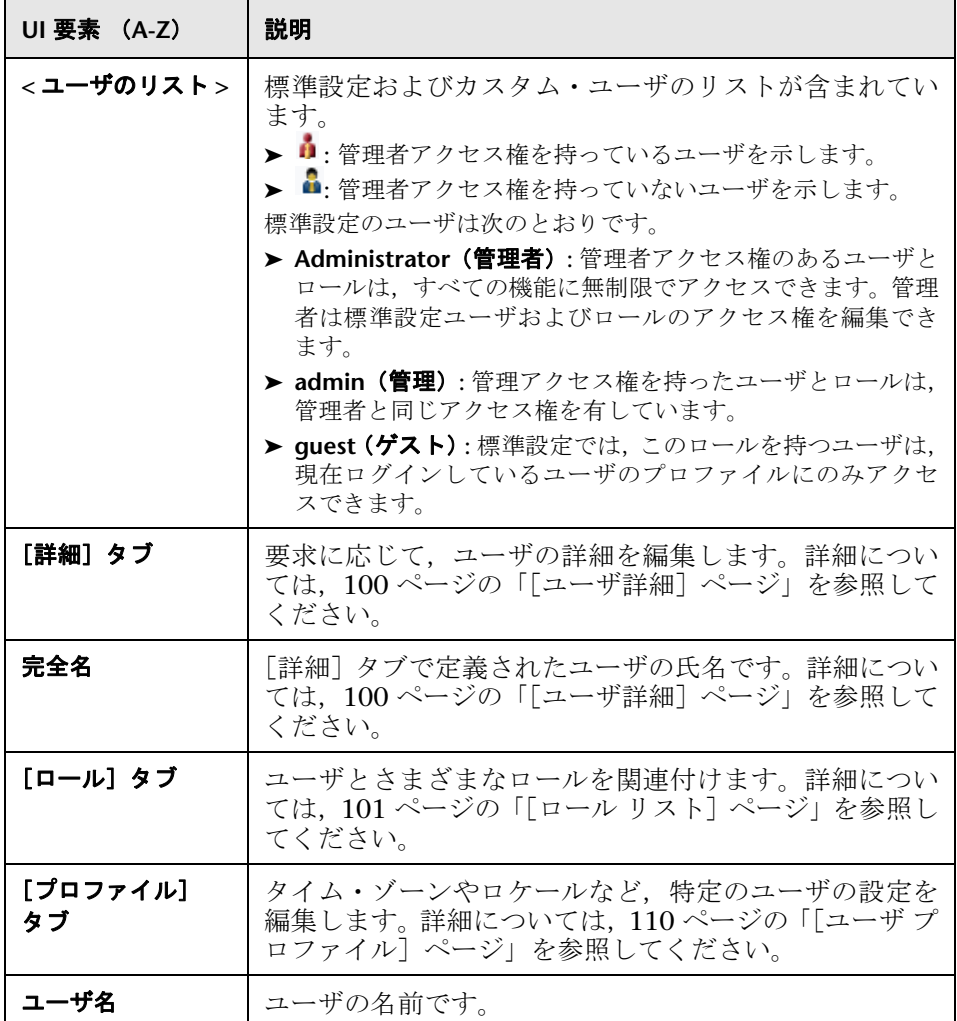

## <span id="page-105-0"></span>● トラブルシューティングと制限事項

このセクションでは,ユーザとロールのトラブルシューティングと制限事項に ついて説明します。

新規ユーザの名前が全角 20 文字を超える場合は,新規ユーザを作成できませ ん。新規ユーザの作成の詳細については,105 [ページの「\[ユーザ\]タブ」を](#page-104-0)参 照してください。

**7**

## <span id="page-106-0"></span>ユーザ・プロファイル

本章の内容

#### 概念

▶ ユーザ・プロファイルの概要 (108 ページ)

#### タスク

▶ ユーザ・プリファレンスの定義 (109 ページ)

#### 参照先

▶ [ユーザ プロファイル]のユーザ・インタフェース (110 ページ)

## 概念

## <span id="page-107-0"></span>ユーザ・プロファイルの概要

タイム・ゾーンやユーザのパスワードの変更など,現在ログインしているユー ザのプロファイルを設定できます。詳細については,110 [ページの「\[ユーザ](#page-109-2) プ [ロファイル\]ページ」](#page-109-2)を参照してください。

注 **:** 管理者は,[ユーザとロール]の[ユーザ]ページを使用して,すべてのユー ザのプロファイルを設定できます。詳細については,105 [ページの「\[ユーザ\]](#page-104-1) [タブ」](#page-104-1)を参照してください。
## タスク

## <span id="page-108-0"></span>ユーザ・プリファレンスの定義

現在ログインしているユーザのプリファレンスを設定します。詳細については, 110 ページの「[ユーザ [プロファイル\]ページ」](#page-109-0)を参照してください。

## 参照先

## ◎[ユーザ プロファイル]のユーザ・インタフェース

本セクションの内容

▶ [ユーザ プロファイル] ページ (110 ページ)

## <span id="page-109-0"></span><sup>●</sup> 【ユーザ プロファイル】ページ

このページでは,現在ログインしているユーザのプリファレンスを設定できます。

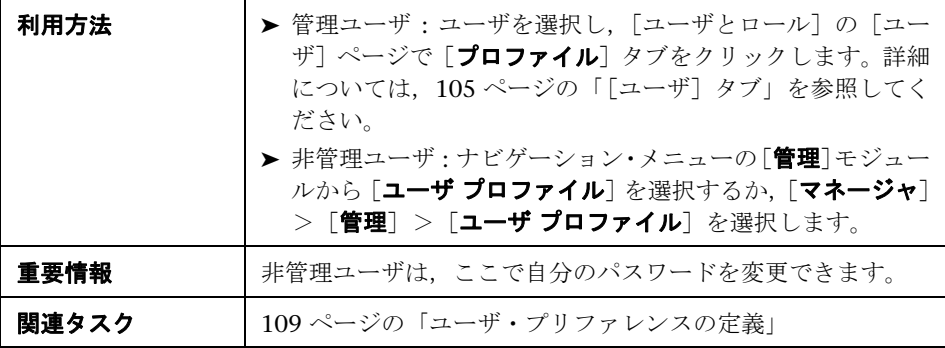

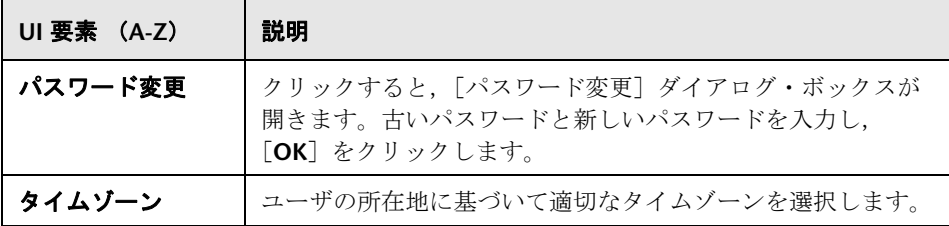

**8**

## セキュリティ・マネージャ

本章の内容

#### 概念

► [Security Manager Overview](#page-111-0) (112 ページ)

#### タスク

- ▶ セキュリティの設定 (113ページ)
- ▶ アクセス権の割り当て (113 ページ)

#### 参照先

▶ セキュリティ・マネージャのユーザ・インタフェース (114ページ)

## 概念

#### <span id="page-111-0"></span>**Security Manager Overview**

TQL クエリ, ビュー, ドメイン・インスタンス, 構成アイテム・タイプ, およ びカスタムのオプションに対するアクセス権をロールに割り当てます。ロール にアクセス権を割り当てたら,ユーザを作成してユーザにロール(1 つまたは複 数)を関連付けることで,アクセス権をユーザに割り当てます。

また、適切なマネージャ(影響分析、CI タイプ・マネージャなど)に対するア クセス権も割り当てる必要があります。たとえば,ロールに表示権限を与える には,モデリング・スタジオに対するアクセス権をロールに与えます。

ユーザは HP Universal CMDB を起動すると,ユーザに与えられた権限に対応 するアクションを利用できます。たとえば,新しいロールを作成する権限がユー ザに割り当てられていない場合, [管理] モジュールの [ユーザとロール] オプ ションは利用できません。特定のマネージャを表示する権限がユーザに割り当 てられていない場合は,そのマネージャは HP Universal CMDB に表示されま せん。

## タスク

### <span id="page-112-0"></span>↑ セキュリティの設定

権限を割り当てるロール(推奨)またはユーザを選択します。詳細については, 114 [ページの「\[ロールとユーザの選択\]ダイアログ・ボックス」](#page-113-1)を参照してく ださい。

## <span id="page-112-1"></span>● アクセス権の割り当て

リソースに対する権限を有効にします。詳細については,116 [ページの「\[セ](#page-115-0) キュリティ [マネージャ\]ページ」](#page-115-0)を参照してください。

## 参照先

## <span id="page-113-0"></span><sup>●</sup> セキュリティ・マネージャのユーザ・インタフェース

本セクションには、次の内容が含まれています。

- ▶ 114 ページの「ロールとユーザの選択]ダイアログ・ボックス
- ▶ 116 ページの [セキュリティ マネージャ] ページ

## <span id="page-113-1"></span><sup>●</sup> 2 [ロールとユーザの選択] ダイアログ・ボックス

このダイアログ・ボックスでは,アクセス権を割り当てるロールまたはユーザ を選択できます。

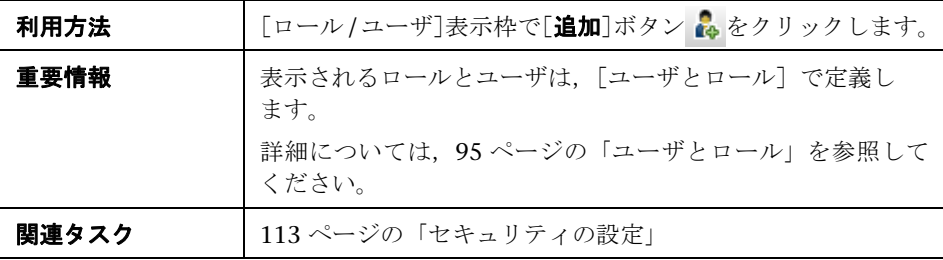

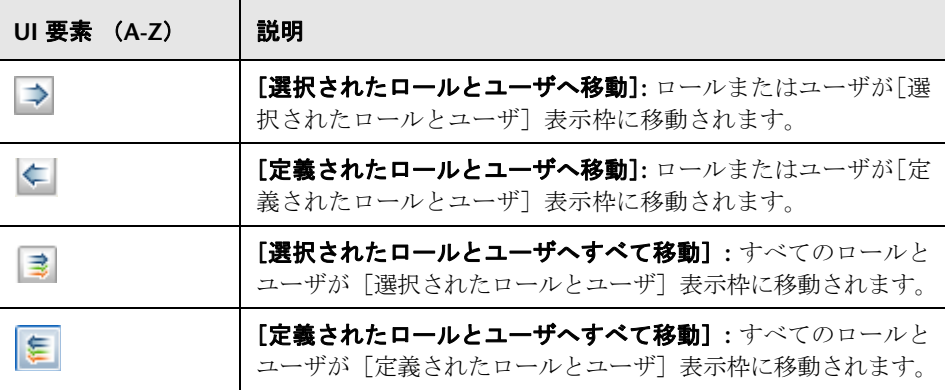

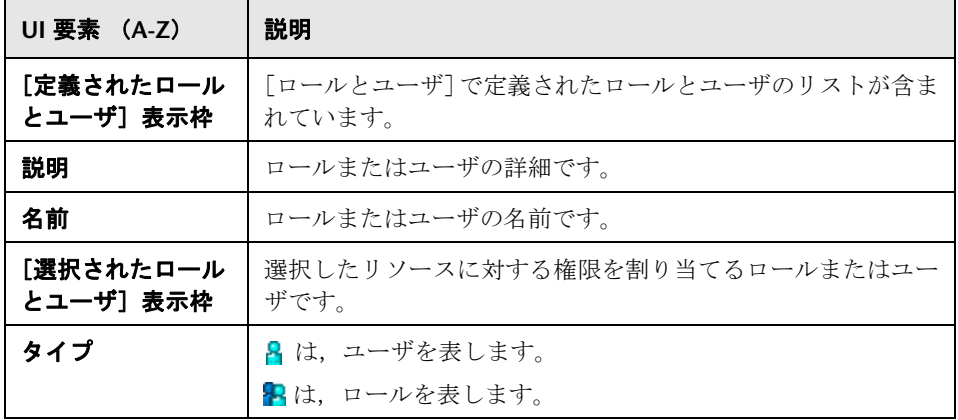

## <span id="page-115-0"></span>●【セキュリティ マネージャ】ページ

このページでは,アクションを表示,作成,更新,削除,または実行するアク セス権を割り当てられます。

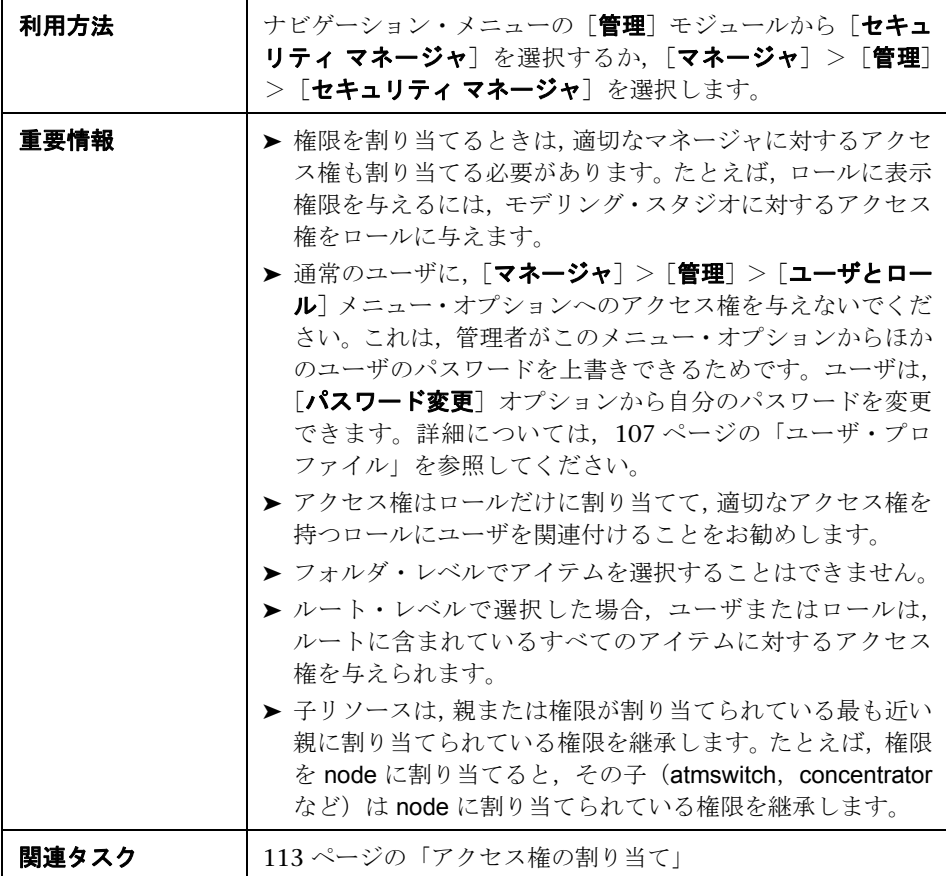

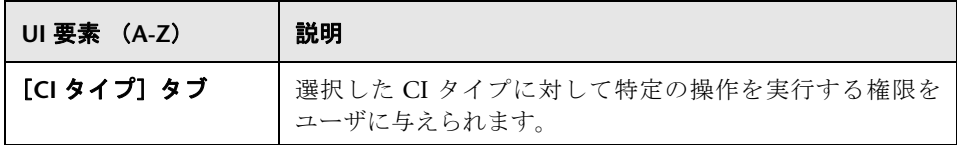

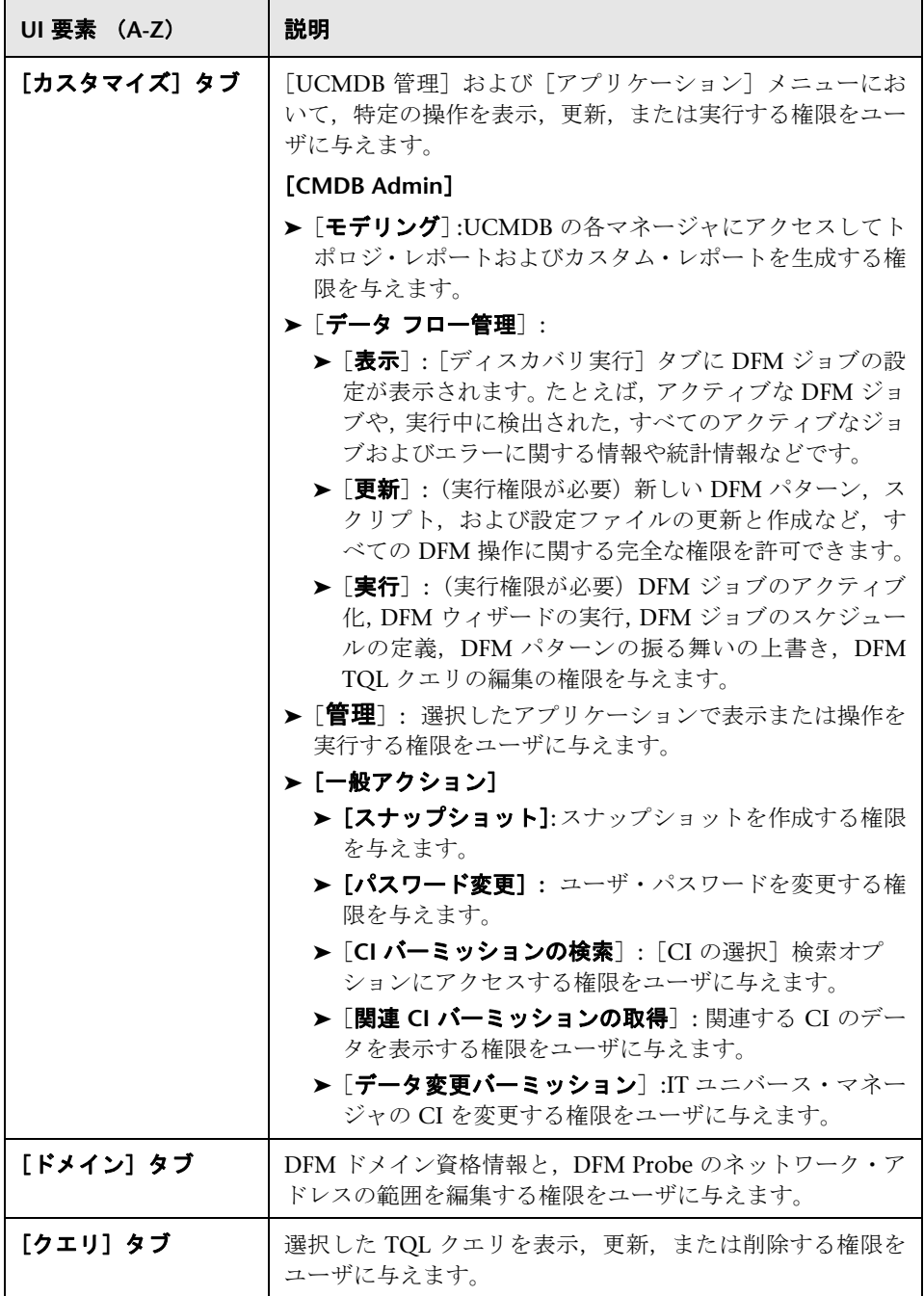

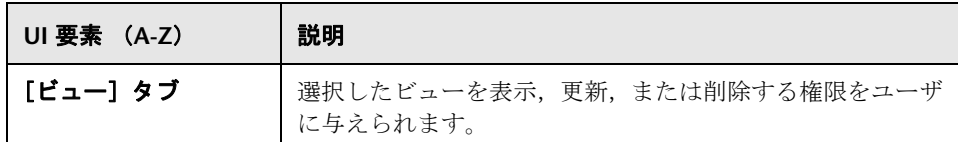

#### [リソース]表示枠

この領域には,選択したタブのリソース・ツリーが表示されます。

ユーザ・インタフェース要素の説明を次に示します(ラベルのない要素は山括 弧で囲んで示します)。

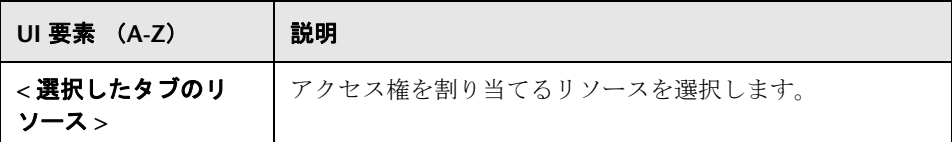

#### [ロール / ユーザ]表示枠

この領域には、選択したリソースに対する権限を割り当てるユーザまたはロー ルが表示されます。

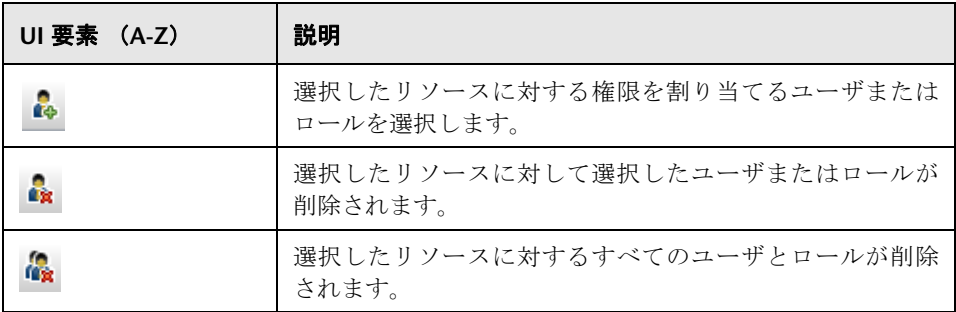

#### [権限] 表示枠

この領域では,システムで定義した特定のリソース,およびそのインスタンス に対する権限をロールとユーザに適用できます。

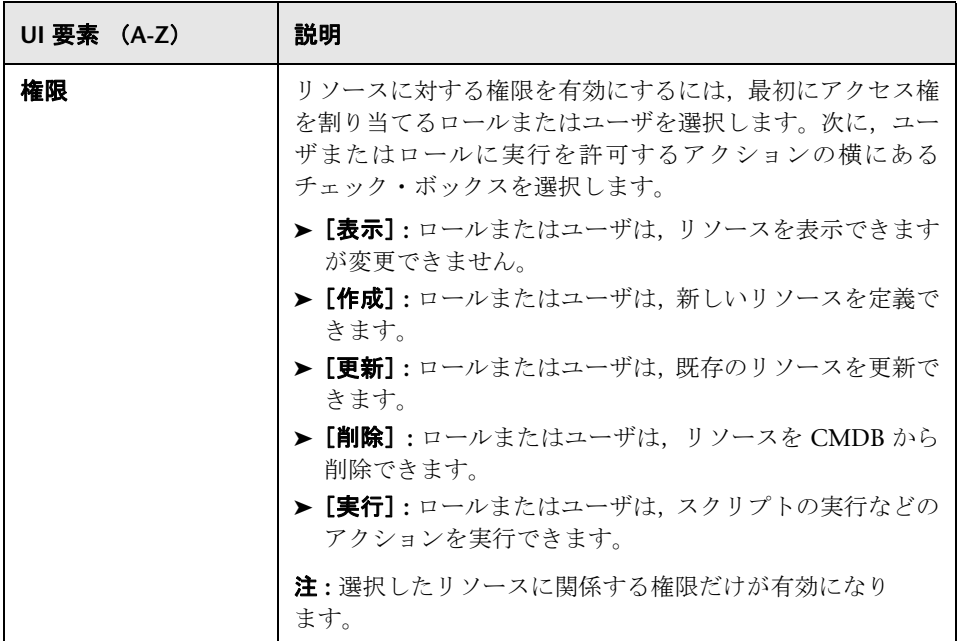

#### <sup>第</sup> **8** <sup>章</sup> • セキュリティ・マネージャ

**9**

## 受信者マネージャ

本章の内容

#### 概念

▶ 受信者マネージャの概要 (122 ページ)

#### タスク

▶ 電子メール受信者の定義 (123 ページ)

#### 参照先

▶ 受信者マネージャのユーザ・インタフェース (124 ページ)

## 概念

### <span id="page-121-0"></span>♪ 受信者マネージャの概要

受信者マネージャでは,スケジュール設定されたレポートを一定の間隔で,レ ポート・モジュールから電子メールとして自動的に受信できる受信者を定義で きます。詳細については,『モデリング・ガイド』の「レポート」を参照してく ださい。

## タスク

## <span id="page-122-0"></span>電子メール受信者の定義

[受信者マネージャ]ページの [追加]ボタンをクリックし、受信者の名前と電 子メール・アドレスを入力して,新しい電子メール受信者を作成します。詳細 については,124 [ページの「\[メール受信者を追加\]ダイアログ・ボックス」](#page-123-1)を 参照してください。

## 参照先

#### <span id="page-123-0"></span>◎ 受信者マネージャのユーザ・インタフェース

このセクションには、次の内容が含まれています。

## <span id="page-123-1"></span>☆ [メール受信者を追加] ダイアログ・ボックス

このダイアログ・ボックスでは、新しい電子メール受信者の作成や、既存の電 子メール受信者のプロパティの編集ができます。

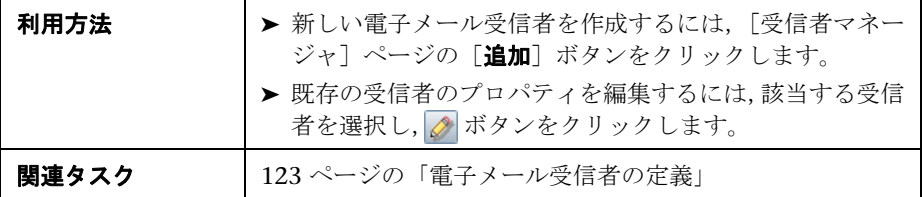

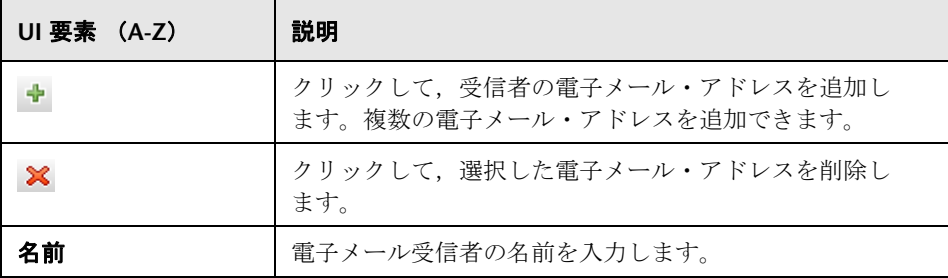

## ●【受信者マネージャ】ページ

このページでは,新しい電子メール受信者の作成や,既存の電子メール受信者 のプロパティの編集ができます。

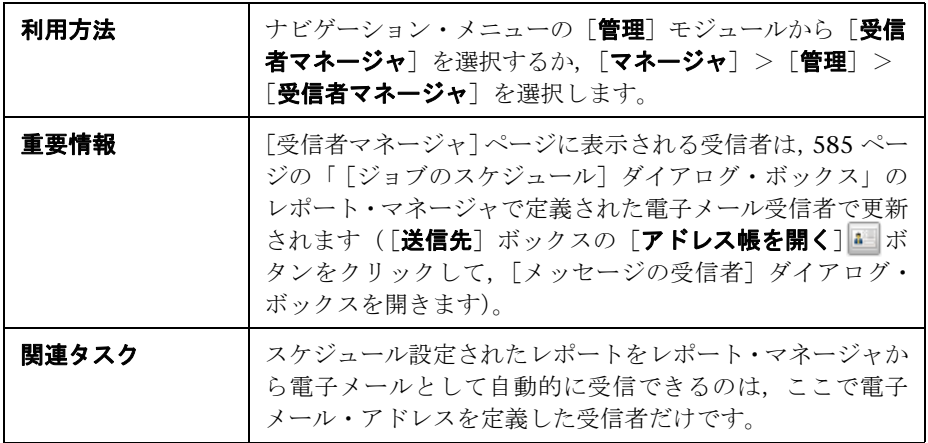

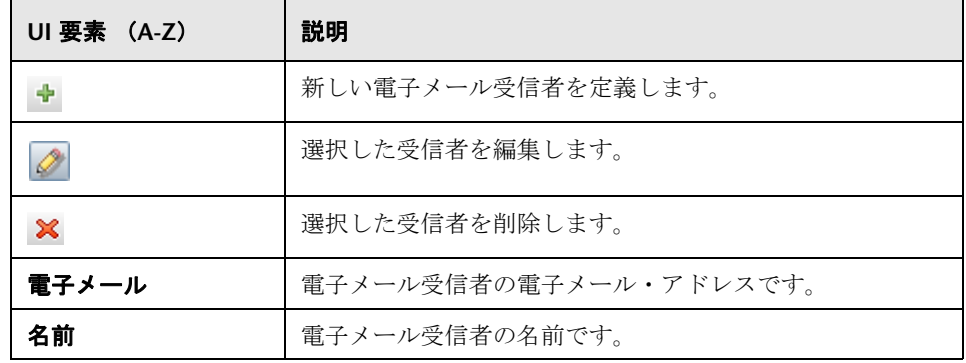

# **10**

## **LDAP** マッピング

本章の内容

#### 概念

 $\blacktriangleright$  LDAP マッピングの概要 (128 ページ)

#### タスク

- ▶ [HP Universal CMDB](#page-128-0) ユーザ・ロールと LDAP グループとの同期化  $(129 \sim -\frac{1}{2})$
- ▶ [Active Directory](#page-131-0) の LDAP の設定 (132 ページ)

#### 参照先

▶ LDAP マッピングのユーザ・インタフェース (134 ページ)

## 概念

#### <span id="page-127-0"></span>**LDAP** マッピングの概要

LDAP サーバでは,ユーザを認証できます。また,LDAP サーバは LDAP サー バ上のユーザ・グループを HP Universal CMDB のロールにマッピングするた めのユーザ・リポジトリとして使用できます。

ナビゲーション・バーの[管理]セクションの[LDAP マッピング]モジュール を使用して、HP Universal CMDB ユーザ・ロールと LDAP グループを関連付 けることができます。[LDAP マッピング]モジュールが[管理]の下に表示さ れるのは、ユーザに必要な権限がある場合のみです。詳細については、95 [ペー](#page-94-0) [ジの「ユーザとロール」](#page-94-0)を参照してください。

HP Universal CMDB グループとの LDAP グループの同期の詳細については, 129 ページの「[HP Universal CMDB](#page-128-0) ユーザ・ロールと LDAP グループとの同 [期化」](#page-128-0)を参照してください。

LDAP 認証の設定の詳細については『HP Universal CMDB デプロイメント・ガ イド』(PDF)の「LDAP 認証メソッドの有効化と定義」を参照してください。

## タスク

#### <span id="page-128-0"></span>**HP Universal CMDB** ユーザ・ロールと **LDAP** グループとの同期化

このタスクでは,LDAP ユーザ・グループを HP Universal CMDB ユーザ・ロー ルと同期させる方法について説明します。

#### **1 LDAP** 同期化方策を設定するためのインフラストラクチャ設定

LDAP 認証の同期を設定するには、まずインフラストラクチャ設定マネー ジャで設定を変更する必要があります。

注: 「LDAP 全般]>「LDAP 認証を有効化] および「LDAP 全般] >「ユー ザの同期化を有効化]に加えた変更は,今後のすべての Web セッションで適 用されます。

- **a** [マネージャ]>[管理]>[インフラストラクチャ設定]の順に選択します。
- **b** [**LDAP** 全般]を選択し,[**LDAP** サーバ **URL**]設定に,LDAP サーバの URL を次の形式で入力します。

ldap://<ldapHost>:<port>/<baseDN>??scope

- **c** [**LDAP** グループ定義]を選択し,[グループのベース **DN**]設定に,一般 グループの識別名を入力します。
- **d** [**LDAP** グループ定義]を選択し,[ルート グループのベース **DN**]設定に, ルート・グループの識別名を入力します。
- **e** [**LDAP** 全般]を選択し,[ユーザの同期化を有効化]設定で,値が **True** に 設定されていることを確認します。

注意 **:** この手順で説明した LDAP 設定に加えて,すべての LDAP 設定を確 認することを強くお勧めします。ほかの LDAP 設定に指定されている標準 設定値の中には,ユーザのニーズに適さないものがある可能性があります。

 **f** [マネージャ]>[管理]>[**LDAP** マッピング]の順に選択して,LDAP サーバで設定された LDAP グループのリストが[LDAP リポジトリ]表示 枠に表示されることを確認します。LDAP グループのリストが表示されな い場合は,LDAP 設定を確認してください。

インフラストラクチャ設定の詳細については,38 [ページの「インフラストラ](#page-37-0) [クチャ設定の概要」を](#page-37-0)参照してください。

#### **2 HP Universal CMDB** ロールの作成

リモート LDAP サーバに割り当てることができるローカル HP Universal CMDB ロールを作成できます。HP Universal CMDB ロールの作成方法の詳 細については,97 [ページの「ユーザおよびロールの設定」](#page-96-0)を参照してくだ さい。

#### **3 LDAP** グループを **HP Universal CMDB** ロールにマッピング

次のように,LDAP サーバ上のユーザ・グループを HP Universal CMDB ロー ルにマッピングし,LDAP グループと HP Universal CMDB ロールを同期さ せて,LDAP サーバを使用して HP Universal CMDB ロールを管理できるよ うにします。

- **a** [マネージャ]>[管理]>[**LDAP** マッピング]の順に選択します。
- **b** 「LDAP リポジトリ]表示枠で, リモート・グループを選択して「ロールの 割り当て]をクリックし,必要な HP Universal CMDB ロールを選択します。

選択した LDAP グループと同期された HP Universal CMDB ロールが, [**LDAP** グループ用の **UCMDB** ロール **:**]の[ロール名]表示枠に表示されます。

すべての LDAP グループの既存の同期が,[**LDAP** グループから **UCMDB** ロー ルへのマッピング]表示枠に表示されます。

注意 **:** マッピングを定義するときは,ログアウトする前に少なくとも 1 つの LDAP グループを CMDB の管理グループにマッピングしてください。この操 作を行わなければ,すべてのグループの管理権限が失われる場合があります。

#### **4 HP Universal CMDB** からのログアウトおよびログイン

- **a** [**LDAP** 全般]>[**LDAP** 認証を有効化]を選択し,値を **True** に設定します。
- **b** HP Universal CMDB からログアウトし, LDAP ユーザの名前とパスワー ドで再びログインします。

## <span id="page-131-0"></span>**Active Directory** の **LDAP** の設定

このタスクでは、Active Directory の LDAP を設定する方法を説明します。

#### **LDAP** ログインおよびユーザ認証を有効にするには,インフラストラクチャ設定 で次のパラメータを編集します。

注 **:** これ以外のパラメータについては,標準設定値または(必要に応じて)LDAP 固有の値を使用できます。

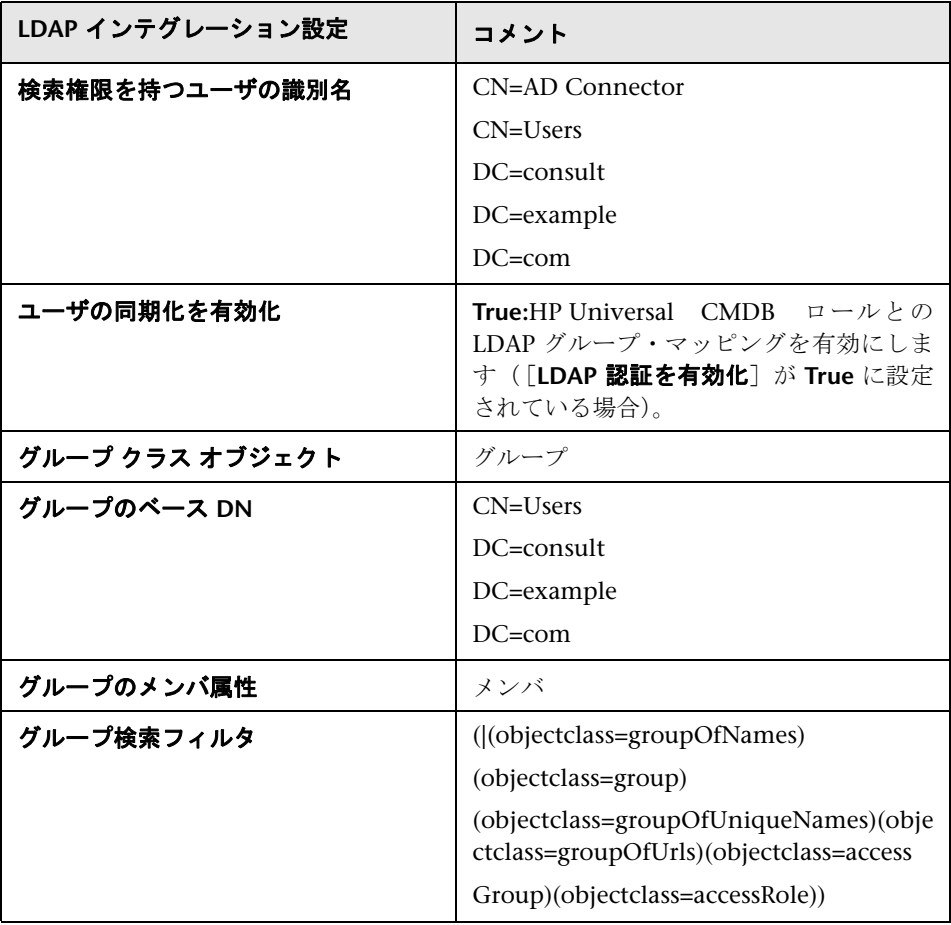

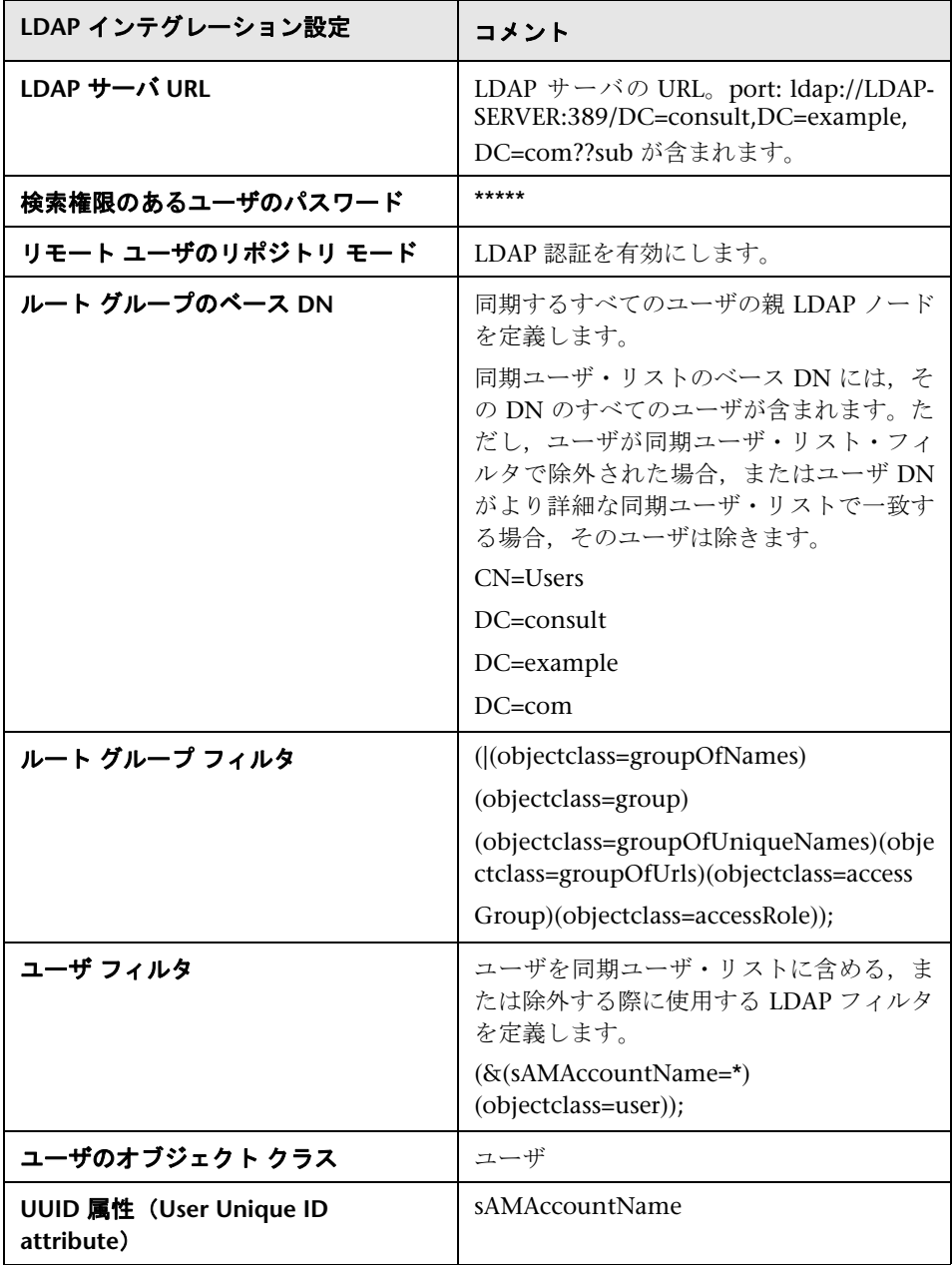

## 参照先

## <span id="page-133-0"></span>**LDAP** マッピングのユーザ・インタフェース

本セクションの内容

▶ LDAP マッピング  $(134 \sim$ ージ)

## <span id="page-133-1"></span>**& LDAP マッピング**

このページでは,HP Universal CMDB で設定したグループを,LDAP サーバで 設定したグループにマッピングできます。

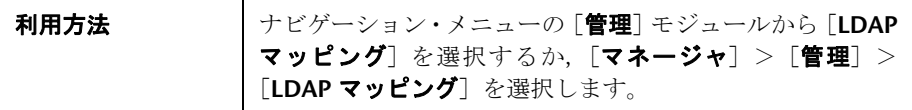

#### [**LDAP** リポジトリ]表示枠

この表示枠では,HP Universal CMDB ロールを LDAP グループにマッピング して,LDAP グループとそのユーザを表示できます。

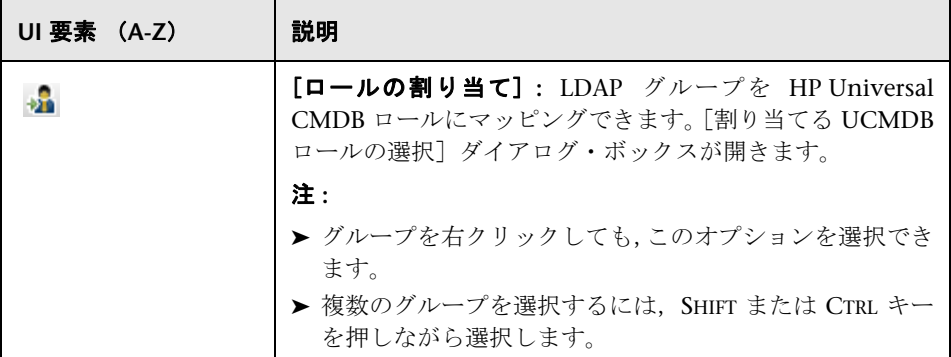

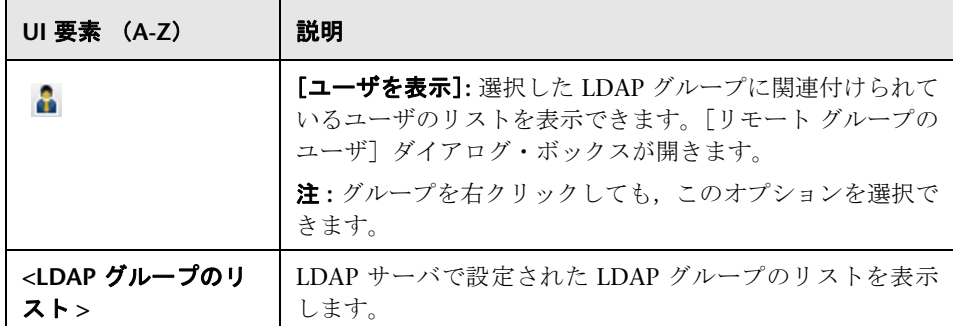

#### [**LDAP** グループ用の **UCMDB** ロール **:**]の[ロール名]表示枠

この表示枠では,

- ▶ [LDAP リポジトリ] 表示枠で選択した LDAP グループにマッピングされてい る HP Universal CMDB ロールを表示します。
- ▶ 選択した LDAP グループにマッピングされたマップ済み HP Universal CMDB ロールを削除できます。

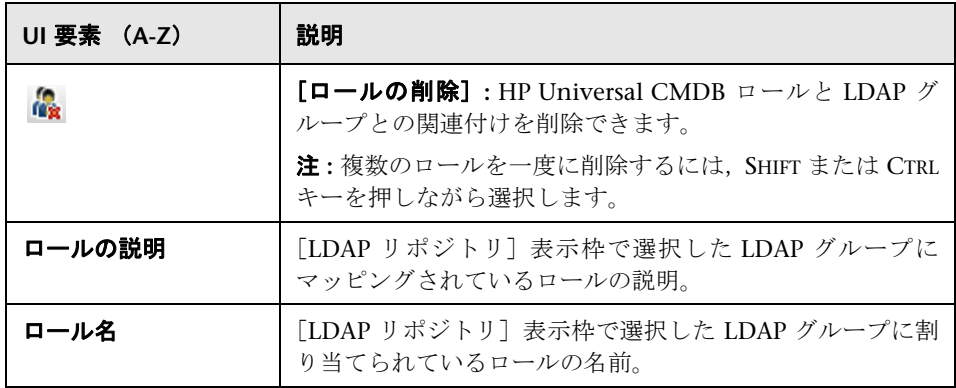

#### [**LDAP** グループから **UCMDB** ロールへのマッピング]表示枠

この表示枠には,HP Universal CMDB ユーザ・ロールにマッピングされている すべての LDAP ユーザ・グループが表示されます。

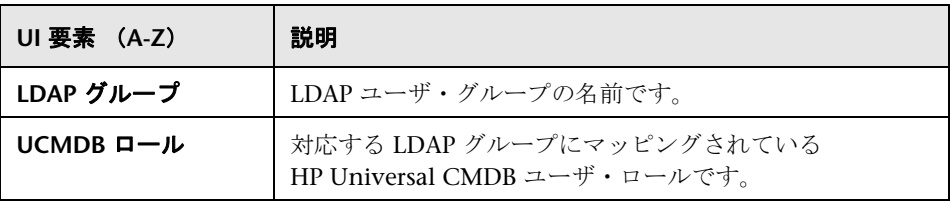

# **11**

# ログインのトラブルシューティング

本章の内容

トラブルシューティングおよび制限事項 (138ページ)

<sup>第</sup> **11** <sup>章</sup> • ログインのトラブルシューティング

## <span id="page-137-0"></span>トラブルシューティングおよび制限事項

次の情報を使用して,HP Universal CMDB [へのログインの失敗を引き起こすと考](http://h20230.www2.hp.com/selfsolve/documents) [えられる原因を検証します。その他のトラブルシューティング情報については,](http://h20230.www2.hp.com/selfsolve/documents) HP ソフトウェア・セルフ・ソルブ技術情報を参照してください(HP Universal CMDB [の\[ヘルプ\]メニューから\[](http://h20230.www2.hp.com/selfsolve/documents)トラブルシューティングとナレッジ ベース] を選択してアクセスできます)。

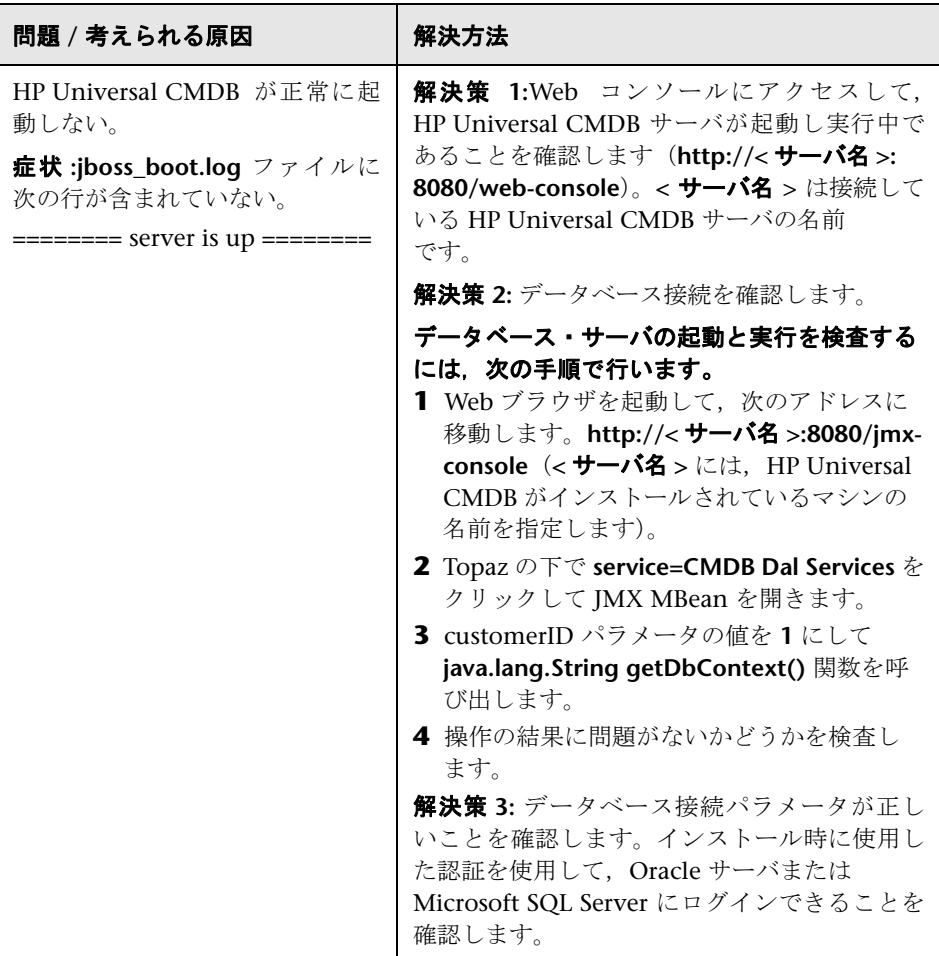

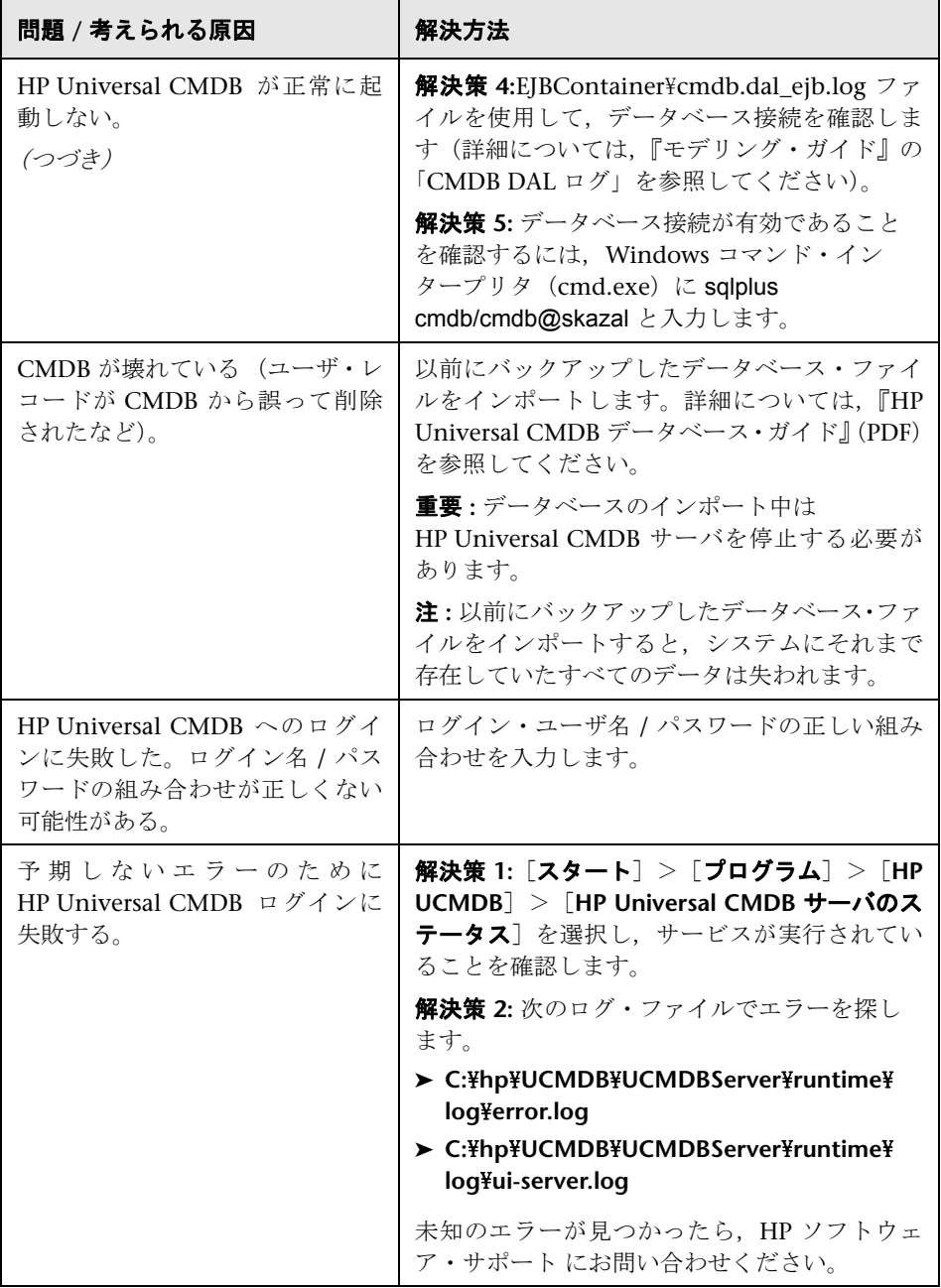

このセクションでは、最初のログインのトラブルシューティングと制限事項に ついて説明します。

#### クライアント・マシンに **Java** がインストールされていない

Java がマシンにインストールされていない場合,ログイン中に正しいバージョン の Java Runtime Environment をインストールするかどうかを尋ねるメッセー ジが表示されます。JRE は HP Universal CMDB アプレットを表示するのに必要 です。

HP Universal CMDB 該当するボタンをクリックして sun.com または HP Universal CMDB サーバのどちらかから Java をインストールします。

#### **Java** の構成の更新

HP Universal CMDB が初期メモリに問題を検出すると、次のメッセージが表示 されます。

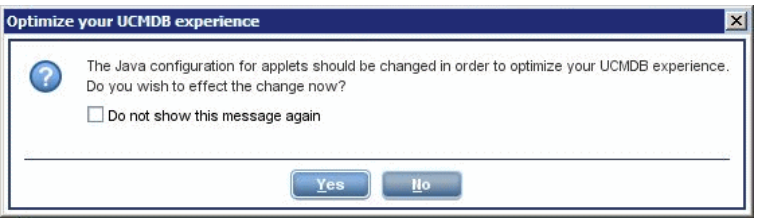

注 **:** Java version 6 update 10 からは,このメッセージは該当しないため表示さ れません。

# 第 **IV** 部

**CI** ライフサイクル

# **12**

## **CI** ライフサイクルおよびエイジング・メカニ ズム

本章の内容

#### 概念

- ▶ エイジング・メカニズムの概要 (144 ページ)
- ▶ CI ライフサイクルの概要 (145 ページ)

#### タスク

- ▶ エイジング・メカニズムの有効化と実行 (146ページ)
- ▶ CI ライフサイクル・データの生成と結果のフィルタ (148 ページ)

#### 参照先

- ▶ CI ライフサイクルのユーザ・インタフェース (150 ページ)
- ▶ エイジングのパラメータ (158 ページ)

## 概念

### <span id="page-143-0"></span>■ エイジング・メカニズムの概要

システムをしばらく実行した後に,以前に検出した CI がすでに存在しなくなっ ている場合があります。最新の状態に保つために,このような CI は CMDB か ら削除する必要があります。

Discovery と Dependency Mapping(DFM)は定期的に実行され,検出したす べての CI と関係に対して最終アクセス日時を更新します。このプロセスは,「検 出」と呼ばれ,システム内のアクティブなコンポーネントを表す CI と関係が削 除の候補になるのを防止します。DFM で CMDB に存在する CI が検出されない 場合,最終アクセス日時は更新されず,事前に定義した期間(標準設定では 20 日間)が経過した後, その CI は削除の候補になります。

削除の候補は,CI ライフサイクル・モジュールによってレビューおよび管理さ れます。

CI がその後も長期間(標準設定で 40 日間)にわたって検出されないと,エイ ジング・メカニズムがその CI をシステムから削除します。つまり,エイジング は,指定した期間(標準設定では 40 日)アクセスがなく,関連のなくなった CI と関係を削除します。

大量の CI と関係を削除すると,CMDB とデータベース・サーバに大きな負荷 がかかり,CMDB のパフォーマンス全体に影響を与える可能性があります。こ のパフォーマンスへの影響を抑えるために、エイジング・メカニズムは、削除 対象のオブジェクトをチャンクに分割します。チャンク間の遅延によって,デー タベースの負荷が抑えられ,ほかのタスクの作業を続行できるようになります。 削除を早く終わらせるために遅延を短くすることができますが,標準設定の遅 延値を使用することをお勧めします。詳細については,158 [ページの「エイジン](#page-157-0) [グのパラメータ」を](#page-157-0)参照してください。
#### 注:

- ➤ エイジング・メカニズムは標準設定で無効になっています。
- **► エイジング操作は, 「エイジングの有効化**] が true に設定された CI と関係に 対してのみ実行されます。標準設定で,用意済みの DFM パターンによって 追加された CI と関係は, 「エイジングの有効化]が「True]に設定された状 態で作成されます(詳細については,『モデリング・ガイド』の「構成アイテ ムのプロパティダイアログ・ボックス」で「エイジングの有効化」を参照し てください)。この動作は,[パターン管理]タブ([結果管理]タブ内)の DFM にある「エイジングの有効化] チェック・ボックスで変更できます。詳 細については,152 [ページの「エイジングの有効化」を](#page-151-0)参照してください。

# **& CI ライフサイクルの概要**

<span id="page-144-0"></span>CI ライフサイクル・アプリケーションでは,エイジング・メカニズムによる削 除の候補になっている CI と関係のリストを表示し,エイジング手順を開始でき ます。また,特定の CI または関係を選択して,その削除を延期したり,それら を削除証明としてマークしたりできます。

CIT ごとに,特定の CI が削除候補になるまでの期間や,CI が実際に削除され るまでの期間を設定できます。詳細については,『モデリング・ガイド』の「構 成アイテムのプロパティダイアログ・ボックス」で「Actual Deletion Period」, 「Deletion Candidate Period」,「エイジングの有効化」を参照してください。

# タスク

# <span id="page-145-1"></span>● エイジング・メカニズムの有効化と実行

このタスクでは,エイジングを有効にし,エイジング・メカニズムを実行する 方法について説明します。

このタスクには次の手順が含まれます。

- ▶ 146 [ページの「エイジングの有効化」](#page-145-0)
- ▶ 147 [ページの「エイジングの最初の実行」](#page-146-0)

#### <span id="page-145-0"></span> **1** エイジングの有効化

[CI ライフサイクル]ページ([マネージャ]>[管理]>[**CI** ライフサイク ル])で,「エイジングステータス]タブにアクセスします。「エイジングの有 効化]チェック・ボックスを選択します。詳細については,151 [ページの「\[エ](#page-150-0) イジング [ステータス\]タブ」](#page-150-0)を参照してください。

注 **:** エイジングをオンまたはオフ(有効または無効)にしたら,変更した設 定を有効にするためにサーバを再起動する必要があります。

#### <span id="page-146-0"></span> **2** エイジングの最初の実行

システムをしばらく実行すると,ほとんどの場合,削除が必要な CI が数多く 発生します。CMDB を最新の状態に保つために,この手順を実行する必要が あります。

削除する CI の数が 10,000 よりも多い場合,確認メッセージが表示されます。 次のオプションのどちらかを選択します。

▶ CI ライフサイクルは、削除の必要な CI や関係の数をチャンクに分割し (データベースの過負荷防止のため),削除してから,情報を履歴データ ベースに追加します。チャンクのサイズは,インフラストラクチャ設定マ ネージャの「エイジング チャンク サイズ]フィールドの値によって決ま ります。

これは,履歴データベースが情報で更新され,サーバのダウンタイムもな いため,推奨される削除方法です。

**► C:\hp\UCMDB\UCMDBServer\tools\dbscripts\dbtool.bat** にあるデータ ベース・エイジング・ツールを実行します。このオプションを選択する場 合は,UCMDB サーバ・サービスを停止する必要があります。

迅速に削除を行う必要がある場合は,この 2 つ目のオプションを選択しま す。データベース・エイジング・ツールは,エイジング・メカニズムより はるかに高速です。

注意 **:** このオプションを実行する前に,次の点に注意してください。

- ➤ ツールを実行する前に,サーバを完全にシャットダウンする必要がありま す。つまり,サーバのダウンタイムが発生します。
- ▶ 履歴データベースに情報は書き込まれません。

データベース・エイジング・ツールを実行するには、次の手順で行います。

- **a** CMDB データベース・スキーマをバックアップします。このステップは必 須です。
- **b** 実運用環境でツールを実行する前に,テスト環境でツールを実行します。 これは推奨ステップです。
- **c** UCMDB サーバを停止します。
- **d** ファイル・システムから **dbtool.bat** ファイルを実行します。
- **e** UCMDB サーバを再起動します。
- <span id="page-147-2"></span> **f** [エイジング ステータス]タブに戻り,エイジングを有効にします。

# <span id="page-147-1"></span>**CI** ライフサイクル・データの生成と結果のフィルタ

このタスクでは,削除の候補になっている CI のリストを生成し,結果をフィル タする方法について説明します。

このタスクには次の手順が含まれます。

- ▶ 148 ページの「CI [ライフサイクル・データの生成」](#page-147-0)
- ➤ 149 ページの「CI [ライフサイクルの結果のフィルタ」](#page-148-0)

#### <span id="page-147-0"></span> **1 CI** ライフサイクル・データの生成

CI または関係に対して CI ライフサイクルの結果を生成するには,[CI]タブ または [関係] タブを選択します。[開始] フィールドと [終了] フィールド のドロップダウン式のカレンダーを使って検索の対象となる期間を選択し, [生成]をクリックします。詳細については,156 [ページの「\[](#page-155-0)CI ライフサイ [クル\]ページ」](#page-155-0)を参照してください。

CI ライフサイクルが,削除の候補となる CI のリストを表示します。

ヒント **:** 結果が生成されない場合は,期間の終了日時を先に延ばしてください。

#### **2 CI** ライフサイクルの結果のフィルタ

<span id="page-148-0"></span> $\mathbf{V}$ 

 $\sqrt{2}$ 

- CI ライフサイクルのデータをフィルタするには,[フィルタ]ボタンをクリッ クして [フィルタ] ダイアログ・ボックスを開きます。フィルタを設定する カラムごとに、ドロップダウン・リストから条件を選択し、「値]カラムで値を 直接入力するか,ドロップダウン・リストから値を選択するか,またはカレン ダーを使用して値を設定します。[**OK**]をクリックしてフィルタを適用します。
	- フィルタをクリアして元の結果に戻すには、「クリア]ボタンをクリックしま す。詳細については、157 ページの「[フィルタ] ダイアログ・ボックス」を 参照してください。

149

# 参照先

# **CI** ライフサイクルのユーザ・インタフェース

本セクションには、次の内容が含まれています。

- ▶ 150 ページの [エイジング実行の統計] ダイアログ・ボックス
- ▶ 151 ページの [エイジングステータス]タブ
- **▶ 152 ページの「CI]タブと「関係**]タブ
- ▶ 156 ページの [CI ライフサイクル] ページ
- ▶ 157 ページの「フィルタ]ダイアログ・ボックス

# <span id="page-149-0"></span>● [エイジング実行の統計] ダイアログ・ボックス

<span id="page-149-1"></span>このダイアログ・ボックスでは,エイジング・メカニズムの最近 5 回の実行に 対して,統計情報を表示できます。

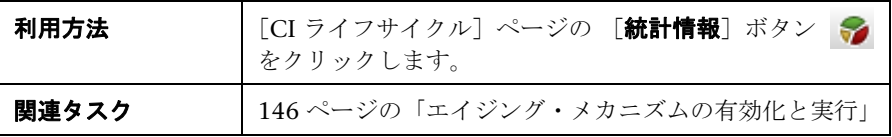

ユーザ・インタフェース要素の説明を次に示します。

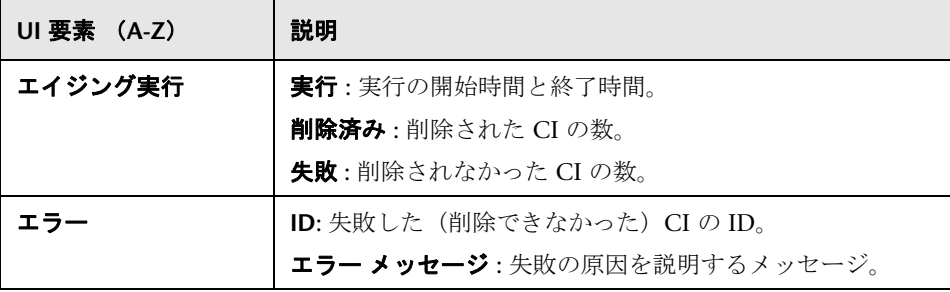

# <span id="page-150-0"></span>◎[エイジング ステータス] タブ

<span id="page-150-1"></span>このダイアログ・ボックスは,エイジング・メカニズムを有効にして初めて実 行するときに使用します。

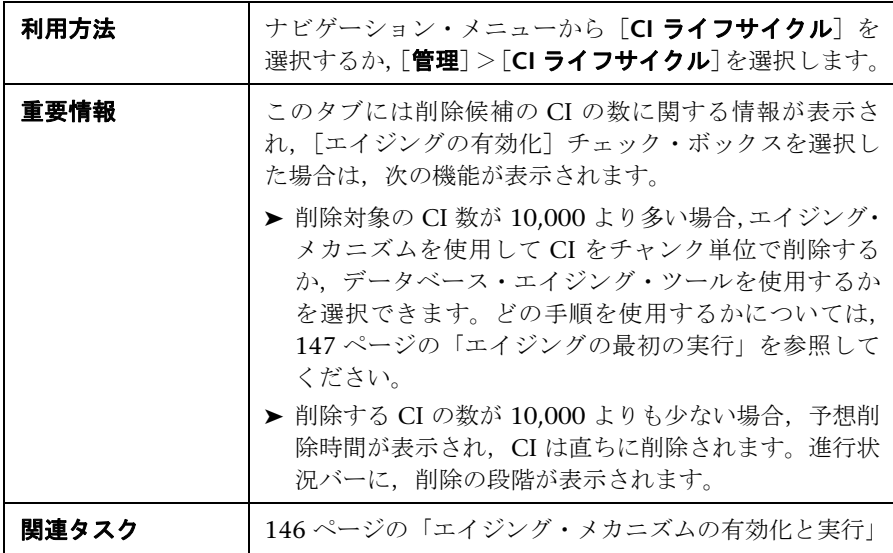

<sup>第</sup> **12** <sup>章</sup> • CI ライフサイクルおよびエイジング・メカニズム

ユーザ・インタフェース要素の説明を次に示します。

<span id="page-151-0"></span>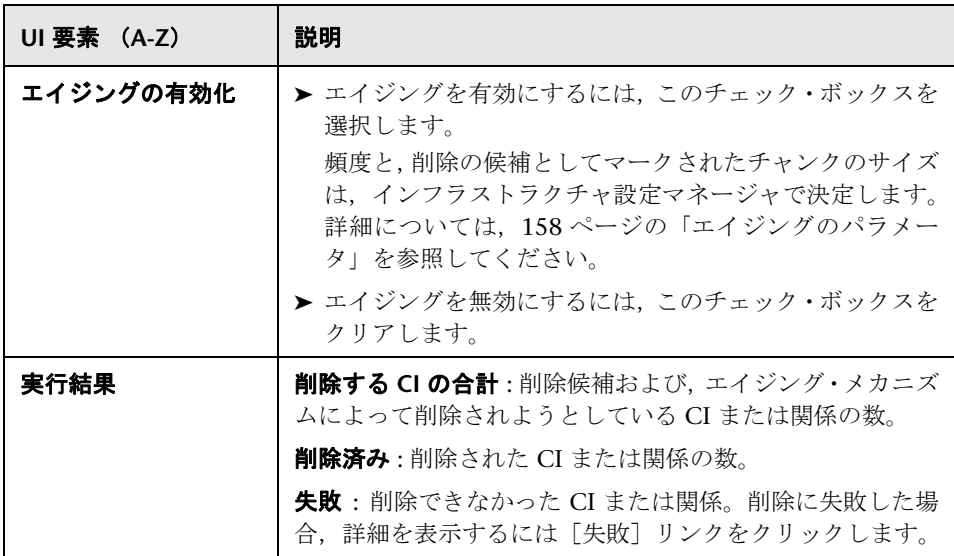

# <span id="page-151-1"></span> $\sqrt[2a]{\mathbf{C}}$ [CI] タブと [関係] タブ

<span id="page-151-2"></span>この領域では,削除候補の CI と関係のリストを表示し,そのリストを管理でき ます(特定の CI の削除, 削除の予防または延期, 統計情報の表示, リストの フィルタなど)。

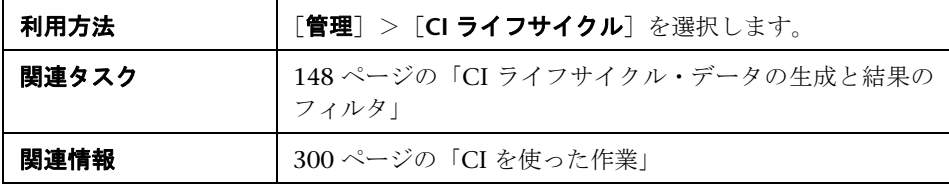

ユーザ・インタフェース要素の説明を次に示します(ラベルのない要素は山括 弧で囲んで示します)。

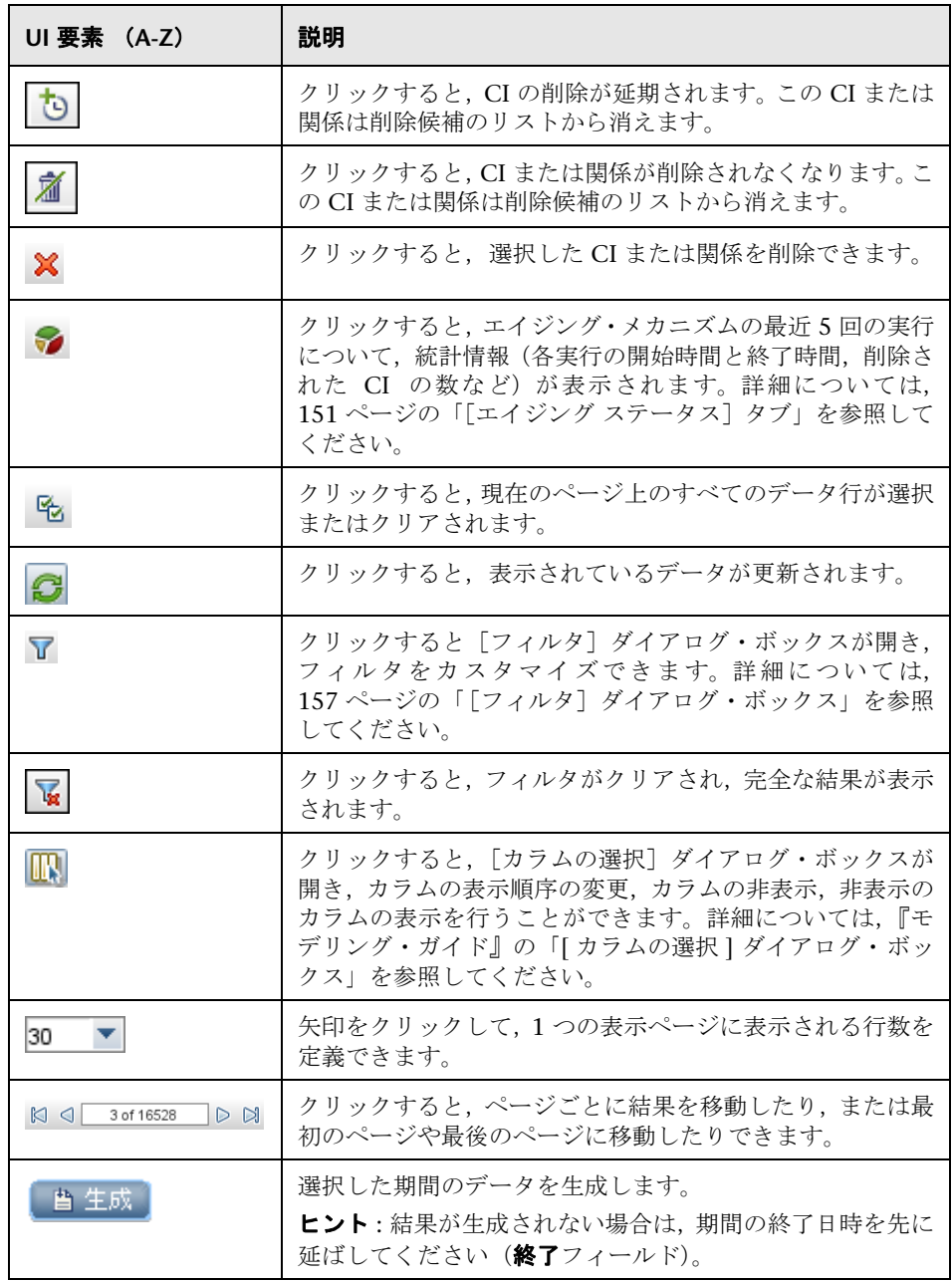

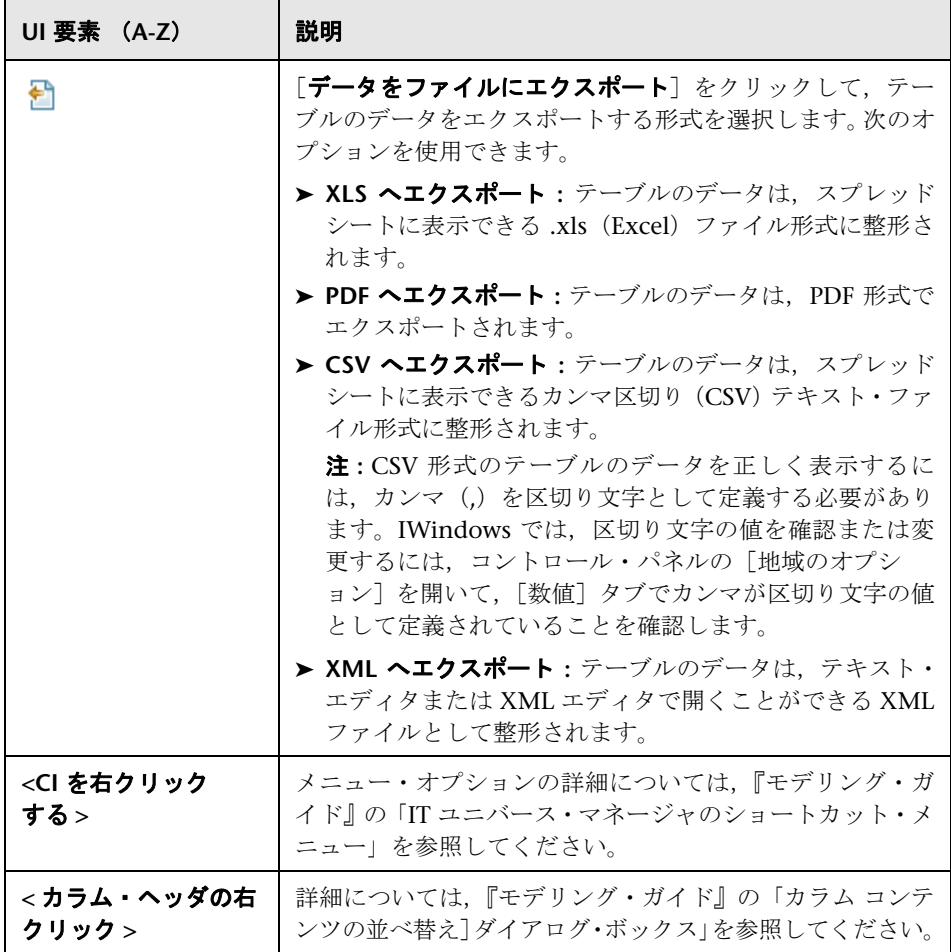

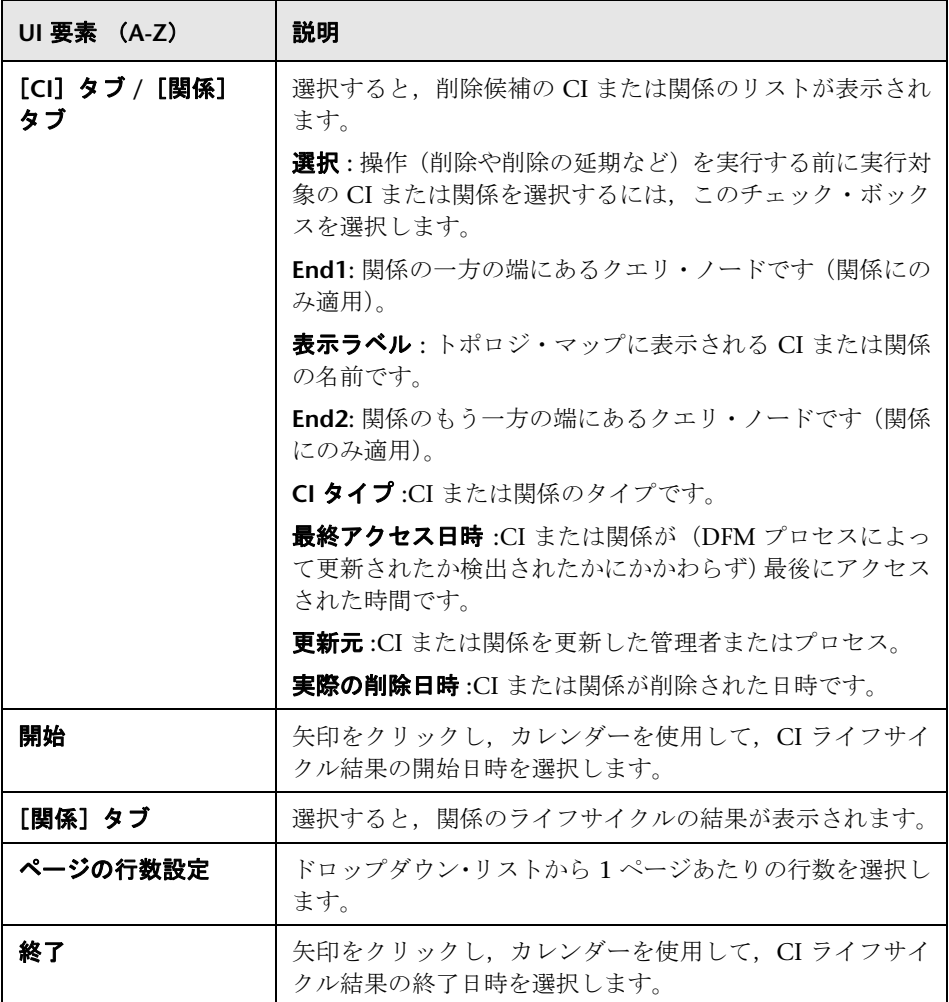

# <span id="page-155-0"></span>**& [CI ライフサイクル] ページ**

<span id="page-155-1"></span>このページでは、エイジング・メカニズムを有効にし、実行できます。また,削 除候補の CI と関係のリストを表示し,そのリストを管理できます(特定の CI の 削除,削除の予防または延期,統計情報の表示,リストのフィルタなど)。

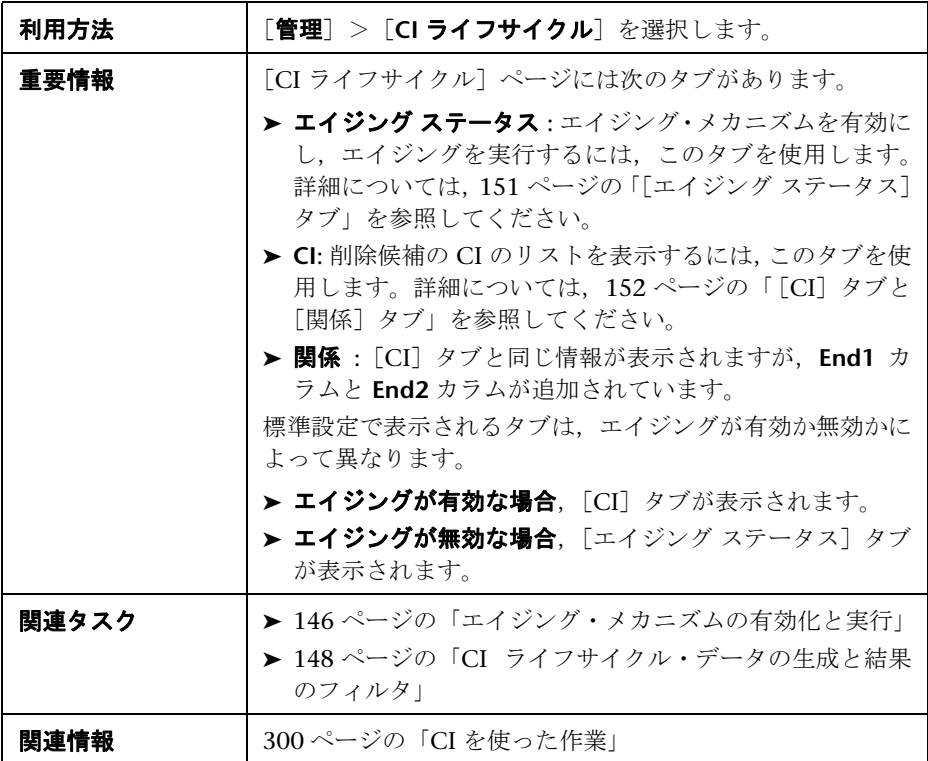

# <span id="page-156-0"></span>◎[フィルタ]ダイアログ・ボックス

<span id="page-156-1"></span>このダイアログ・ボックスでは、削除の候補になっている CI のリストをフィル タできます。

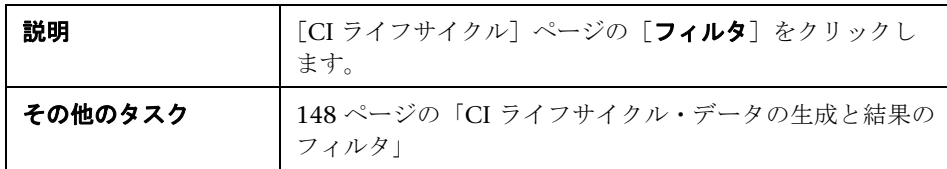

ユーザ・インタフェース要素の説明を次に示します。

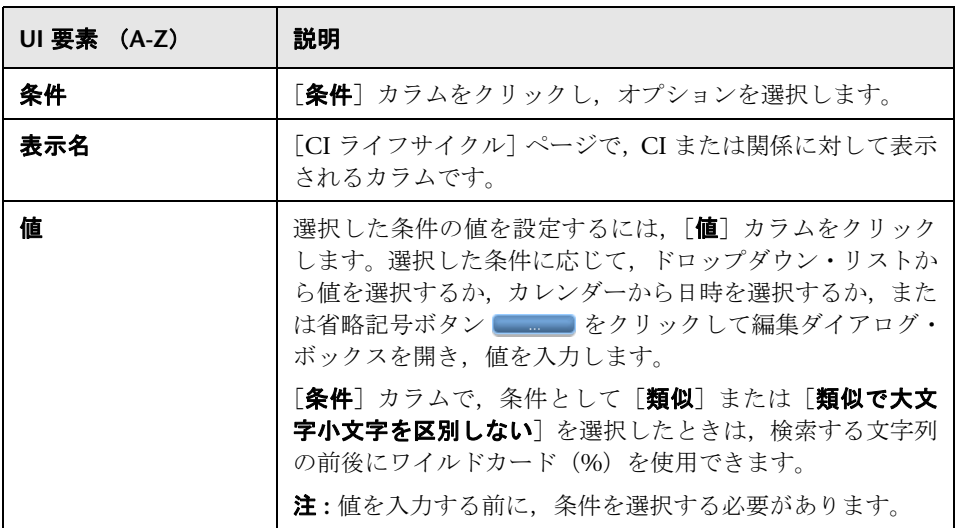

# <span id="page-157-0"></span>● エイジングのパラメータ

<span id="page-157-1"></span>エイジングのパラメータは,インフラストラクチャ設定マネージャで定義しま す(「管理]>[インフラストラクチャ設定]マネージャ)。

- ▶ エイジング・チャンク・サイズ : エイジング・メカニズムに一度に送信され る CI または関係の数。標準設定は 1,000 です。
- **► 最初の実行のエイジング・スケジューラ時間**: サーバの起動後にエイジング が最初に実行される時刻を定義します(たとえば,02 は午前 2 時です)。
- ➤ エイジング・スケジューラ間隔 **:** エイジングの実行間隔を定義します。[エイ ジング時間単位]が「日」に設定されている場合, 間隔の値は日数です。[エ イジング時間単位]が「時間」に設定されている場合,間隔の値は時間数です。
- **► エイジング時間単位**:標準は「日」です。([時間] オプションは, 特定の CI の検証を容易にするために提供されています)。
- **► チャンク間の遅延(ミリ秒)**: エイジング・メカニズムによってチャンクが削 除されてから,次にエイジング・メカニズムに送信されたチャンクが削除さ れるまでの間隔。標準設定値は 30 秒(30,000 ミリ秒)です。
- ▶記憶装置の最適化の実行のしきい値:エイジング操作中に,記憶装置の最適化 を実行するためのしきい値です(CIが N 個削除されるたびに実行, など)。 データベース操作には時間がかかる(数分間)可能性があるため,このオプ ションによって,スキーマ担当の技術組織は時間を短縮できます。

# 第 **V** 部

# **HP Universal CMDB** 用語集

# **13**

<span id="page-160-0"></span>用語集

本章では,マニュアルで使用される用語について説明します。

#### **CI**

システムの物理エンティティまたは論理エンティティを表す,CMDB の コンポーネント。たとえば,構成アイテム (CI) はハードウェア, ソフ トウェア,サービス,ビジネス・プロセスなどを表します。CI は,ユー ザの組織の IT 環境における依存関係に基づいて階層化されます。

#### **CI** の選択

さまざまなアプリケーションで,CI ビュー内での表示,管理,検索に使 用されるツール。

#### **CMS**

複数 CMDB のソリューションで構成管理を行う,中心的な CMDB サー バおよび権限。

#### configuration item (構成アイテム) (CI)

システムの物理エンティティまたは論理エンティティを表す,CMDB の コンポーネント。たとえば,構成アイテム (CI)はハードウェア, ソフ トウェア, サービス, ビジネス・プロセスなどを表します。CI は, ユー ザの組織の IT 環境における依存関係に基づいて階層化されます。

#### **configuration item type**(構成アイテム・タイプ)(**CIT**)

各構成アイテム (CI)のカテゴリ。各構成アイテム (CI)のカテゴリ。 各構成アイテム·タイプ (CIT) は、CI およびその関連プロパティを作 成するためのテンプレートとなります。

#### **Data Flow Probe**

HP Universal CMDB サーバからのタスクを要求,実行し,結果を CMDB に返す,データ・フローのメイン・コンポーネント。プローブは、プロー ブ・ゲートウェイとプローブ・マネージャという 2 つのコンポーネント で構成されます。プローブ・ゲートウェイは,タスクのダウンロードやタ スク結果を返すなどのプロセスにおいて,プローブ・マネージャと CMDB 間の通信(http または https)を行います。またプローブ・マネージャ は,CMDB が渡すタスクを実行します。プローブ・ゲートウェイは RMI を使用してプローブ・マネージャと通信します。1 つのプローブ・ゲート ウェイは複数のプローブ・マネージャに接続できます。標準設定では、プ ローブ・マネージャとプローブ・ゲートウェイは 1 つのプロセスとして 実行されます。

#### **Data Flow Probe** 設定

プローブと資格情報を設定するアプリケーション・モジュール。

#### **Data Flow Probe** ステータス

プローブで実行されているすべてのアクティブなジョブに関して,現在の 情報を表示するアプリケーション・モジュール。

#### **external class**(外部クラス)

HP Universal CMDB データ・モデルで定義されたクラス。そのインスタ ンスは、HP Universal CMDB ではなく外部データ・リポジトリに格納さ れます。

# $\mathcal{B}$  business  $\mathcal{B}$

ビジネスの観点からのパフォーマンスおよび可用性のリアルタイム監視, サービス・レベル管理,エンド・ユーザ管理,システム可用性管理,カス タム・レポートの生成を行う HP のソリューション。

#### **inheritance relationship**(継承関係)

親 CIT の属性と振る舞い(label 関数など)を継承する CIT。

#### **IT** ユニバース・モデル

CMDB の一部。CI と,CI 間の関係を格納します。IT ユニバース・モデ ルは,ユーザの組織の IT 環境を表すよう階層化されます。

#### **JMX** コンソール

アクティブかつ登録された全 MBean の操作とプロパティを,HTML 操作 を使った Web インタフェースで表示したポータル。

#### **mapping engine**(マッピング・エンジン)

仮想リンクで接続された異なるデータ・リポジトリの CI 同士を接続す る,連携フロー中のコンポーネント。標準設定では,UCMDB 調整エン ジンを使って接続が行われます。

#### **modeling**(モデリング)

サーバ,ネットワーク,ストレージ,ソフトウェア,および論理要素(ビ ジネス・サービス,VPN,およびエンド・ユーザなど)の間の複雑な関 係をマッピングするプロセス。

#### **multinode**(マルチノード)

調整のためにアダプタ内で定義されている擬似エンティティ。たとえば, 調整が host CI によって行われる場合,host マルチノードが定義され,調 整に使用されるすべてのフィールドはデータベース内のカラムにマップ されます。

#### **package**(パッケージ)

ある基準に従って定義されたリソースのサブセット。論理的にグループ化 されており,コンテンツを CMDB に追加するために使用されます。この コンテンツには,IT インフラストラクチャのディスカバリ,インテグレー ション,CIT,ビューなどが含まれます。

#### **Package Manager**(パッケージ・マネージャ)

エクスポート,インポート,削除などのリソース操作に対するシステム要 求やユーザを配送するアプリケーション・モジュール。パッケージの一部 またはすべてのリソースをローカル・ディレクトリから CMDB にデプロ イするとともに,パッケージ・マネージャでパッケージの一部またはすべ てのリソースをローカル・ディレクトリにエクスポートできます。

#### **pattern view**(パターン・ビュー)

トポロジ・クエリ言語(TQL)クエリを定義することによって, CMDB に対するクエリを実行できます。

#### **perspective**(パースペクティブ)

Modeling Studio を使用するビューに基づくパースペクティブを作成す るために,モデルまたは CI のコレクションに適用されるパターン。

#### **reconciliation**(調整)

一般的な命名スキーマに解決,あるいはレコード内のデータの重複する差 異を 1 つの回答に解決することによって,データの競合を解決するプロセ ス。調整には 2 つの段階があります。1 つ目は CMDB に入力されるデー タに基づいた CI と関係の識別で,2 つ目はデータの競合時に,検出され たデータのうちどれが信頼できるかを決定すること(調整優先度)です。

#### <span id="page-163-1"></span>**subgraph**(サブグラフ)

特定の CI に関連した追加の TQL クエリ・データを表すグラフ。

#### **Topology Query Language** (**TQL**)(トポロジ・クエリ言語)

IT インフラストラクチャ・データを検出,編成,管理する言語およびツー ル。TQL を使って,CMDB から特定のデータを取得して表示するクエリ を作成します。これは,CI 間の概念上の関係を取得し,IT インフラスト ラクチャ・リソースの視覚的イメージを作成できる言語です。

#### **view**(ビュー)

アイコンで表示される CI と関係の集合。こうした CI と関係は,CMDB に対する TOL クエリの結果であり、これらに割り当てられた表示ルール および構成ルールに従ってビューとして表示されます。各 CI/ 関係は,複 数のビューに表示したり,異なるビュー・レイヤで複数のアイコンによっ て表示したりできます。

#### **virtual relationship**(仮想関係)

異なるデータ・リポジトリにある 2 つのグラフ・ノード間の関係。これ らの関係のインスタンスは,どのデータ・リポジトリにも存在せず,TQL 計算時に作成されます。

#### <span id="page-163-0"></span>アダプタ

リモート・システム内のデータ(Universal CMDB データベースには保 存されないデータ)の取得または更新を行う,CMDB 内のエンティティ。 アダプタは特定のデータのモデリング方法を検出し,リポジトリと通信す るためのベンダ固有プロトコルを識別します。インテグレーションの設定 (インテグレーション・アダプタ)やディスカバリ・タスクの実行(ディ スカバリ・アダプタ)にアダプタを使用できます。

#### アダプタ管理

ディスカバリの実行やインテグレーションの設定に必要なアダプタを管 理するアプリケーション・モジュール。

#### アップグレード

HP Universal CMDB では,ユーザのシステムや操作の中断を可能な限り 最小限に抑えながら,プラットフォームを最新バージョンにアップグレー ドするための手順と推奨事項をご用意しています。詳細については, 『HP Universal CMDB デプロイメント・ガイド』(PDF)を参照してくだ さい。

#### インテグレーション・アダプタ

CMDB と外部データ・リポジトリの間で,CI と関係を統合するために使 用するアダプタ。利用可能なインテグレーション・フローは,ポピュレー ション,連携,データ・プッシュです。

#### 階層ルール

ビューの階層は,選択した CI を異なるレベル(レイヤ)で表示すること によって,トポロジ・マップ内の CI の組織構造を示します。階層ルール を定義しなかった場合,トポロジ・マップでは,クエリ結果に含まれるす べての CI が 1 つのレベルで表示されます。たとえば,クエリ結果に CI とその子が含まれる場合,トポロジ・マップではどちらの CI も同じレイ ヤで表示されます。

#### 強化

セキュリティ強化のガイドラインでは,より安全な(セキュリティ強化さ れた)HP Universal CMDB プラットフォームの実装に必要な設定情報が 規定されています。このガイドラインの詳細については,『HP Universal CMDB デプロイメント・ガイド』(PDF)を参照してください。

#### グローバル **ID**

CMS が生成する一意の CI ID。システム全体で CI を識別するために用 い,複数の CMDB 環境下で作業を行う際に役立ちます。

#### <span id="page-164-0"></span>計算された関係

計算された関係は,パスが,CI タイプ・マネージャでベースにしている トリプレットに対して定義された条件を満たしている,ソース CI とター ゲット CI の間の接続を表します。計算された関係の方向は,CI タイプ・ モデルから得られる物理的な関係の方向と必ずしも同じであるとは限り ません。CI タイプ・モデルのほかの関係と同様,計算された関係を使用 して TQL クエリを作成できます。これにより,計算された関係を基にし てエンリッチメント・ルール,影響分析ルール,およびビューを作成でき るようになります。

#### 構成アイテム・タイプ・マネージャ

CI タイプ・モデルの情報を表示できます。この情報には,システムで定 義されたすべての構成アイテム・タイプ (CIT) および CIT 間の接続を定 義する関係に関する定義が含まれています。それぞれの CIT には独自の 属性に加えて,親 CIT から継承した属性もあります。

#### 構成管理データベース (**CMDB**)

HP Universal CMDB の主要な情報リポジトリ。CMDB は、CI と関係と して,インフラストラクチャ情報を格納,処理します。

#### 資格情報

ユーザが使用するユーザ名およびパスワード[。データ・フロー管理](#page-166-0)がリ モート・システムに接続する際に必要です。

#### システムの状況

HP Universal CMDB サーバ,データ・プロセッサ,ロード・バランサ, データ・コレクタ、およびそれらを実行しているサービスに対して、パ フォーマンスや可用性の統計情報の表示,そして負荷の管理を管理者が行 うためのアプリケーション。

#### ジョブ実行ポリシー

[ディスカバリ・ジョブを](#page-166-1)いつ実行できるかを定義した一連のパラメータ。

#### ディスカバリ

システム上にある IT インフラストラクチャのリソースとその相互依存関 係に関する情報を収集するメカニズム。

#### ディスカバリ・アダプタ

システム上にある IT インフラストラクチャのリソースとその相互依存関係 に関する情報を収集するために,データ・フロー管理が利用す[るアダプタ。](#page-163-0)

#### ディスカバリ・コントロール・パネル

ディスカバリ・プロセスを制御するために使用するアプリケーション・モ ジュール。ディスカバリ・コントロール・パネルを使用すると,アクティ ブにするディスカバリ・ジョブの選択や,実行しているディスカバリ・プ ロセスの追跡を行えます。

#### <span id="page-166-1"></span>ディスカバリ・ジョブ

ディスカバリ・ジョブはディスカバリ・アダプタをベースにしており、パ ラメータやスケジュール情報,トリガ TQL の割り当てを上書きすること があります。すべてのカスタマイズがジョブに含まれているため,1 つの アダプタをさまざまなスケジュールとパラメータに使用できます。

#### ディスカバリ・ジョブ実行ポリシー

[ディスカバリ・ジョブを](#page-166-1)いつ実行できるかを定義した一連のパラメータ。

#### ディスカバリ・プロトコル

SNMP, WMI, SSH, Telnet などのリモート・システムとの接続を確立 するために使用される,通信の資格情報。

#### ディスカバリ・モジュール

あるテクノロジまたはアプリケーションのディスカバリを行う,1 つ以上 のディスカバリ・ジョブ。

#### データ・ソース

UCMDB データ・ソースは、UCMDB TOL エンジンで利用可能な情報の ソースを表します。データ・ソースは,CMDB そのもの(ディスカバリ やインテグレーションで CMDB 内にポピュレートした全データを含 む),または連携タイプのあらゆるインテグレーションのどちらも使用で きます。

#### データ・プッシュ

データ・プッシュというタイプのデータ・フローは,CMDB から外部シ ステムへ外向きに情報を送信します。

#### <span id="page-166-2"></span>データ・フロー

情報の流れ。CMDB へ流れ込む方向と外部リポジトリへ流れ出す方向が あります。

#### <span id="page-166-0"></span>データ・フロー管理

[データ・フローを](#page-166-2)制御するために CMDB が持つ管理機能。

#### 統合

UCMDB インテグレーションは,CMDB からほかの外部システムへ(デー タ・プッシュ),または外部システムから CMDB へ(ポピュレーション または連携),データ・フローの設定を行います。

#### ドメイン

各 IP アドレスが固有である顧客のサイトの論理的用語。つまり,各ドメ インには一意の IP アドレスが含まれる必要があります。ドメインには 2 種類あります。1 つはカスタマ・ドメインで,プライベート IP アドレス を含む特定のカスタマ・サイト用です。もう1つは**外部**ドメインで,カ スタマ・サイトに含まれないすべての IP アドレスを含むインターネット (パブリック)・ドメインに使います。

#### <span id="page-167-0"></span>トリガ **CI**

[ディスカバリ・ジョブか](#page-166-1)らタスクを作成するトリガとして使用する CI(ま たは CI のセット)。

#### トリガ **TQL**

[ディスカバリ・ジョブ](#page-166-1)に割り当てられ[,トリガ](#page-167-0) CI をそのジョブに追加す るプロセスを自動化する TQL クエリ。

#### トリガ・ノード

ノードは,影響分析マネージャでトリガ・ノードとして定義できます。影 響分析マネージャを使用して,インフラストラクチャで変更を行ったとき にシステムに及ぼす影響をシミュレートできます。トリガ・ノードとして 定義されたノードは,根本原因ノードまたはシステムに行う変更を表す ノードです。

#### トリプレット

subgraph[\(サブグラフ\)](#page-163-1)の定義[,複合関係,](#page-168-0)また[は計算された関係](#page-164-0)の作 成時に,ソース CI からターゲット CI につながる,トポロジ・グラフの パスに許可されている手順。

#### パッケージ・サブシステム

パッケージ・マネージャにおけるサブシステムとは,リソースの論理タイ プを指します(クラス・モデル,データ・モデル,ビュー,タイプの定 義,ディスカバリ・ジョブなど)。

#### パッケージ・リソース

HP Universal CMDB で利用可能なエンティティは, CI タイプ, TOL ク エリ,ビュー,レポート,影響ルール,ディスカバリ・ジョブ,アダプ タ,スケジュールです。

パッケージ・リポジトリ

パッケージとそのリソースは,*deployedpackage* と *deployedresource* とい う CI タイプのインスタンスとして, CMDB 内にモデリングされます。

#### ヒューズ

システム中のさまざまな操作に対して定義された制限。

#### フェデレート・データ・ソース

UCMDB がデータの連携元として利用できる,外部のデータ・リポジト リ。フェデレート・データ・ソースは,Integration Studio でインテグレー ション・ポイントのタイプを連携に設定することによって作成します。

#### <span id="page-168-0"></span>複合関係

トポロジ・グラフ内のパスを表します。複合関係を使うと,許容される手 順をソース CI とターゲット CI の間のパスで定義できます。

#### プロトコル

SNMP, WMI, SSH, Telnet などのリモート・システムとの接続を確立 するために使用される,通信の資格情報。

#### ポピュレーション

ポピュレーションというタイプの[データ・フロー](#page-166-2)は,CMDB 内で保持お よび管理される CI と関係として,ほかの外部システムから情報をポピュ レートします。

#### モジュール

あるテクノロジまたはアプリケーションのディスカバリを行う,1 つ以上 のディスカバリ・ジョブ。

#### リソース

HP Universal CMDB によって検出,管理される,アプリケーション,デー タベース,ネットワーク・デバイス(ハードウェアおよびソフトウェア), およびサーバ。

#### 連携

データを外部データ・ソースから取得する,CMDB の一機能。データは CMDB 内ではなく,外部データ・ソースに格納されます。データが要求 されるたびにすぐ,UCMDB が外部データ・ソースから CMDB へデータ を渡します。

第 **13** 章 用語集

# 索引

#### **A**

Active Directory LDAP の設定 [132](#page-131-0)

#### **C**

CI タイプ・ログ [25](#page-24-0) CI ライフサイクル エイジング [143](#page-142-0) [ エイジング ステータス ]] タブ [151](#page-150-1) および関係 [152](#page-151-2) 概要 [145](#page-144-0) 結果のフィルタ [148](#page-147-2) データの生成 [148](#page-147-2) [ フィルタ ] ダイアログ・ボックス [157](#page-156-1) ページ [156](#page-155-1) CMDB DAL ログ [29](#page-28-0) エンリッチメント・ログ [28](#page-27-0) 概念 [19](#page-18-0) 監査簡略ログ [27](#page-26-0) 操作統計ログ [30](#page-29-0) 通知ログ [26](#page-25-0) プラグイン・ログ [29](#page-28-1)

#### **H**

HP ソフトウェアの Web サイト [16](#page-15-0) HP ソフトウェアのサポート Web サイト [15](#page-14-0)

# **J**

Java ログイン中のインストール [140](#page-139-0) JMX コンソール パッケージのアンデプロイ [52](#page-51-0) パッケージのエクスポート [53](#page-52-0)

ログ・ファイル [24](#page-23-0)

パッケージのデプロイ [50](#page-49-0), [52](#page-51-1)

#### **L**

LDAP Active Directory の設定 [132](#page-131-0) LDAP Manager 概要 [128](#page-127-0) ユーザ・グループの同期 [129](#page-128-0) LDAP マッピング ユーザ・インタフェース [134](#page-133-0)

#### **P**

```
Package Manager(パッケージ・マネージャ)
[ エクスポートするリソースを選択 ] ダ
  イアログ・ボックス 59
[ エクスポート パッケージ ] ダイアロ
  グ・ボックス 64
[ カスタム パッケージ作成ウィザード ]
  および [[ パッケージを編集 ] ウィ
  ザード 60
[ 検索 ] ダイアログ・ボックス 66
[ フィルタ ] ダイアログ・ボックス 65
ページ 67
ユーザ・インタフェース 59
```
#### **R**

Readme [12](#page-11-0)

#### あ

[ アクション定義 ] ダイアログ・ボックス スケジューラ [84](#page-83-0) アクセス権 割り当て [113](#page-112-0) アダプタ

パッケージ [47](#page-46-0)

#### い

インフラストラクチャ設定 概要 [38](#page-37-0) [ 標準設定値の変更 ] ダイアログ・ボッ クス [39](#page-38-0)  $\sim$ ージ [40](#page-39-0)

# え

エイジング および CI ライフサイクル [143](#page-142-0) 概要 [144](#page-143-0) パラメータ [158](#page-157-1) [ エイジング実行の統計 ] ダイアログ・ボック ス [150](#page-149-1) [ エイジング ステータス ] タブ [CI ライフサイクル] ウィンドウ [151](#page-150-1) [ エクスポートするリソースを選択 ] ダイアロ グ・ボックス Package Manager(パッケージ・マ ネージャ)[59](#page-58-0) [ エクスポート パッケージ ] ダイアログ・ボッ クス Package Manager(パッケージ・マ ネージャ) [64](#page-63-0)

# お

オンライン・ドキュメント [12](#page-11-1) オンライン・ブック [13](#page-12-0) オンライン・ヘルプ [13](#page-12-1) オンライン・リソース [15](#page-14-1)

## か

[カスタム パッケージ作成ウィザード]および [ パッケージを編集 ] ウィザード Package Manager(パッケージ・マ ネージャ) [60](#page-59-0)

# く

クエリ・ノードと関係 [21](#page-20-0)

#### け

[ 検索 ] ダイアログ・ボックス Package Manager(パッケージ・マ ネージャ) [66](#page-65-0)

#### こ

更新,ドキュメント [16](#page-15-1) 構成アイテム [21](#page-20-1)

#### し

[ 時間を選択 ] ダイアログ・ボックス スケジューラ [92](#page-91-0) 受信者マネージャ 概要 [122](#page-121-0) 電子メール受信者の定義 [123](#page-122-0) ページ [125](#page-124-0) ユーザ・インタフェース [124](#page-123-0) 状態マネージャ 概要 [76](#page-75-0) ダイアログ・ボックス [78](#page-77-0) ユーザ・インタフェース [78](#page-77-1) [ ジョブ スケジューラ ] ページ スケジューラ [90](#page-89-0) [ ジョブ定義 ] ダイアログ・ボックス スケジューラ [86](#page-85-0) 新機能 [13](#page-12-2) [ 新規パッケージを作成 ] ウィザードおよび [ パッケージを編集 ] ウィザード [ 選択サマリ ] ページ [64](#page-63-1) [ パッケージのプロパティ ] ページ [60](#page-59-1) [ リソースの選択 ] ページ [61](#page-60-0) [ 新規ユーザの追加 ] ウィザード [99](#page-98-0) [ ユーザ詳細 ] ページ [100](#page-99-0) [ユーザ名およびパスワード]ページ [100](#page-99-1) [ ロール リスト ] ページ [101](#page-100-0)

## す

```
スケジューラ
[ アクション定義 ] ダイアログ・ボック
  ス 84
[ 時間を選択 ] ダイアログ・ボックス
 92
[ ジョブ スケジューラ ] ページ 90
```
[ ジョブ定義 ] ダイアログ・ボックス [86](#page-85-0) 定期的に実行するタスクの定義 [82](#page-81-0) [ 必要な日数を追加 ] ダイアログ・ボッ クス [91](#page-90-0) [ フィルタ ] ダイアログ・ボックス [85](#page-84-0) ユーザ・インタフェース [84](#page-83-1) ステータス・バー [34](#page-33-0) スレッド・ダンプ zip [ファイルによるダウンロード](#page-21-0) [22](#page-21-0) 場所 22

#### せ

セキュリティ セットアップ [113](#page-112-1) セキュリティ・マネージャ [111](#page-110-0) 概要 [112](#page-111-0) ページ [116](#page-115-0) ユーザ・インタフェース [114](#page-113-0) [ 選択サマリ ] ページ [ 新規パッケージを作成 ] ウィザードお よび [ パッケージを編集 ] ウィザー ド [64](#page-63-1) [ パッケージ [リソースをアンデプロイ](#page-70-0) ] ウィザード 71

# そ

属性の状態 定義 [77](#page-76-0)

# た

タスク スケジューラで定期的に実行 [82](#page-81-0)

# て

データ・フロー管理 サーバで実行されるログ [30](#page-29-1) 電子メール受信者 受信者マネージャの定義 [123](#page-122-0)

# と

ドキュメントの更新 [16](#page-15-1)

ドキュメント,オンライン [12](#page-11-1) トラブルシューティングとナレッジ ベース [15](#page-14-2)

# な

ナレッジ ベース [15](#page-14-3)

# は

パスワード ユーザに対しての変更 [98](#page-97-0) [ パスワードのリセット ] ダイアログ・ボック ス [102](#page-101-0) パッケージ JMX [コンソールを使用したアンデプロ](#page-51-0) イ 52 JMX [コンソールを使用したエクスポー](#page-52-0) ト 53 JMX コンソールを使用したデプロイ [50](#page-49-0) JMX コ[ンソールを使用したデプロイの](#page-51-1) 表示 52 インテグレーション・アダプタ [47](#page-46-0) エクスポート [49](#page-48-0) 管理の概要 [44](#page-43-0) 作成 [48](#page-47-0) デプロイ [49](#page-48-1) トラブルシ[ューティングと制限事項](#page-45-0) [72](#page-71-0) 内容と形式 46 リソース [54](#page-53-0) [ パッケージのプロパティ ] ページ [新規パッケージを作成]ウィザードお よび [ パッケージを編集 ] ウィザー ド [60](#page-59-1) [ パッケージ [リソースをアンデプロイ](#page-69-0)] ウィ ザード 70 [ 選択サマリ ] ページ [71](#page-70-0) [ リソースの削除 ] ページ [70](#page-69-1)

## ひ

[必要な日数を追加] ダイアログ・ボックス スケジューラ [91](#page-90-0) [ 標準設定値の変更 ] ダイアログ・ボックス [ インフラストラクチャ設定 ] ページ [39](#page-38-0)

# ふ

[ フィルタ ] ダイアログ・ボックス CI ライフサイクル [157](#page-156-1) Package Manager(パッケージ・マ ネージャ) [65](#page-64-0) スケジューラ [85](#page-84-0)

# め

[メール受信者を追加] ダイアログ・ボックス [124](#page-123-1)

## ゆ

ユーザ 定義 [97](#page-96-0) [ ユーザ詳細 ] ページ [ 新規ユーザの追加 ] ウィザード [100](#page-99-0) ユーザとロール 概要 [96](#page-95-0) トラブルシューティングと制限事項 [106](#page-105-0) [ ユーザ ] タブ [105](#page-104-0) ユーザ・プリファレンス 定義 [109](#page-108-0) ユーザ・プロファイル 概要 [108](#page-107-0) ページ [110](#page-109-0) [ユーザ名およびパスワード] ページ [ 新規ユーザの追加 ] ウィザード [100](#page-99-1)

# よ

用語集 [161](#page-160-0)

#### り

[ リソースの削除 ] ページ [ パッケージ [リソースをアンデプロイ](#page-69-1) ] ウィザード 70 [ リソースの選択 ] ページ [ 新規パッケージを作成 ] ウィザードお よび [ パッケージを編集 ] ウィザー ド [61](#page-60-0) 履歴データベース・ログ [27](#page-26-1)

# ろ

ロール 定義 [97](#page-96-0) [ ロール ] ダイアログ・ボックス [101](#page-100-1) [ ロール ] ページ [103](#page-102-0) [ ロールとユーザの選択 ] ダイアログ・ボック ス [114](#page-113-1) [ ロール リスト ] ページ [新規ユーザの追加] ウィザード [101](#page-100-0) ログ [24](#page-23-0) zip ファイルによるダウンロード [22](#page-21-0) クォータ・ログのパラメータ [24](#page-23-1) サーバで実行される DFM [30](#page-29-1) 重大度レベル [32](#page-31-0) ログ・レベルの変更 [33](#page-32-0) ログイン トラブルシューティング [137](#page-136-0), [138](#page-137-0) ログイン中のインストール [140](#page-139-0) [ ログ設定 ] ダイアログ・ボックス [33](#page-32-1)